# MODEL: LH-T6447 (Hlavni jednotka: LH-T6447D, reproduktory: LHS-T6447T, LHS-T6447C, LHS-T6447W)

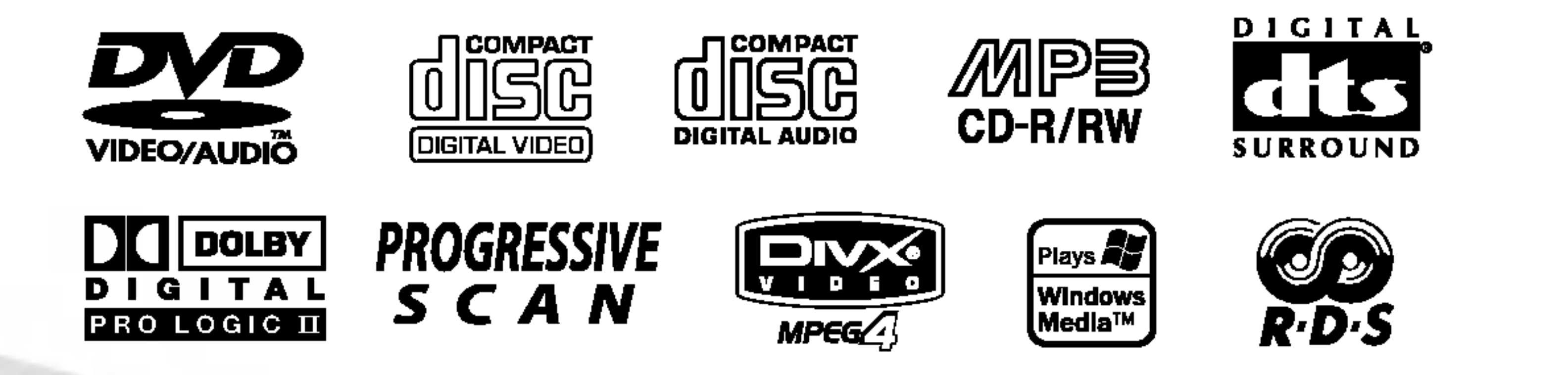

Před zapojením, používáním nebo nastavením tohoto systému si prosím pečlivě přečtěte návod v této instruktážní příručce

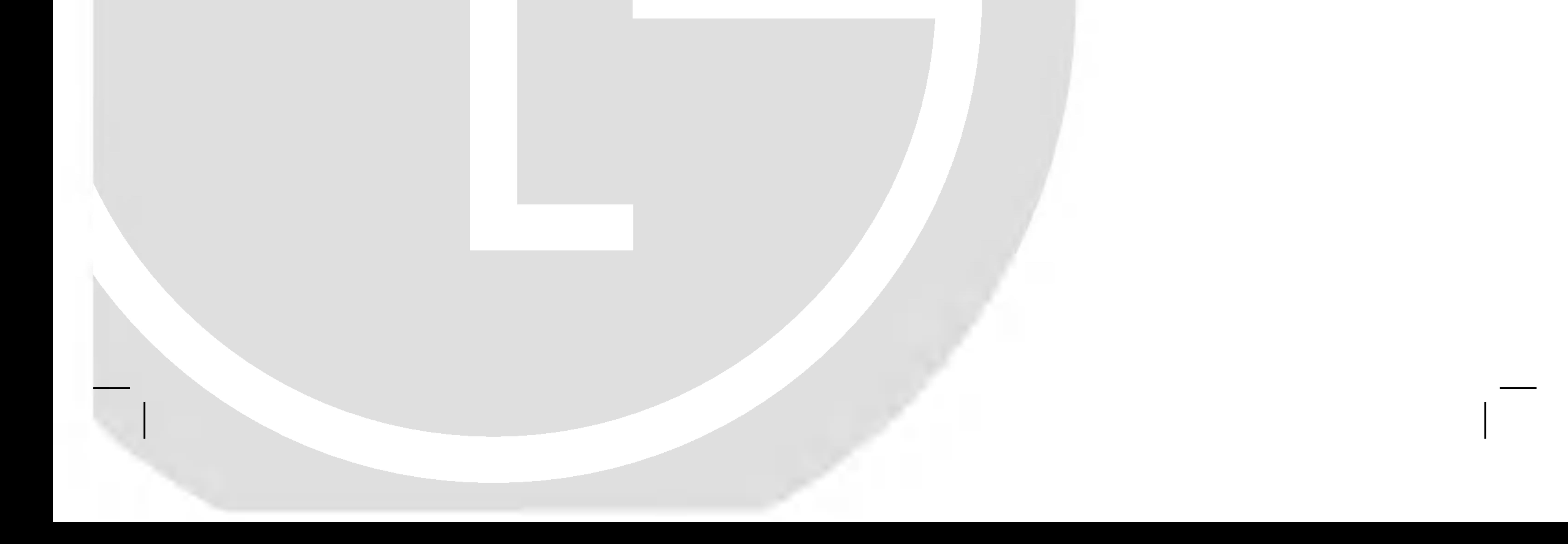

### LH-T6447D\_JA5HLLS\_CZE

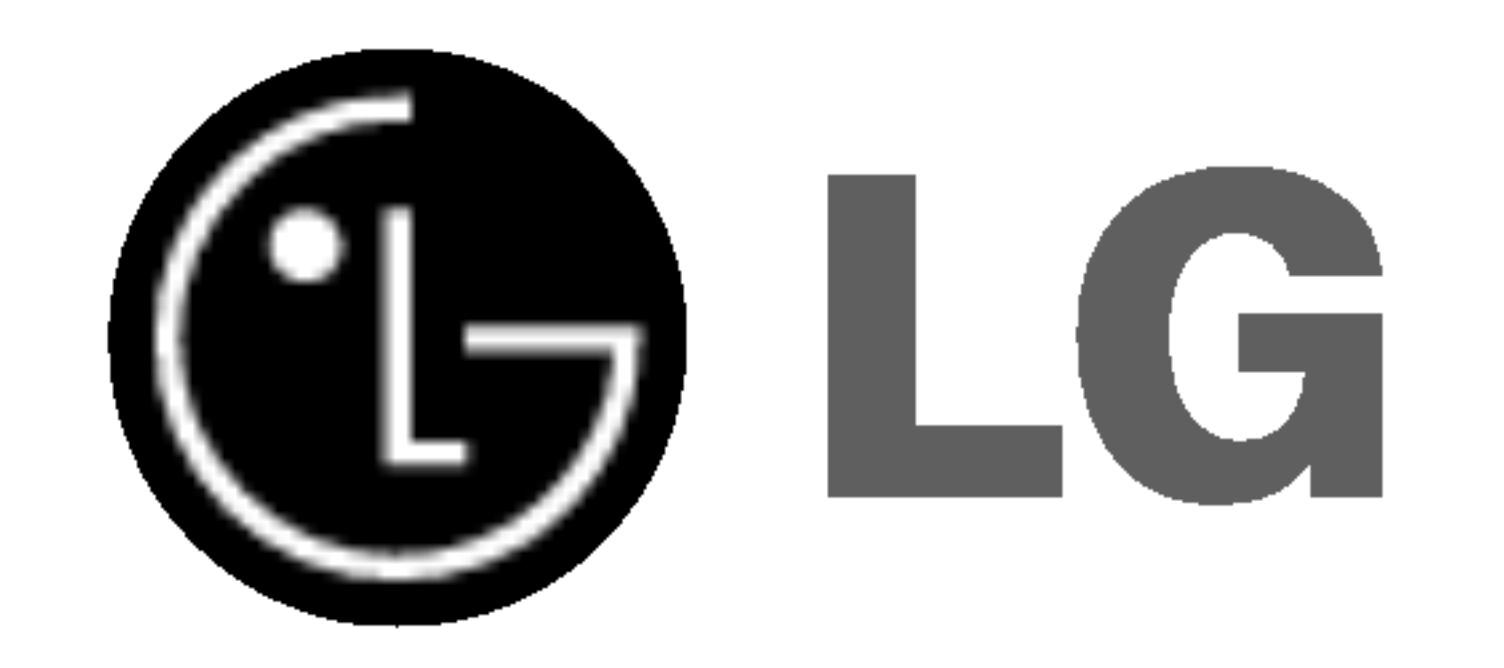

# PŘEHRÁVAČ DVD/CD

# Příručka uživatele

2

Tento DVD/CD přijímače obsahuje laserový systém.

by bylo zajištěno správné používání přístroje, přečtěte prosím pečlivě tuto příručku a uschovejte ji pro budoucí použití. Pokud bude výrobek potřebovat opravu, kontaktujte autorizované servisní středisko – viz postup při opravách. Použitím jiných než zde uvedených nastavení a postupů se můžete vystavit nebezpečnému záření.

#### Varovani:

Neotevírejte kryt, abyste se nevystavili přímému laserovému záření. Po otevření je vidět laserový paprsek. NEDÍVEJTE SE DO PAPRSKU.

VAROVÁNÍ: Přístroj nesmí přijít do kontaktu s vodou a nesmí na něm být umístěny žádné předměty naplněné tekutinou, např. vázy.

Poznámky k autorským právům:

Tento přístroj je vyroben tak, aby vyhovoval požadavkům pro radiovou interferenci podle nařízení EEC 89/336/EEC, 93/68/EEC a 73/23/EEC.

<u>Ze zákona je zakázáno bez svolení kopírovat, vysílat,</u> <u>ukazovat, vysílat kabelem, přehrávat na veřejnosti nebo</u> pronajímat materiál chráněný autorským právem. Tento výrobek obsahuje prostředky pro ochranu proti kopírování vyvinuté firmou Macrovision. Na některé disky jsou nahrány signály ochrany proti kopírování. Při kopírování takových disků přístrojem se při přehrávání objeví rušení obrazu.

Tento výrobek obsahuje technologii ochrany proti kopírovaní, která je chráněna několika U.S. patenty a dalšími právy na ochranu duševního vlastnictví vlastněnými firmou Macrovision Corporation a dalšími subjekty. Použití této technologie ochrany proti kopírování musí být autorizováno firmou Macrovision Corporation, je určeno pro domácí nebo jinak omezené použití, pokud není jinak povoleno firmou Macrovision Corporation. Je zakázáno demontovat a analyzovat funkci ochranné technologie.

SÉRIOVÉ ČÍSLO: Sériové číslo se nachází na zadním krytu přístroje. Toto číslo je unikátní pro tento přístroj a je známo pouze Vám. Zaznamenejte si na toto místo požadované informace a uchovejte tuto příručku jako trvalý doklad o koupi.

Varování: NEVYSTAVUJTE PŘÍSTROJ DEŠTI NEBO VLHKOSTI, SNÍŽÍTE TAK RIZIKO POŽÁRU A ÚRAZU ELEKTRICKYM PROUDEM.

Varování: Neumísťujte přístroj do uzavřeného prostoru, např. do knihovny.

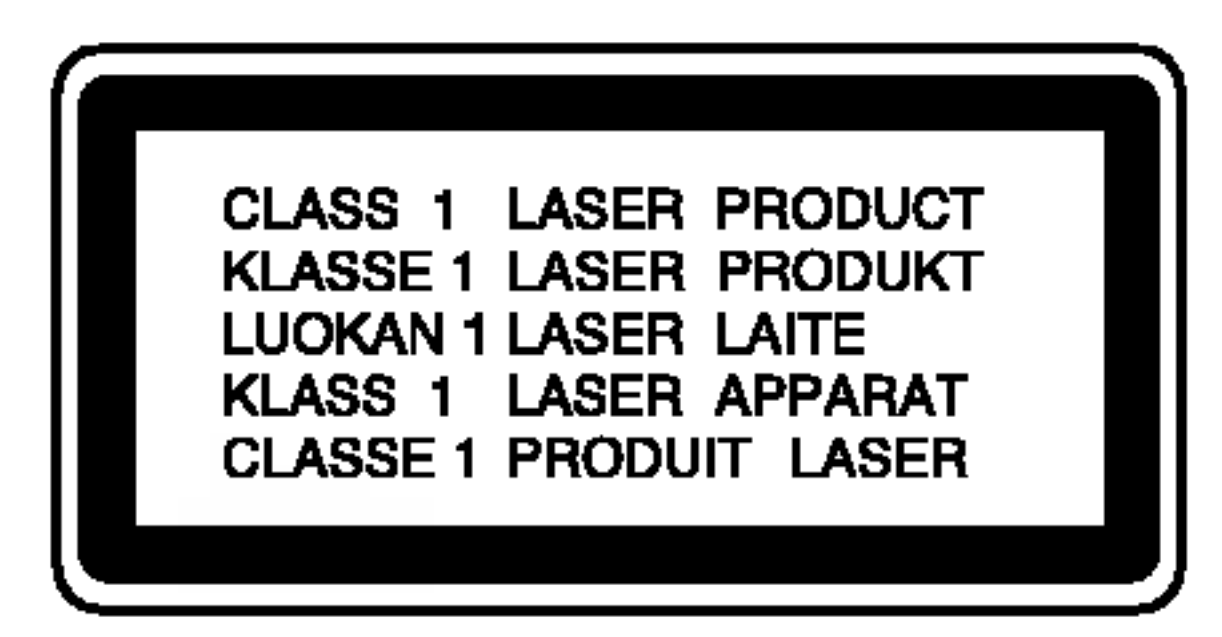

?islo modelu: \_\_\_\_\_\_\_\_\_\_\_\_\_\_\_\_\_\_\_\_\_\_\_\_\_\_\_\_\_\_\_\_\_\_\_

Seriove ?islo:\_\_\_\_\_\_\_\_\_\_\_\_\_\_\_\_\_\_\_\_\_\_\_\_\_\_\_\_\_\_\_\_\_\_\_

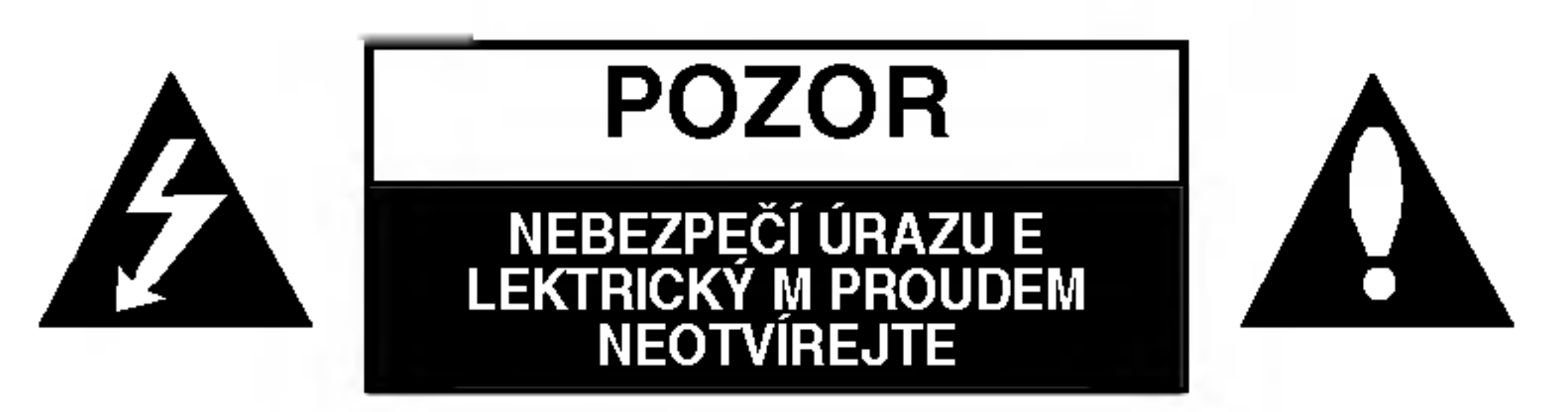

**VAROVÁNÍ: NEODSTRAŇUJTE** KRYT – NEBEZPEČÍ ÚRAZU ELEKTRICKÝM PROUDEM. UVNITŘ NEJSOU ŽÁDNÉ UŽIV ATELSKÉ OVLÁDACÍ PRVKY. PRO ÚDRŽBU SE OBRAŤTE NA PŘÍSLUŠNÉ SERVISNÍ ODDĚLENÍ.

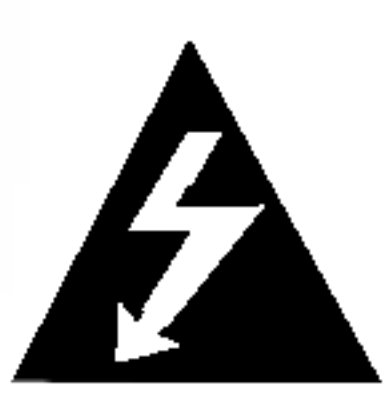

Blesk zakončený šipkou v rovnostranném trojúhelníku upozorňuje uživatele, že uvnitř přístroje jsou neizolovaná místa pod napětím, která mohou způsobit elektrický šok

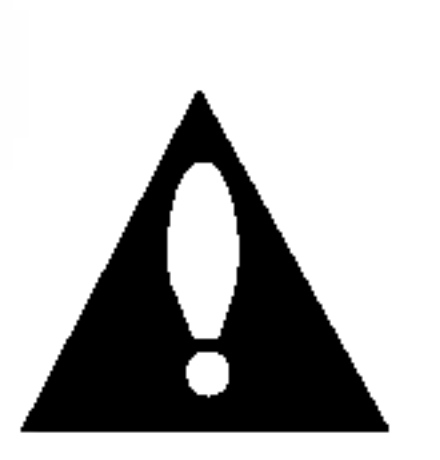

Vykřičník v rovnostranném trojúhelníku upozorňuje na důležité poznámky k provozu a údržbě přístroje, které najdete v přiložené literatuře.

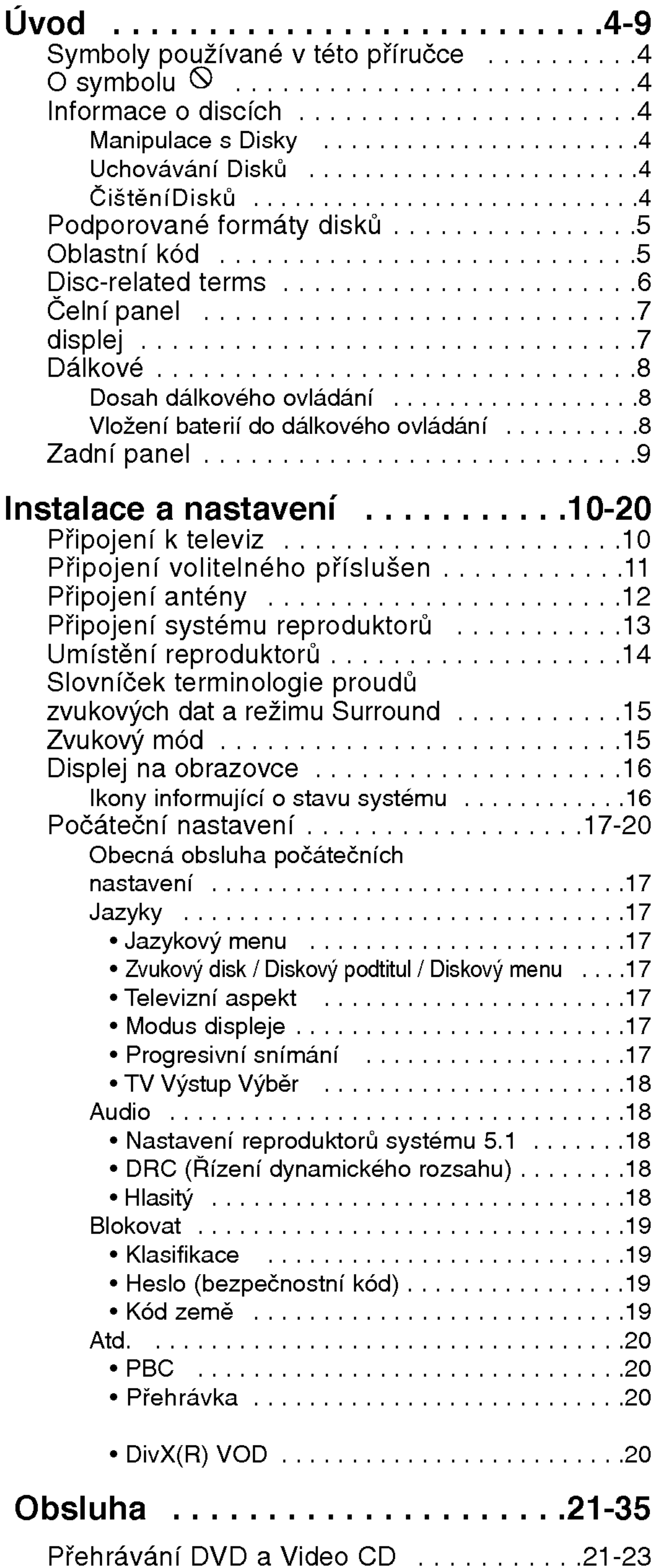

# Obsah

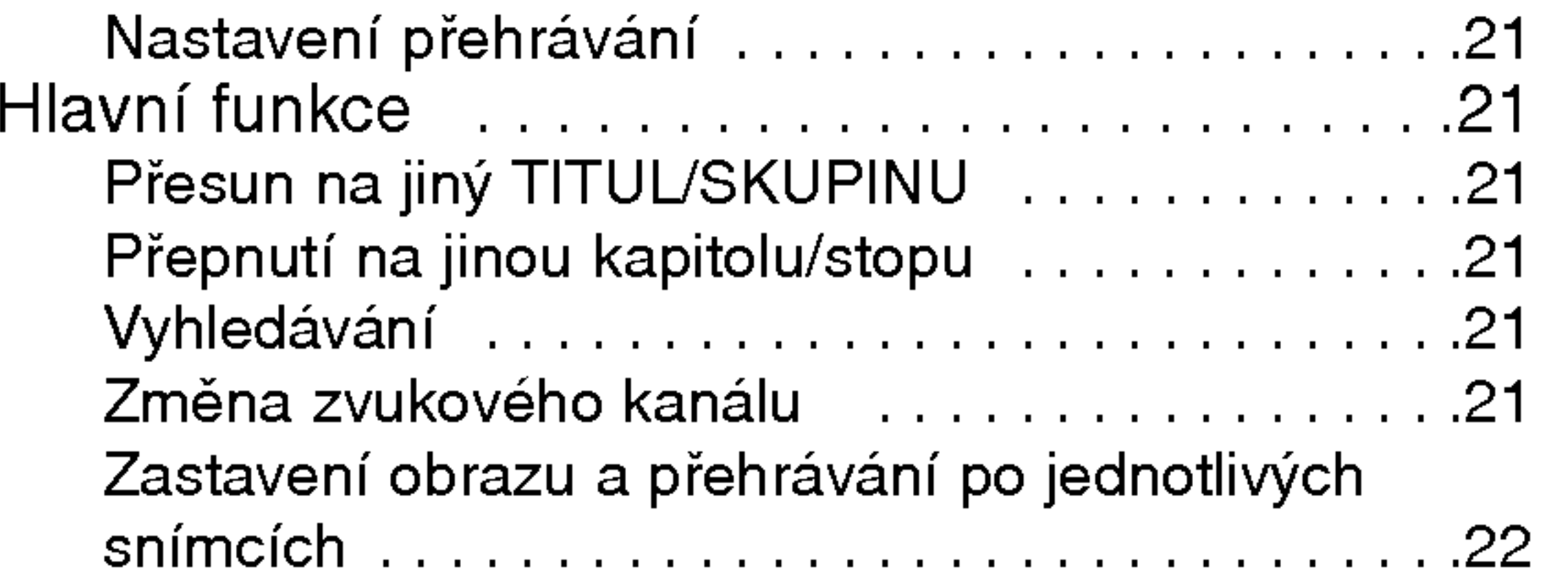

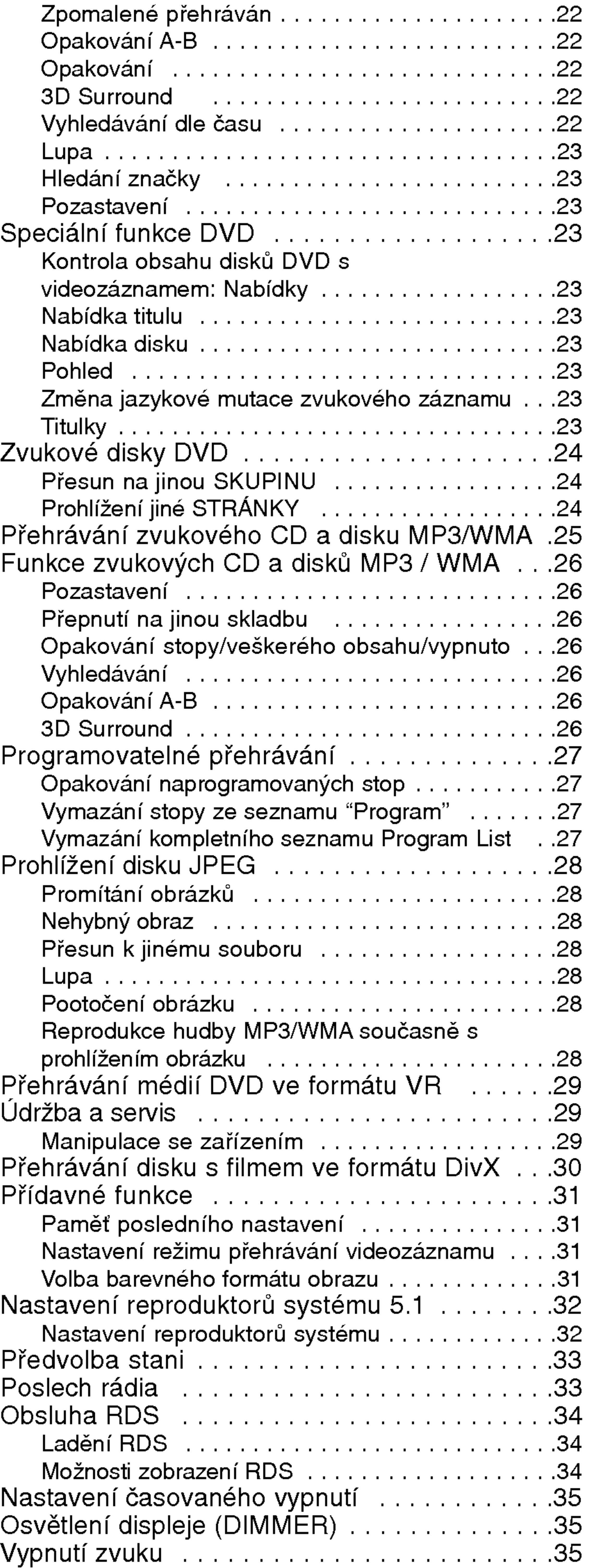

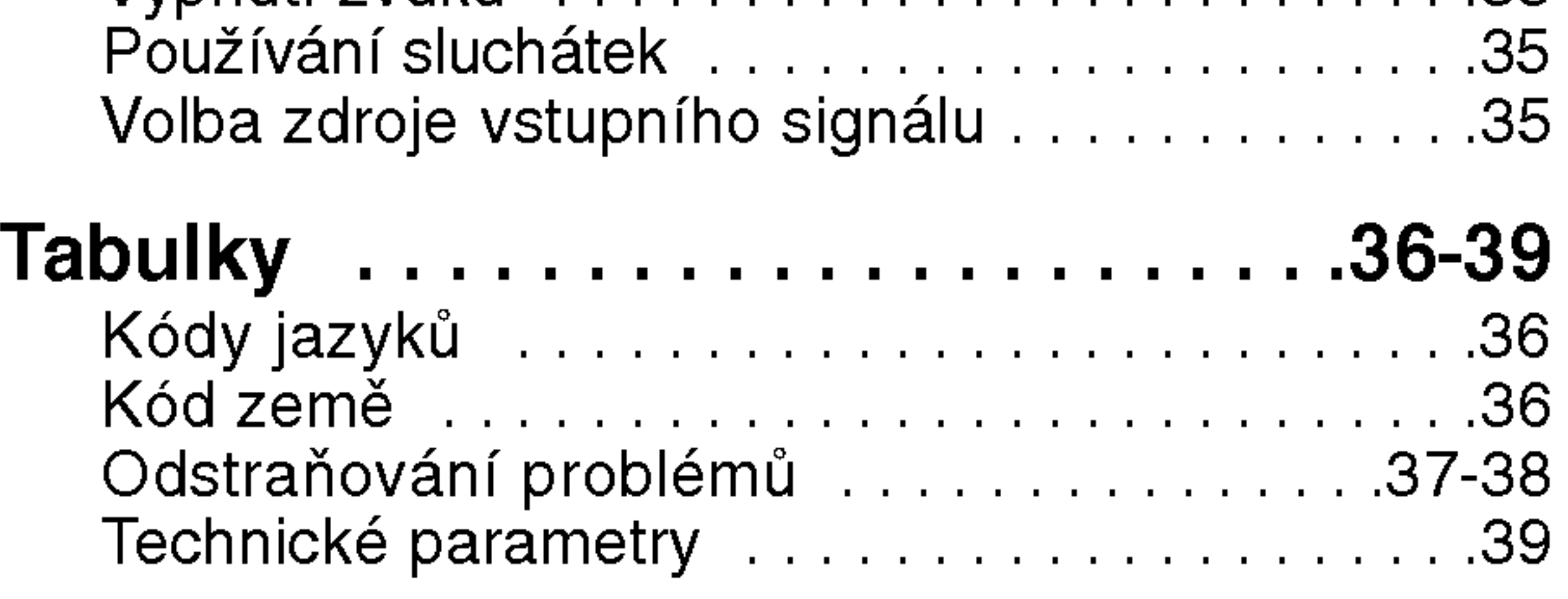

 $\odot$ 

# LH-T6447D\_JA5HLLS\_CZE

4

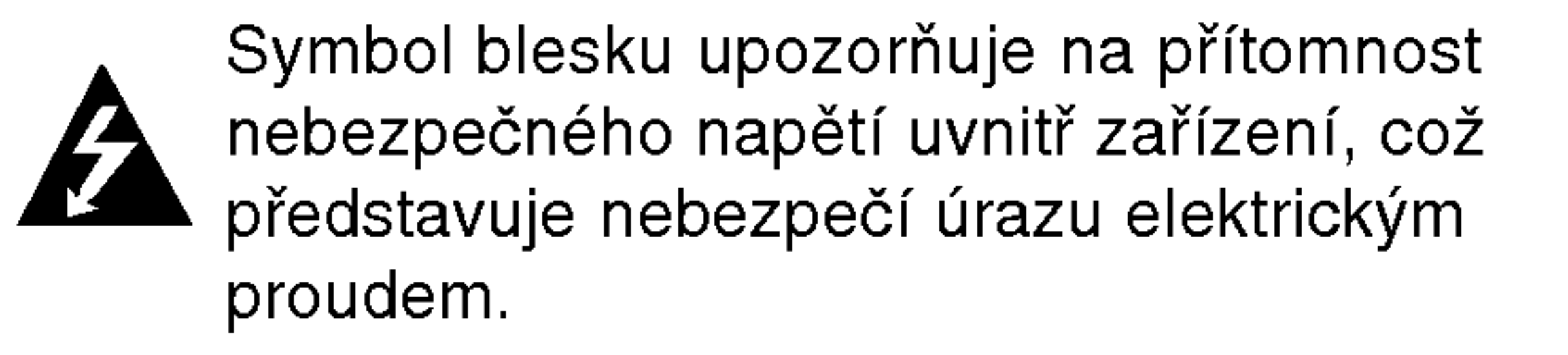

Symbol vykřičníku upozorňuje na přítomnost pokynů k obsluze a údržbě/servisu.

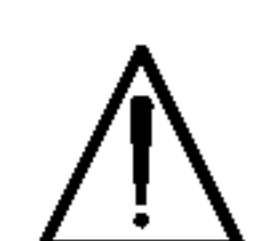

Upozorňuje na nebezpečí, které by mohlo vyvolat poškození přístroje nebo jinou hmotnou škodu.

#### Poznámky:

Označuje zvláštní operační funkce tohoto zařízení.

#### Tipy:

Upozorňuje na tipy a pokyny usnadňující obsluhu.

Odstavec uvedený některým z následujících symbolů platí pouze pro disk označený příslušným symbolem.

disky obsahujici soubory formatu MP3

- disky obsahujici soubory formatu WMA
- 
- média CD s videozáznamem
- zvuková CD CD

disky obsahujici soubory formatu JPEG

- $DVD$  a uzavřené  $DVD_{\pm}R/RW$
- DVD Audio discs DVD-A

## Informace o discich

#### Manipulace s Disky

Nedotýkejte se povrchu disku na straně se záznamem. Disk přidržujte za okraje, abyste na povrchu nezanechali otisky prstů. Na disk zásadně nelepte papír ani lepicí pásku.

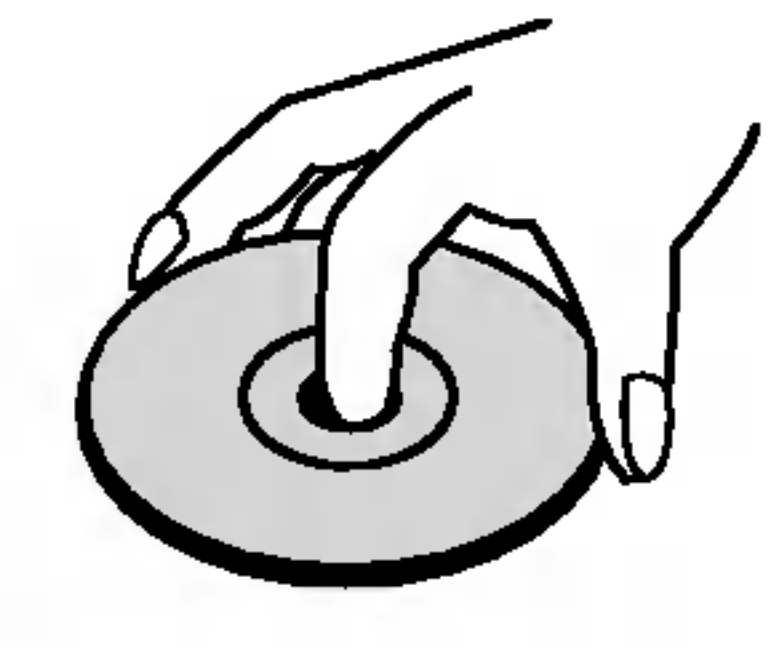

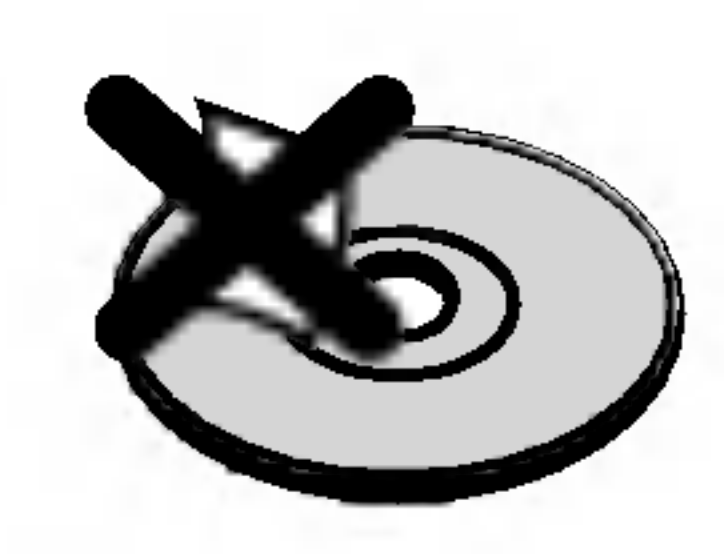

#### Uchovávání Disků

Po přehrání uložte disk do pouzdra. Nevystavujte disk působení přímého slunečního svitu ani zdrojů tepla a nenechávejte disk v zaparkovaném vozidle na přímém slunečním svitu.

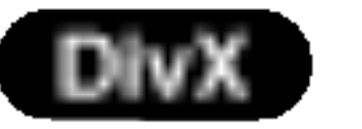

disky obsahující soubory formátu DivX

#### ČištěníDisků

Otisky prstů a prach na disku mohou být příčinou snížení kvality obrazu a zvuku. Před přehráváním otřete disk čistým hadříkem. Disk otírejte směrem od středu.

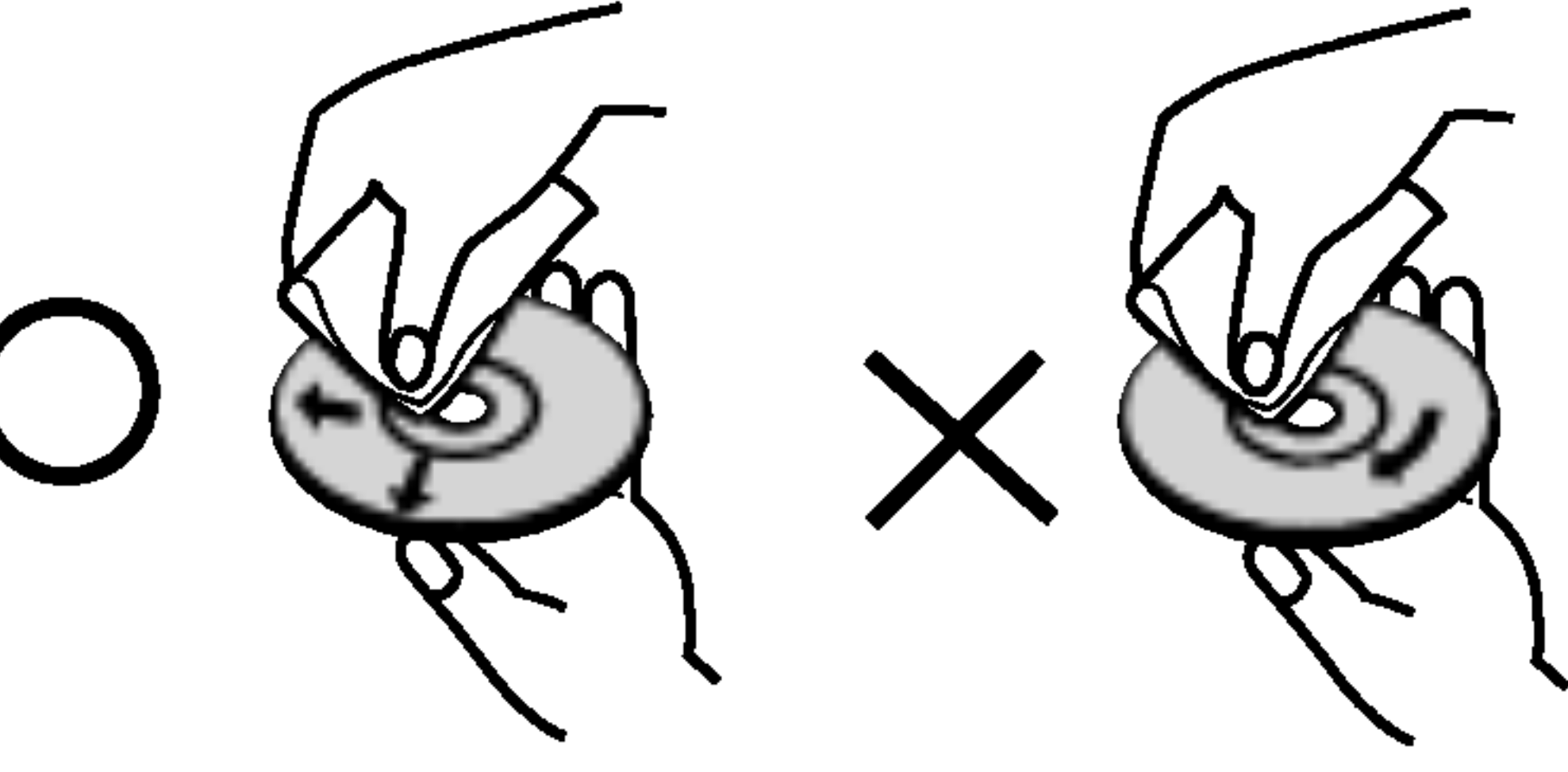

Nepoužívejte silná rozpouštědla jako alkohol, benzín, ředidlo, běžné dostupná čistidla ani antistatické přípravky určené k použití na vinylových deskách.

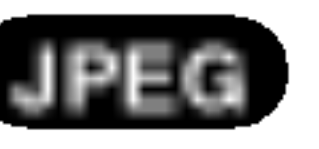

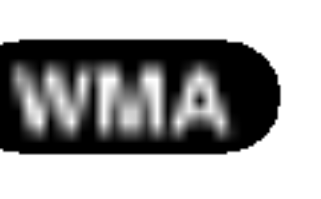

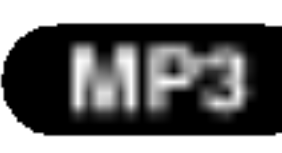

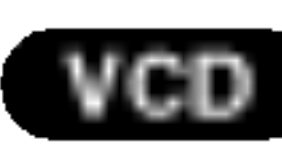

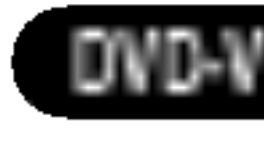

# Uvod

Pro správné používání tohoto výrobku si prosím pečlivě prostudujte tuto uživatelskou příručku a uschovejte ji pro budoucí použití.

Tato příručka obsahuje informace o provozu a údržbě přijímače DVD/CD. Je-li zapotřebí provést servis

#### O symbolu  $\heartsuit$

Za provozu může obrazovka televizoru zobrazit symbol "  $\mathsf O$  ", který upozorňuje, že funkce popsaná v této uživatelské příručce není pro daný disk DVD s videozáznamem k dispozici.

# Symboly používané v této příručce

5

#### Informace o Oblastní kód

- Většina disků DVD je na obalu označena symbolem glóbu s jedním nebo více čísly. Toto číslo se musí shodovat s regionálním kódem vašeho přijímače DVD/CD. V opačném případě nebude možné disk přehrát.
- Pokusíte-li se přehrát DVD s odlišným regionálním kódem, obrazovka televizoru zobrazí hlášení
- ? Nepoužívejte CD nepravidelných tvarů (např. disky ve tvaru srdce nebo osmiúhelníku). Mohlo by dojít k selhání funkce přístroje.

# Podporované formáty disků

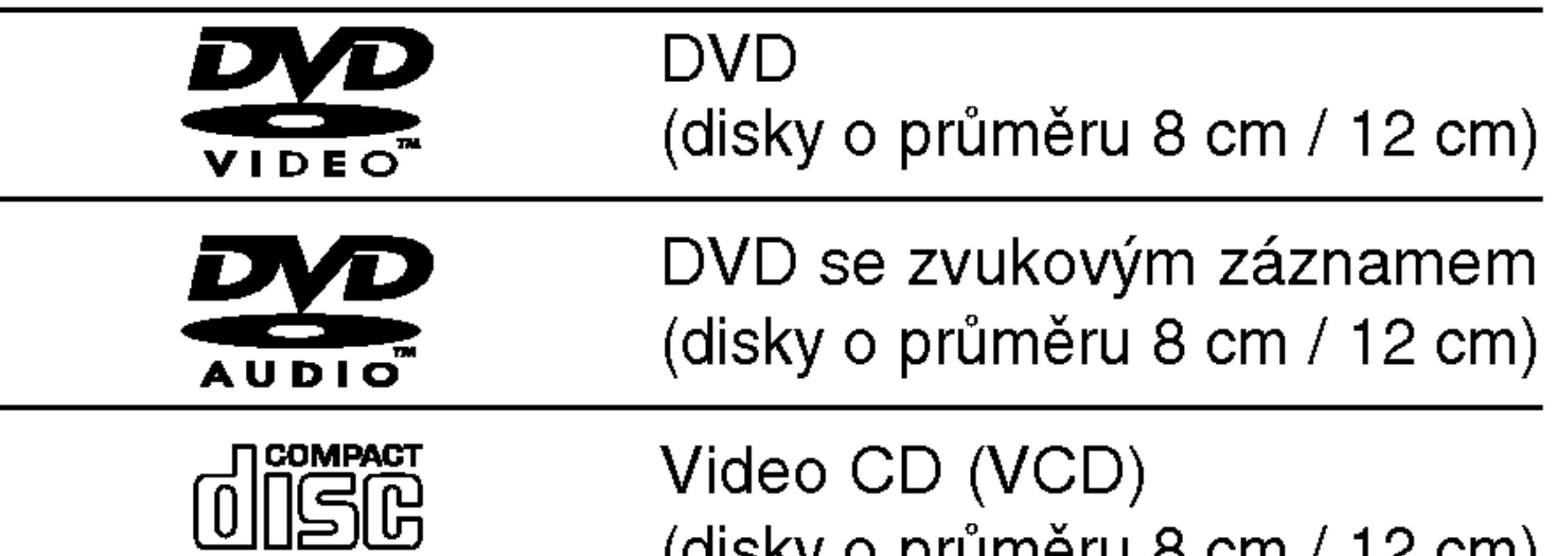

#### **DIGITAL VIDEO**

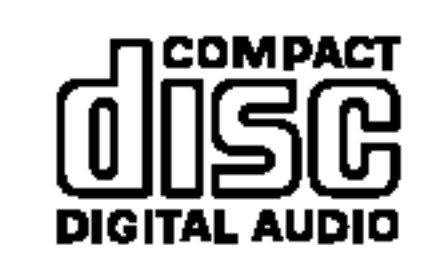

zvukové CD (disky o průměru 8 cm / 12 cm)

(disky o průměru 8 cm / 12 cm)

Dále lze přehrávat disky souboru DivX, DVD -R, DVD +R, DVD -RW, DVD +RW, SVCD <sup>a</sup> CD-R / CD-RW, které obsahují zvukové nahrávky nebo soubory typu MP3, WMA a/nebo JPEG.

### Poznámky

- V závislosti na vlastnostech nahrávacího zařízení a CD-R/RW (nebo DVD -R, DVD +R, DVD -RW, DVD +RW) disků na tomto přístroji nelze přehrávat některé disky CD-R/RW (resp. DVD -R, DVD +R, DVD -RW, DVD +RW).
- Nepřilepujte na disk žádné nálepky či štítky(to platí pro obě strany disku - stranu s popisky i stranu s nahrávkou).

# Oblastní kód

Tento přijímače DVD/CD je určen k přehrávání disků zakódovaných programem DVD pro oblast "2". Toto zařízení může přehrávat pouze média DVD s označením "2" nebo "ALL".

#### Poznamky <sup>k</sup> mediim DVD <sup>a</sup> Video CD

Některé funkce přehrávání DVD a Video CD mohou být záměrně pozměněny výrobci programu. Toto zařízení přehrává DVD a Video CD v závislosti na obsahu disku vytvořeného výrobcem software a některé funkce přehrávání proto nemusí být dostupné nebo naopak mohou být k dispozici jiné funkce.

"Ověřit regionální kód".

Vyrobeno v licenci laboratoří Dolby Laboratories. "Dolby", "Pro Logic" a symbol dvojite D jsou ochrannymi znamkami Dolby Laboratories. Confidential Unpublished works. Copyright 1992 - 1997 Dolby Laboratories. Všechna práva vyhrazena.

Vyrobeno <sup>v</sup> licenci firmy Digital Theater Systems, Inc., US patent číslo 5,451,942; 5,956,674; 5,974,380; 5,978,762; 6,487,535 a ostatní vydané celosvětové patenty. "DTS" a "DTS Digital Surround" jsou ochrannymi známkami firmy Digital Theater Systems, Inc. Copyright 1996, 2003 Digital Theater Systems, Inc. Všechna práva v yhrazena

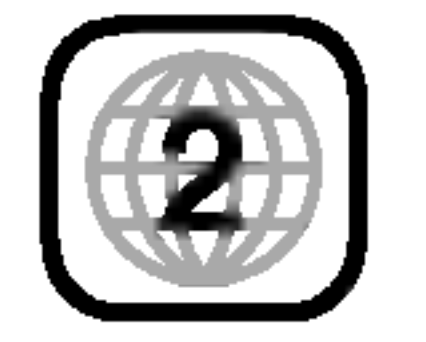

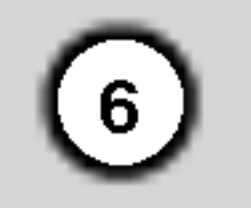

# Terminy souvisejici s disky

#### DVD±R/DVD±RW

DVD -R a DVD +R jsou dva různé standardy nahrávatelných mechanik a disků DVD. Tento formát umožňuje pouze jednorázový záznam informace na disk DVD. DVD +RW <sup>a</sup> DVD -RW jsou dva standardy médií, která umožňují vymazání a opětovné zaznamenání obsahu DVD. Jednostranné disky mají kapacitu 4,38 Gbyte, oboustranné disky dvakrát větší. Dvouvrstvé jednostranné nahrávací disky se nevyrábějí.

#### PBC: řízené přehrávání (pouze Video CD)

Řízené přehrávání je k dispozici pro disky formátu Video CD (VCD) VERZE 2.0. PBC vám umožní ovládat systém prostřednictvím nabídek, vyhledávacích funkcí či ostatních typicky počítačových úkonů. Kromě toho lze promítat obrázky o vysokém rozlišení, samozřejmě pokud jsou uloženy na disku. Média Video CD nepodporující PCB (verze 1.1) se obsluhují shodně jako zvuková CD.

#### VCD (Video CD)

VCD má kapacitu až 74 minut (disk 650 MB) nebo 80 minut (disk 700 MB) videozáznamu formátu MPEG-1 včetně kvalitní stereofonní zvukové stopy.

Soubory formatu Windows media audio. Metoda kódování / dekódování vyvinutá společností Microsoft.

Joint Pictures Expert Group. JPEG je kompresni formát souborů, který umožňuje ukládání obrázků bez omezení počtu barev.

#### MPEG

MPEG je mezinarodni standard komprese videozáznamů a zvukových stop. MPEG-1 se používá pro kompresi videozáznamu na VCD a podporuje vícekanálové kódování zvuku surround standardů PCM, Dolby Digital , DTS <sup>a</sup> MPEG audio.

#### MP3

MP3 je oblíbený kompresní formát používaný pro zvukové datové soubory s kvalitou záznamu blížící se kvalitě zvukového CD.

#### WMA

#### JPEG

#### DivX

DivX je název nového revolučního video kodeku, který je založen na novém standardu pro video kompresi MPEG-4. Pomocí tohoto přehrávač budete moci přehrávat filmy ve formátu DivX.

#### Scéna (VCD)

Na médiu Video CD s funkcí PBC (řízené přehrávání) jsou videozáznamy a obrázky rozděleny do oddílů zvaných "scény". Tyto scény se zobrazují v nabídce na obrazovce a jsou jim přiřazena čísla, která umožňují jejich snadné vyhledání. Scéna se skládá z jedné nebo několika stop.

#### Titul (pouze DVD)

Titul je obecně určitá část disku DVD. Například film bude titulem 1, dokument o natáčení filmu bude titulem číslo 2 a rozhovory s herci budou titulem číslo 3. Každému titulu je přiřazeno referenční číslo, které umožňuje jeho snadné vyhledání.

#### Kapitola (pouze DVD)

Kapitola je část titulu, např. scéna filmu nebo určitý rozhovor ze série rozhovorů. Každé kapitole je přiřazeno číslo kapitoly, které umožňuje její snadné vyhledání. Na některých discích nemusí být kapitoly použity.

#### Skupina (pouze zvuková DVD)

Hlavní zvukový obsah nebo doprovodný obsah nebo přídavný obsah nebo hudební album. Každé skupině je přiřazeno referenční číslo skupiny, jež umožňuje snadné vyhledání.

#### Stopa

Samostatný prvek audiovizuální informace, např. obrázek nebo zvuková stopa určité jazykové mutace (DVD) nebo hudební skladba na Video CD či na zvukovém CD. Každé stopě je přiřazeno číslo, které umožňuje její rychlé vyhledání. Disky DVD podporují jednu stopu videozáznamu (s několika pohledy) a několik zvukových stop.

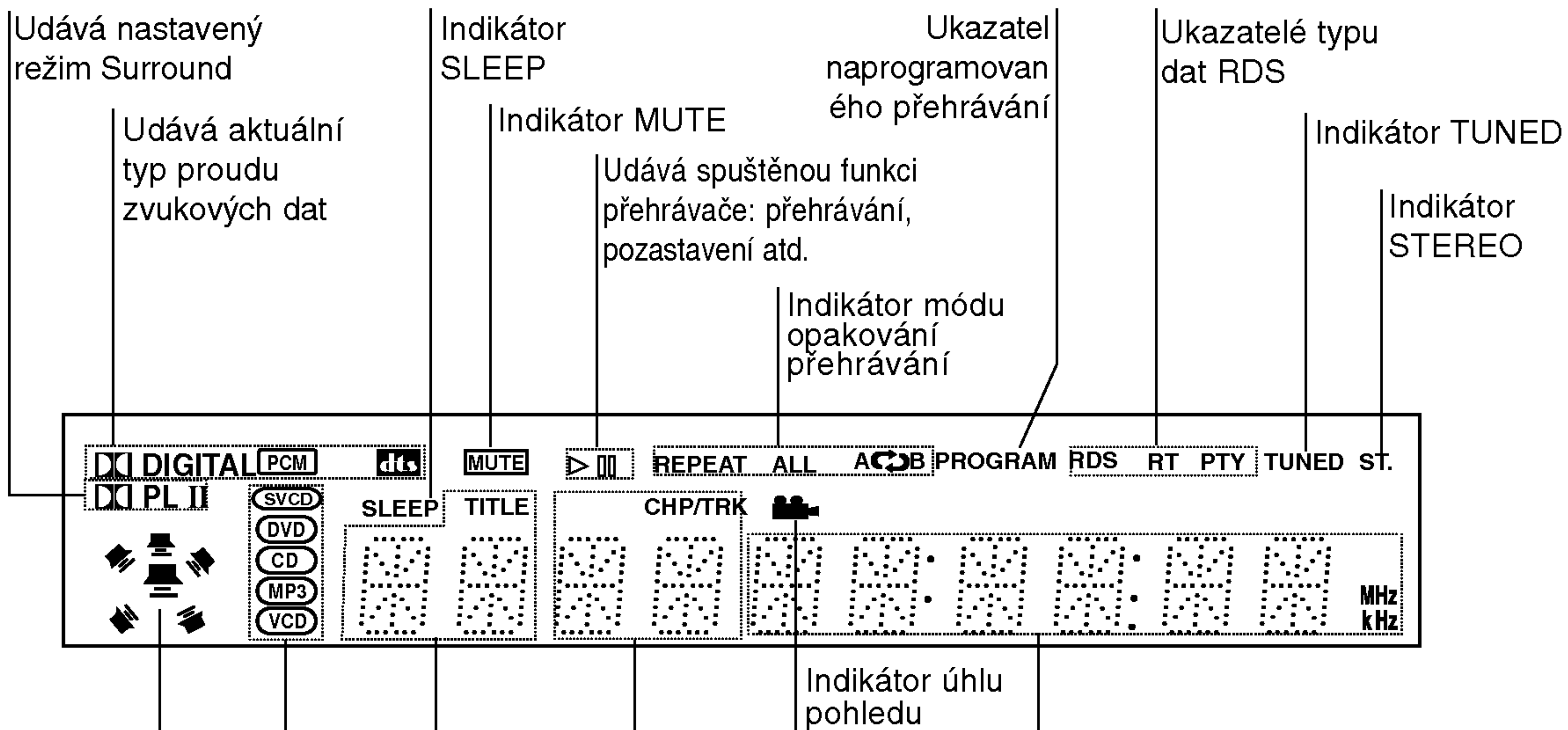

Ukazatelé celkové doby  $|$ přehrávání/uplynulé doby  $|$ přehrávání/kmitočtu/doby $\,$ automatického vypnutí/režimu Surround/hlasitosti atd.

【7】

Udává číslo aktuálního úseku nebo stopy

Indikatory reproduktorů |

> Udává číslo |aktuálního titulu

Ukazuje typ aktuálního disku

# Čelní panel

Indikator STNDBY Sviti ?erven?, pokud je p?ijima? v pohotovostním režimu (vypnut).

> **Disková** mechanika

# displej

#### OPEN/CLOSE

#### **Tlačítko FUNCTION/PLAY** (funkce/p?ehravani)  $\dot{}$ Stiskněte a přidržujte tlačítko cca 3 sekundy a poté opětovným stisknutím zvolte zdroj vstupního signálu.

STANDBY/ON

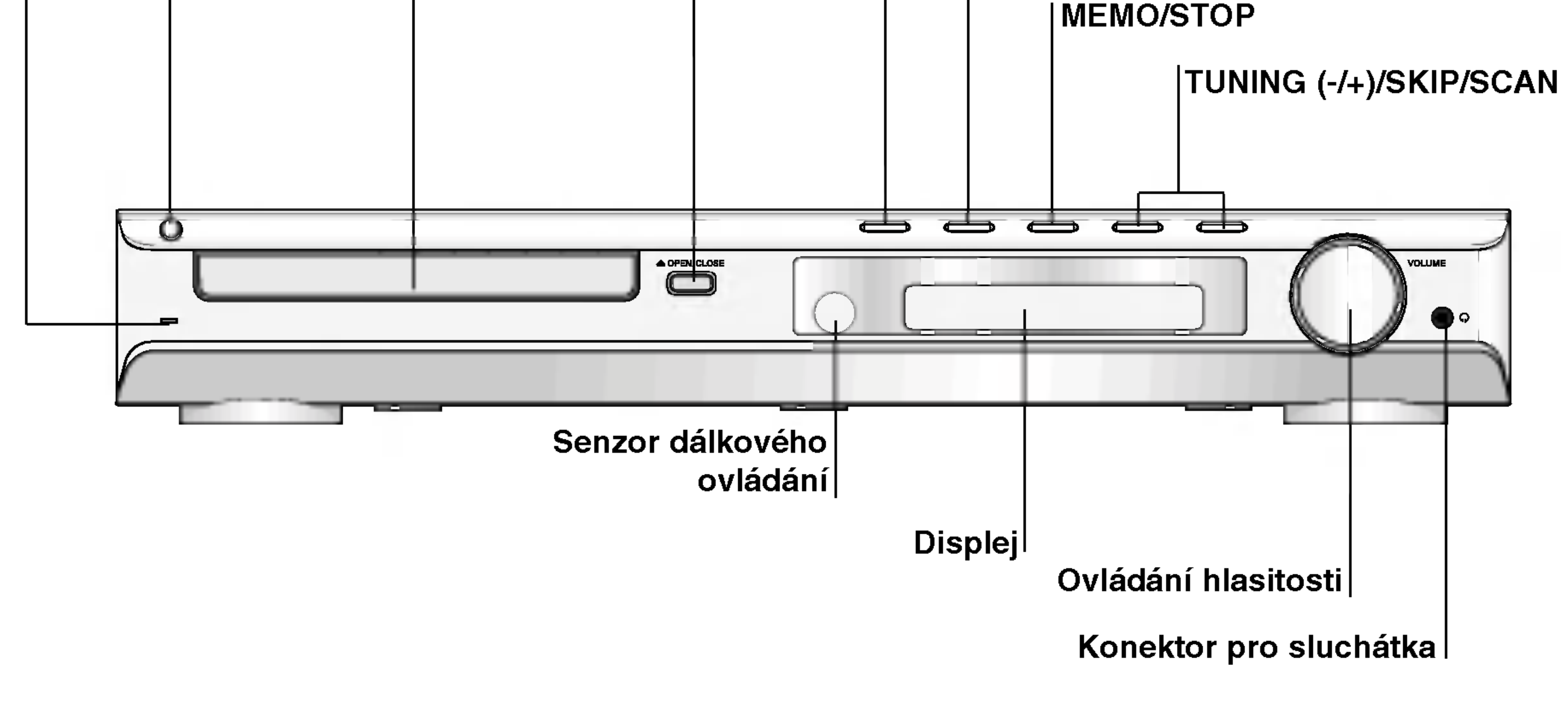

#### MONO/STEREO/PAUSE/STEP

# Dálkové

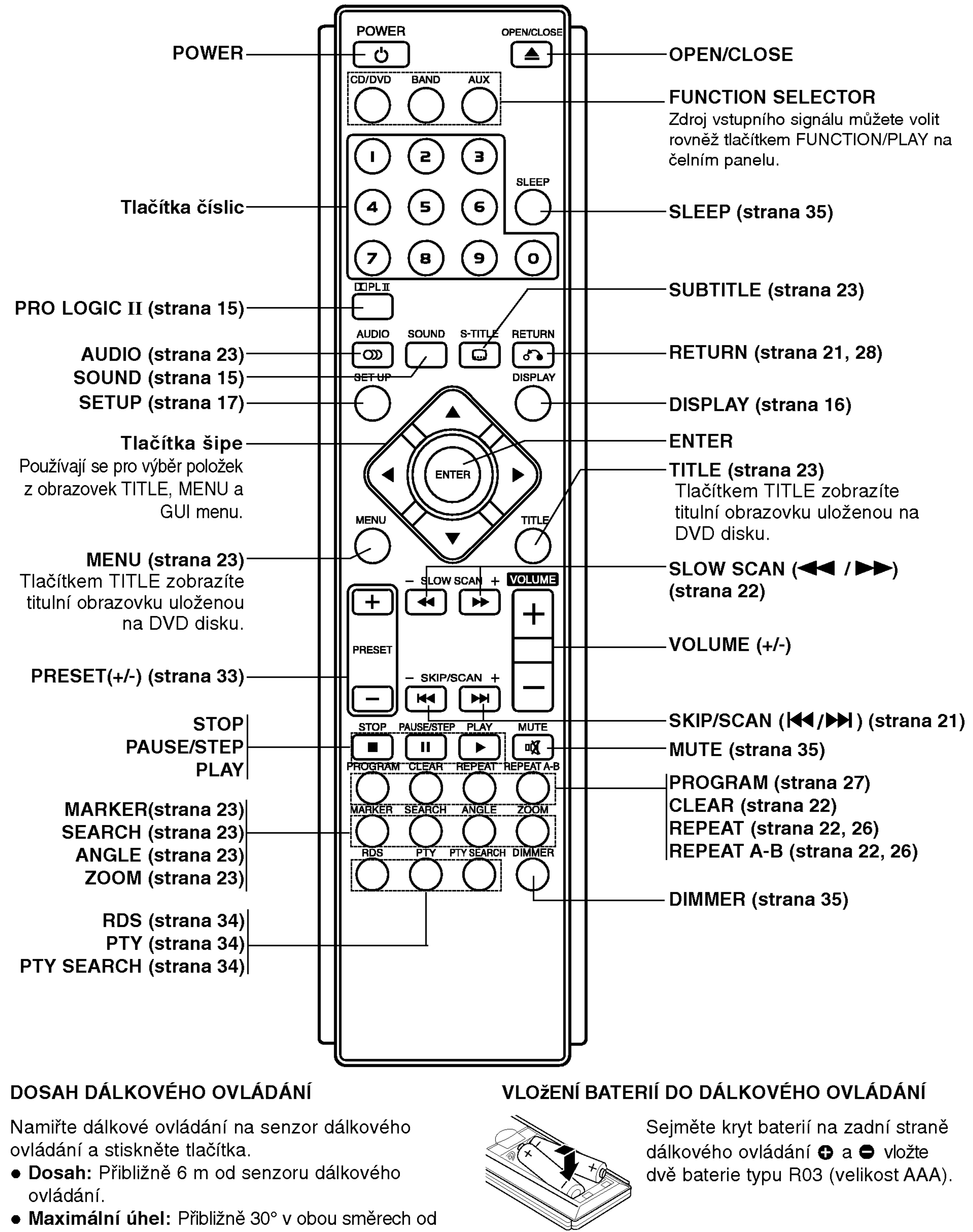

- 
- senzoru dálkového ovládání na hlavní jednotce.

# <u>/!∖</u> Varování

Nemíchejte staré a nové baterie. Nikdy nedávejte dohromady různé typy baterií (standardní, alkalické atd.).

 $\left( 8\right)$ 

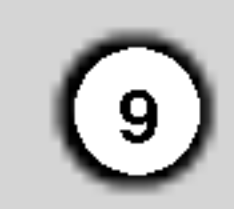

# Zadni panel

Síťový kabe

Konektory AM antény

OUTPUT (TO TV) EURO AV Připojení k televizoru konektorem SCART.

 $\sqrt{N}$ Varování

Nedotýkejte se vnitřních kolíků konektorů na zadním panelu. Elektrostatický výboj by mohl způsobit trvalé poškození jednotky.

Konektory pro reproduktory

Konektor COMPONENT VIDEO OUT Připojte k televizoru se vstupy Y Pr.

Konektor AV1 AUDIO Input (L/R)/VIDEO IN

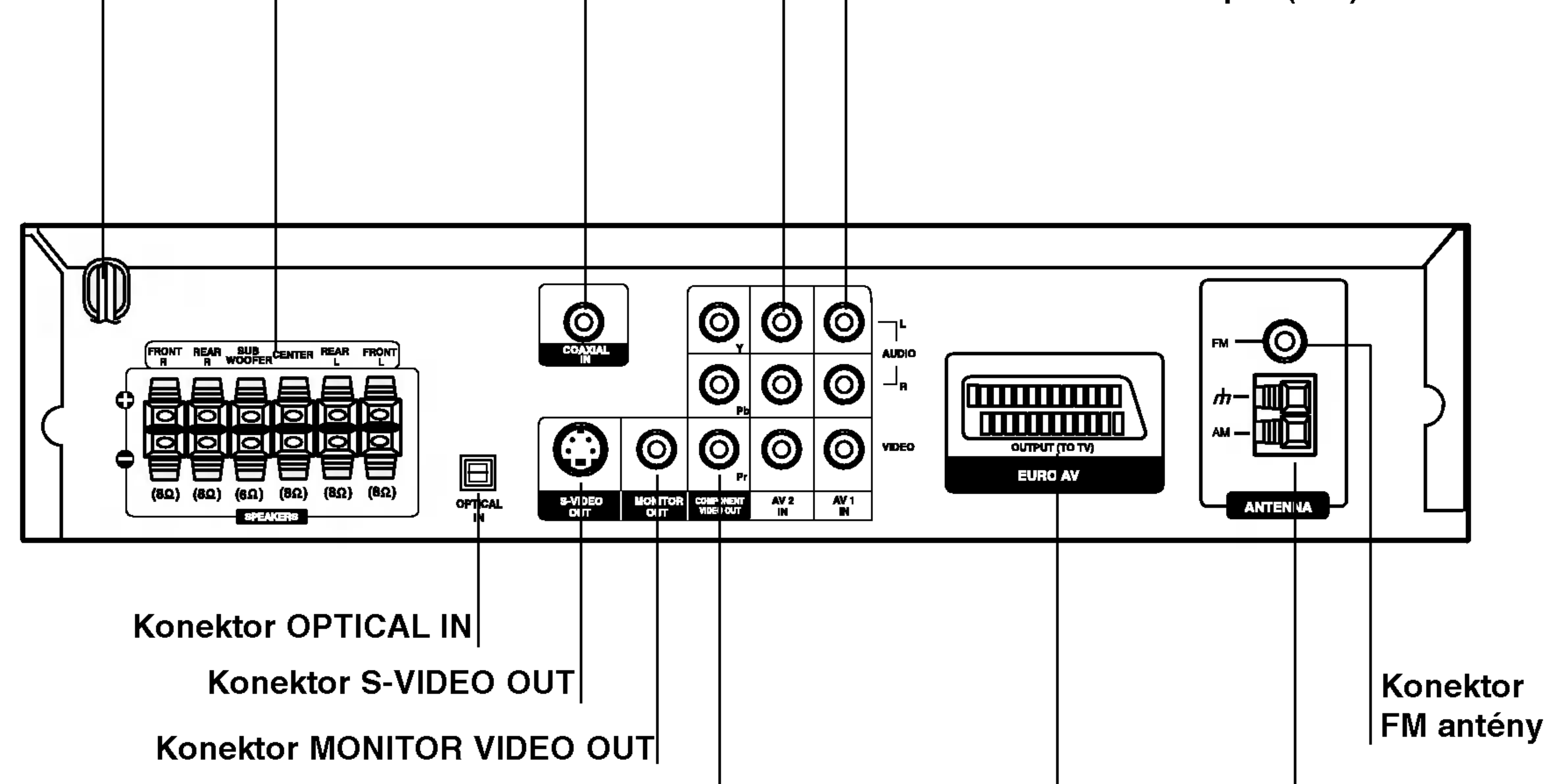

Konektor AV2 AUDIO Input (L/R)/VIDEO IN

Konektor COAXIAL DIGITAL IN

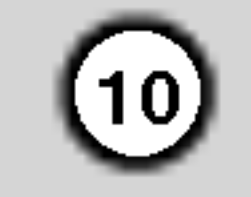

## Tipy

- Podle typu Vašeho televizoru a dalšího zařízení, které chcete připojit, si můžete vybrat z několika způsobů připojení přehrávačeTelevizor nalaďte na správný vstupní AV kanál. • Podívejte se prosím na způsob zapojení televizoru, videa, stereo systému a dalších zařízení do uživatelských příruček těchto zařízení
- Mate-li televizor standardu HDTV nebo jde-li <sup>o</sup> "digitální televizor", můžete využívat předností maximálního možného rozlišení obrazu videozáznamu, které skýtá příslušný výstup přijímače DVD/CD.
- Pokud Váš televizor nepodporuje formát

# <u>/!\</u>Upozornění

- DVD/CD přijímače musí být přímo připojen k televizoru. Televizor naladte na správný vstupní video kanal.
- Nepřipojujte DVD/CD přijímače k Vašemu televizoru přes videorekordér. Obraz DVD přehrávače může být zhoršován systémem ochrany proti kopírování.

## Připojení S-video

S-Video kabelem (S) (není součástí dodávky) propojte konektor S-VIDEO OUT na DVD/CD přijímače se vstupnim S-Video konektorem televizoru.

Progressive Scan, bude při přehrávání prostřednictvím výstupu Progressive Scan přijímače DVD/CD reprodukovat kódovaný obraz.

Pomocí dodaného video kabelu (V) propojte konektor MONITOR OUT na DVD/CD přijímače se vstupním video konektorem televizoru

Kabelem Y Pb Pr propojte konektory COMPONENT VIDEO OUT/PROGRESSIVE SCAN přehrávače DVD/CD přijímače příslušnými konektory televizoru  $(C).$ 

#### Propojeni Component Video (ColorStream�)

- Položku Progressive nastavovací nabídky nastavte na hodnotu "Zapnuto" a zapněte tak progresivní signál, viz stranu 18.
- Při vyjmutí disku z mechaniky Vypnuto progresivní signál a uzavřete mechaniku disku. Ověřte, že displej zobrazuje text "no disc". Poté stiskněte tlačítko STOP a pět sekund je přidržujte stisknuté.
- Signál Progressive scan nelze přenášet konektorem analogového videa (žlutý konektor VIDEO OUT).

Zadní část televizoru

### Připojení video

#### Propojeni SCART

Připojte konektor OUTPUT (TO TV) EURO AV přijímače DVD/CD k příslušným konektorům televizoru prostřednictvím kabelu SCART (T).

#### Propojeni Progressive Scan (ColorStream� pro)

## Poznamky:

# Instalace a nastaveni

# Připojení k televiz

Podle možností Vašeho současného systému zvolte jeden z typů připojení

#### Pozor:

Musíte nastavit položku TV Output Select (Výběr výstupu TV) na možnost COMPONENT VIDEO OUT/PROGRESSIVE SCAN (Výstup komponentního videa/postupné řádkování) a konektory SCART. (Viz část TV Výstup Výběr na straně 18)

#### Zadní strana DVD/CD přijímače

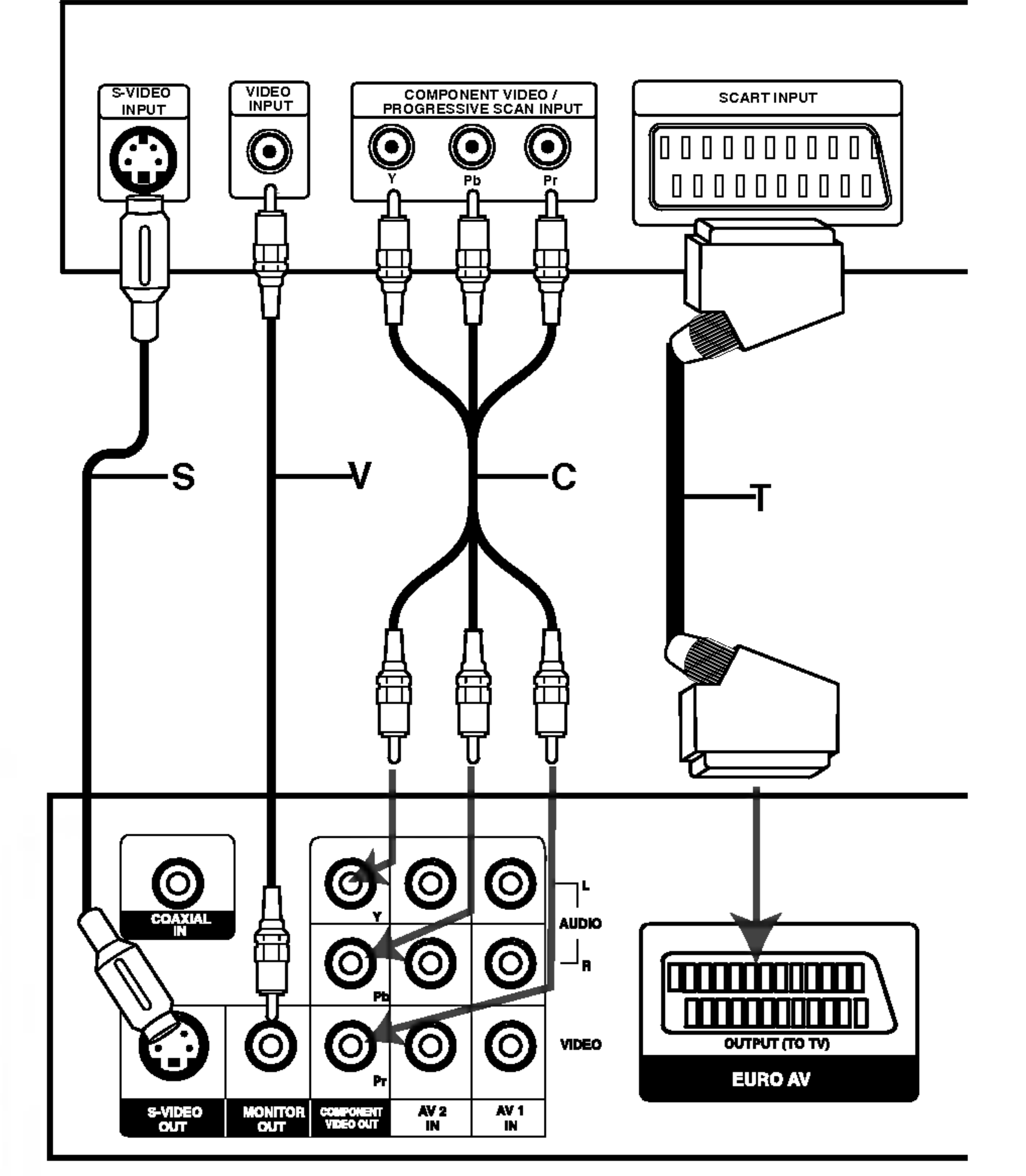

# Připojení volitelného příslušen

Připojte přijímače DVD/CD k vnějšímu zařízení určenému k reprodukci zvuku.

- 1. Připojte videorekordér ke konektorům AV 1.
- 2. Připojte další videorekordér ke konektorům AV 2.
- 3. Připojte optický výstup přijímače DVD/CD (nebo digitálního zařízení apod.) ke konektoru OPTICAL IN.
- 4. Do konektoru COAXIAL IN připojte koaxiální výstup přijímače DVD/CD (nebo jiného digitálního přístroje)

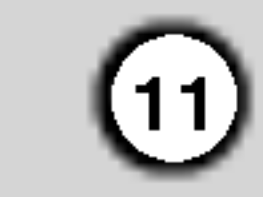

DVD přehrávač (nebo jiné digitální zařízení)

#### Poznamky

• Pokud není přijímací zařízení schopné přehrát zvukový formát digitálního výstupu, z přijímacího zařízení dostaneme silný, velice zkreslený zvuk, nebo naopak žádný zvuk.

VCR

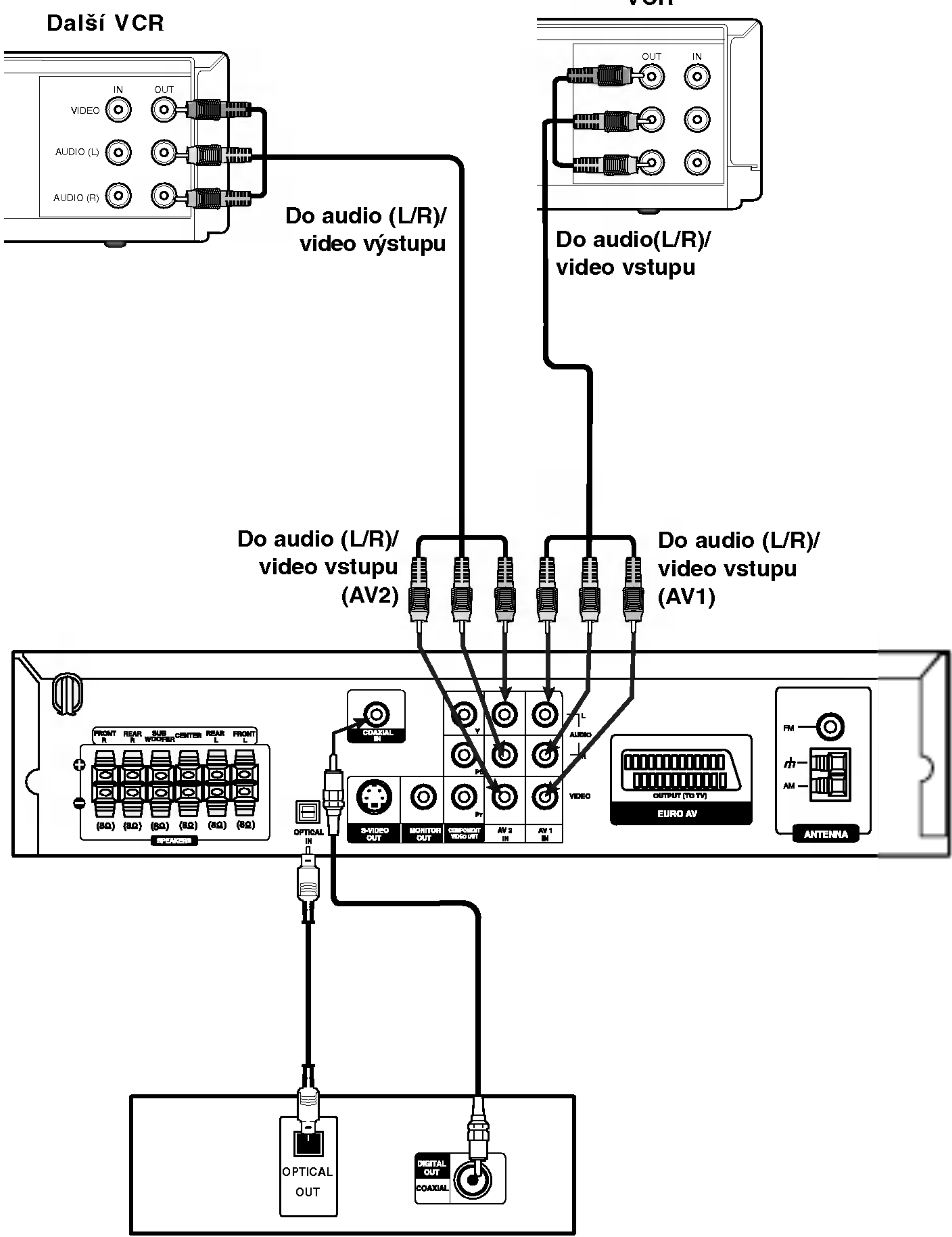

# Připojení antény

Pro poslech rádia musíte připojit dodané FM/AM antény.

- AM smyčkovou anténu připojte do konektoru pro AM anténu.
- · Připojte drátovou anténu FM k anténnímu konektoru FM.

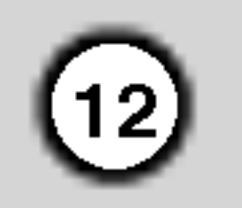

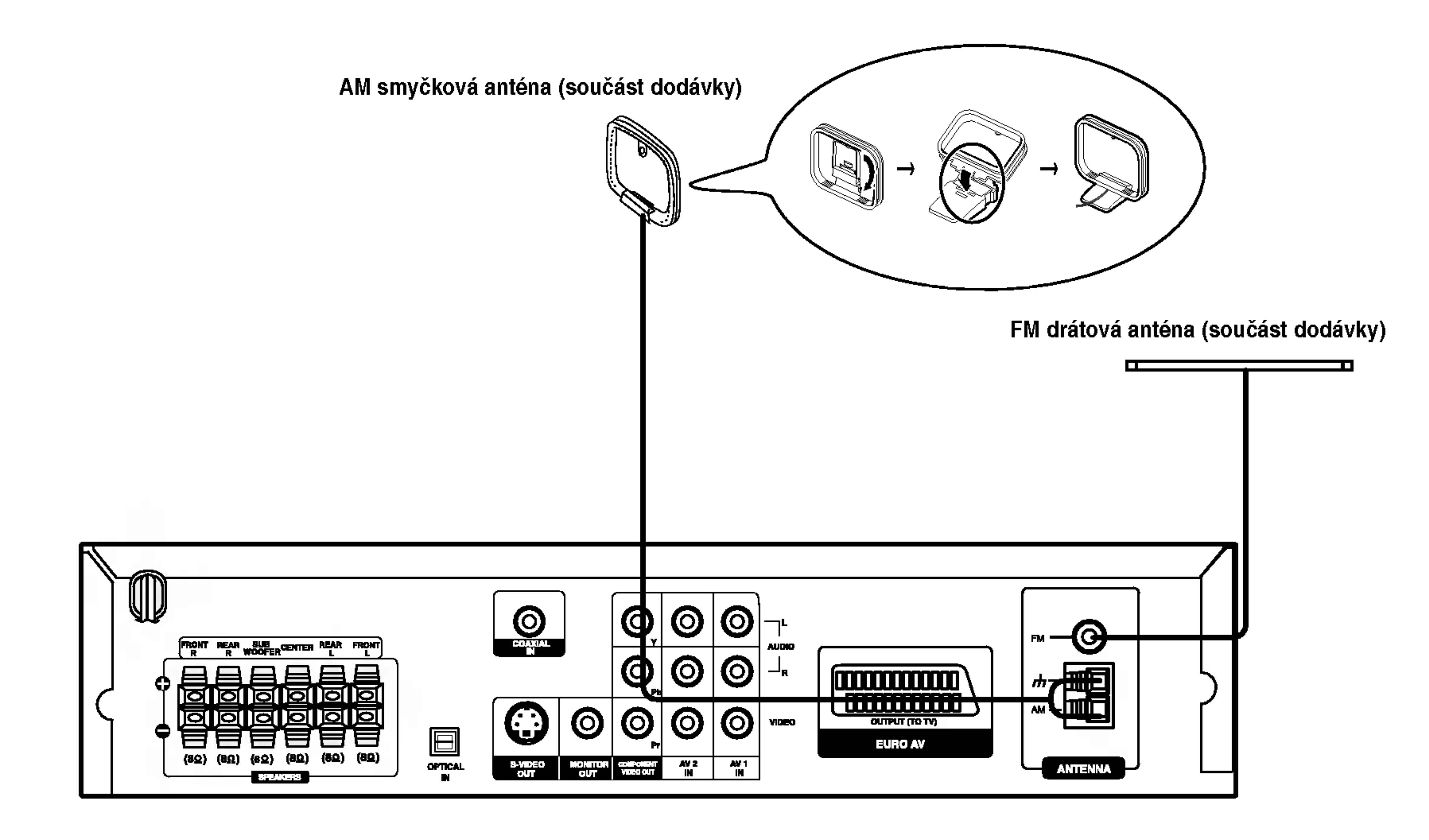

#### Poznámky

- · Umístěte AM anténu daleko od DVD/CD přijímače a podobných zařízení, aby anténa nepříjímala šum z těchto zařízen
- · Při plném roztažení FM antény bude lepší příjem FM signálu.
- Po připojení umístěte FM anténu do horizontální polohy.

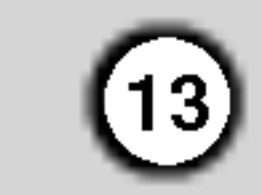

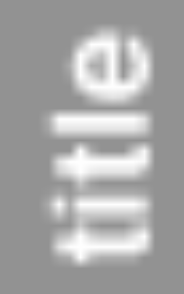

## Poznamky

- Pozor na správné zapojení kabelů reproduktorů do správných svorek: + do +, do -. Pokud kabely přehodíte, zvuk bude zkreslený
- Pokud použijete přední reproduktory s nízkým maximem vstupu, zvyšujte opatrně hlasitost, aby nebyla překročena hodnota maximalniho vstupu do reproduktoru.

# Informace o feritovem jadru

Feritové jádro je třeba připojit ke kabelům reproduktorů (aby bylo možné reproduktory připojit k tomuto zařízen Toto feritové jádro omezuje šumy.

## Připojení feritového jádra

Stisknutím zaráÏky [a] otevfiete feritové jádro.

Zadni reproduktor (levý prostorový)

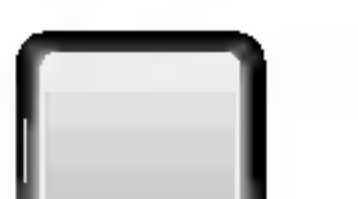

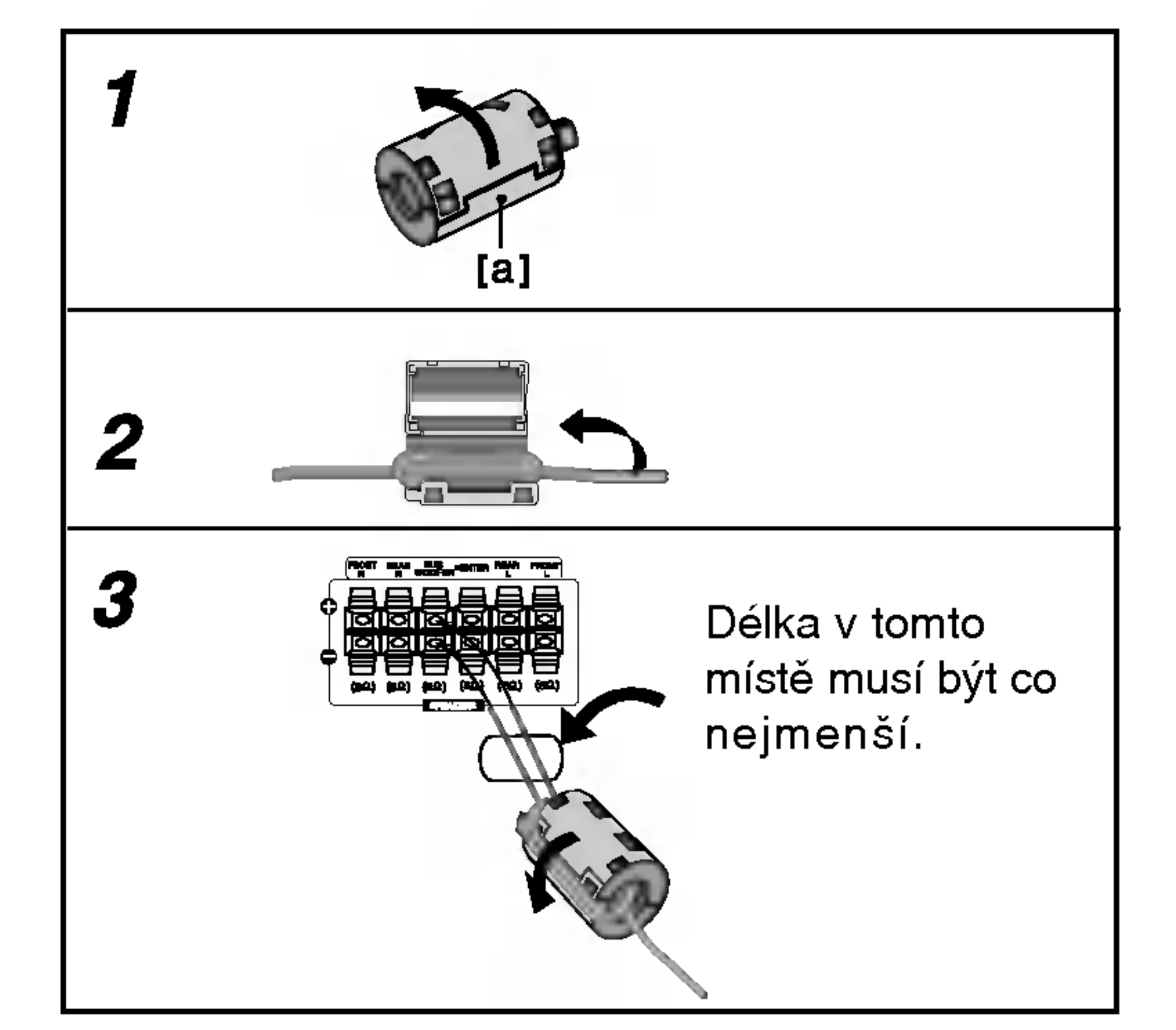

2 Otočte kabel třikrát kolem feritové cívky.

3 Zavfiete feritové jádro tak, aby zaklaplo.

## Poznámky

• Připevněte feritové jádro v blízkosti jednotky (viz obrázek 3 a poznámka).

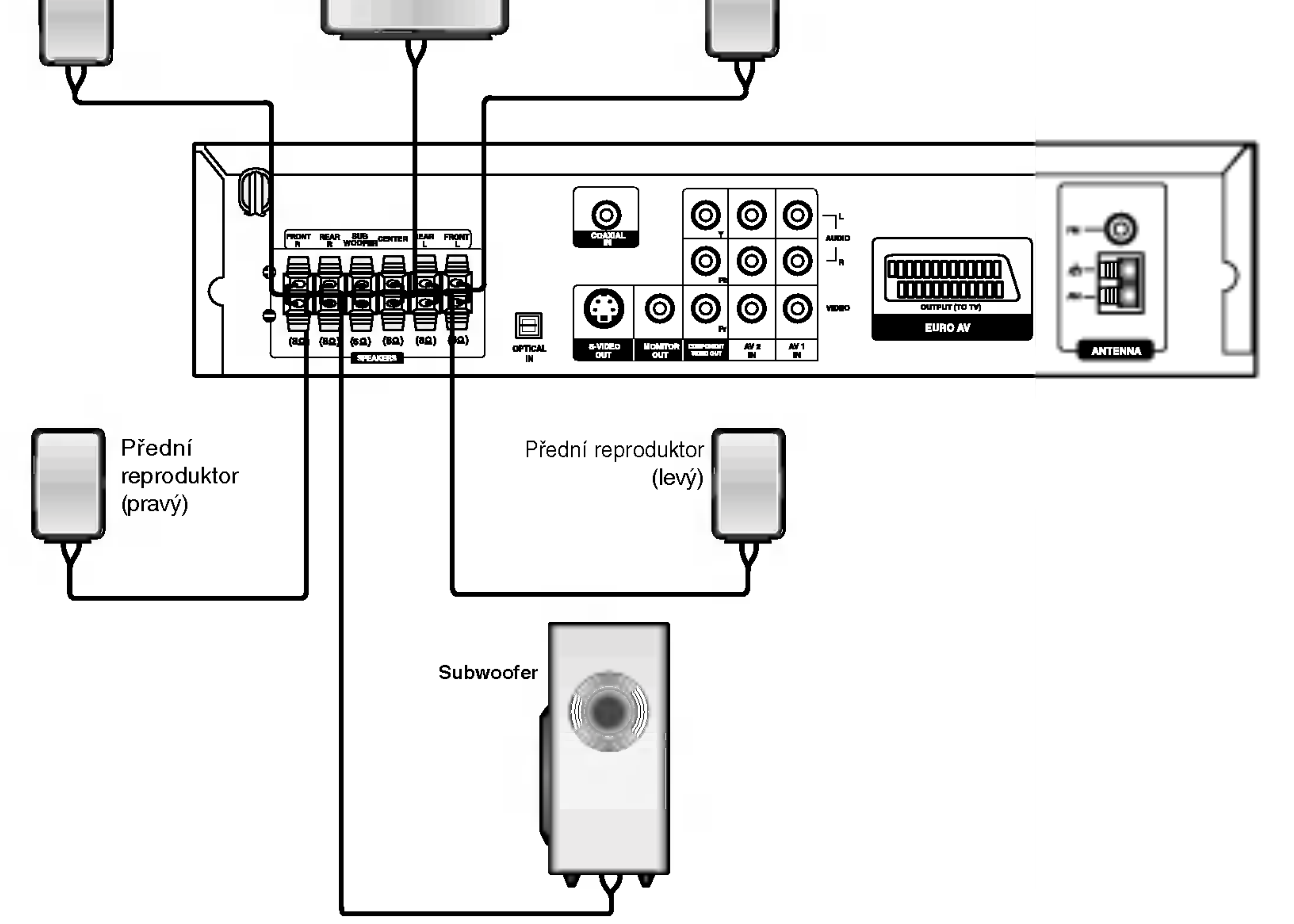

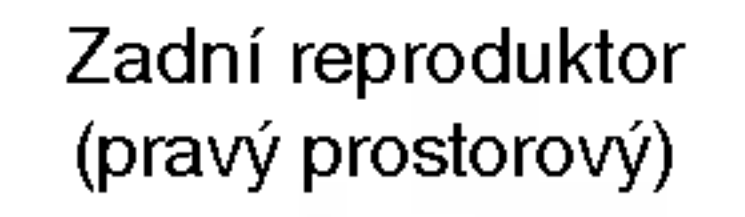

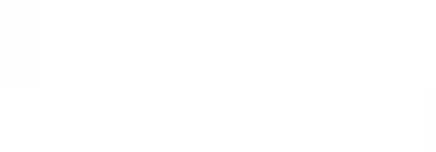

Střední reproduktor

### LH-T6447D\_JA5HLLS\_CZE

# Připojení systému reproduktorů

Zapojte reproduktory pomocí dodaných kabelů pro reproduktory tak, aby se shodovala barva kabelu a přislušné svorky. Nejlepší prostorový zvuk dostanete správným umístěním reproduktorů (vzdálenost, výška atd.).

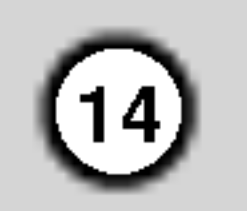

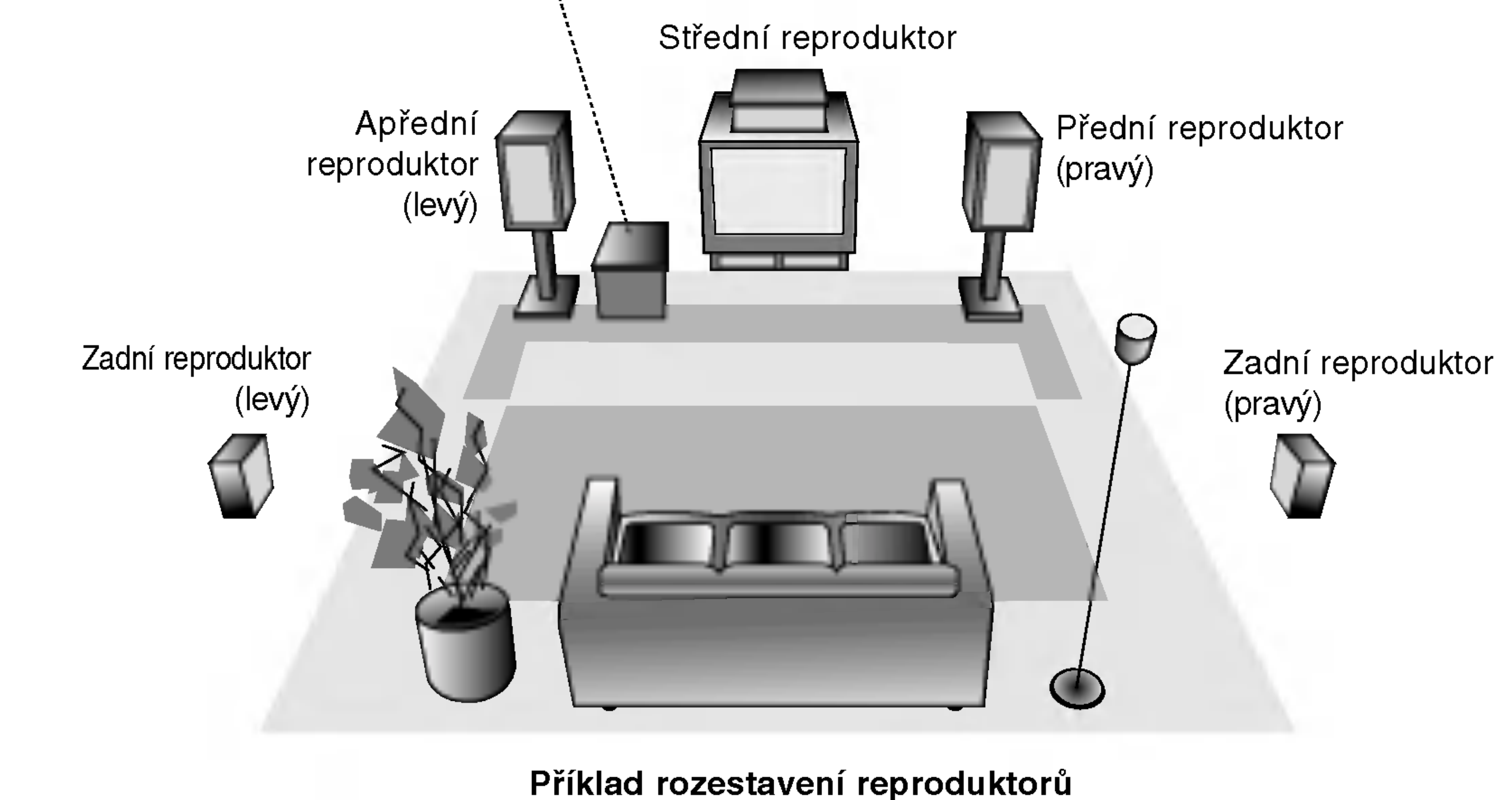

# Umístění reproduktorů

Normální rozestavění se skládá ze 6 reproduktorů (2 přední, střední, 2 zadní reproduktory a subwoofer). Pokud chcete dosáhnout výborné reprodukce basů, reprodukce DTS nebo Dolby Digital prostorového zvuku, měli byste zapojit subwoofer.

#### • Přední reproduktory

Umístěte reproduktory do stejné vzdálenosti od místa, kde budete při poslechu sedět.ače. Odstup obou reproduktorů nastavte z posluchačovy pozice na 45 stupňů.

#### • Střední reproduktor

Optimálně by měl být střední reproduktor umístěn ve stejné výšce jako přední reproduktory. Ale často se umísťuje nad nebo pod televizor.

#### • Zadní reproduktory

Umístěte levý a pravý reproduktor za oblast poslechu. Tyto reproduktory vytvářejí zvukový pohyb a atmosféru požadovanou pro prostorový dojem zvuku. Nejlepších výsledků dosáhnete umístěním zadních reproduktorů mírně za pozici posluchače do výšky uší posluchače nebo výše. Dále je výhodné nasměrovat zadní reproduktory směrem ke zdi nebo stropu, dosáhneme dalšího rozptýlení zvuku.

Pokud je systém umístěn v malé místnosti a posluchači jsou blízko zadní stěny, nastavte zadní reproduktory proti sobě, 60 až 90 cm nad uši posluchačů.

#### • Subwoofer

Umístěte subwoofer kamkoli mezi přední reproduktory.

# Slovníček terminologie proudů zvukových dat a režimu Surround

#### dts |

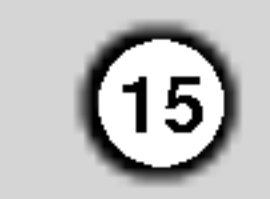

DTS využívá 5.1 (nebo 6) samostatných zvukových kanálů vysoce kvalitního digitálního zvuku. Nosiče DTS zvuku, např. disky, DVD a kompaktní disky, jsou označeny obchodní značkou DTS. DTS digitální prostorový zvuk využívá až 6 transparentních zvukových kanálů (které jsou stejné jako u originální nahrávky), vytváří velice čistý a věrný prostorový zvuk v celém rozsahu 360°. DTS je obchodní značka firmy DTS Technology, LLC. Vyrobeno <sup>v</sup> licenci firmy DTS Technology, LLC.

# Zvukový mód

Dolby Digital prostorový zvuk reprodukuje až 5.1 kanálů digitálního prostorového zvuku ze zdroje Dolby Digital zvuku. Pokud vidite na DVD symbo" " m??ete si vychutnat je t? lepší kvalitu zvuku, větší prostorovou přesnost a vylepšený dynamicky rozsah .

#### **DIDPRO LOGIC**

Tento režim použijte při přehrávání filmu nebo kanálu Dolby Digital 2, který je označen symbolem " <u>Wissous</u> " Tento režin poskytuje účinek vzbuzující dojem přítomnosti v promítací síni nebo na živém koncertu, a to s intenzitou dosažitelnou pouze prostřednictvím DOLBY PRO LOGIC SURROUND. Efekt pohybu zvukové situace vpřed/vzad/vlevo/vpravo a dojem polohy v určité zvukové situaci je mnohem zřetelnější a dynamičtější než jindy.

#### DIDPRO LOGIC (II)

Dolby Pro Logic II vytváří pět výstupních kanálů z

(Tato funkce je možná jen v 2-kanálovém režimu)

Můžete si vychutnat poslech prostorového zvuku, jednoduše si vyberte jeden z předprogramovaných zvukových módů podle toho, jaky program chcete poslouchat.

#### A) Stisknutím tlačítka SOUND MODE

Při postupném tisknutí tlačítka SOUND dochází ke změně zvukového režimu v uvedeném pořadí: PRO LOGIC  $\rightarrow$  PLII MOVIE  $\rightarrow$  PLII MUSIC  $\rightarrow$ PLII MATRIX  $\rightarrow$  ROCK  $\rightarrow$  POP  $\rightarrow$  LIVE  $\rightarrow$  DANCE  $\rightarrow$ TECHNO  $\rightarrow$  CLASSIC  $\rightarrow$  SOFT  $\rightarrow$  3D SURROUND  $\rightarrow$ BYPASS ...

#### **DODIGITAL**

#### 3D SURROUND

Toto zařízení je schopno vytvářet efekt 3D Surround s použití technologie 3D Surround Sound, která simuluje vícekanálovou reprodukci zvuku prostřednictvím dvou běžných stereoreproduktorů místo pěti nebo více reproduktorů, které jsou jinak pro poslech vícekanálové reprodukce zvuku z domácího kina zapotřebí. Tato funkce je k dispozici pro disky DVD podporující Dolby Pro Logic a pro zvukové stopy Dolby Digital.

#### Je vložen DVD disk.

Zvukový mód pro DVD disk (Dolby Digital, DTS, Pro Logic, atd.) můžete v průběhu přehrávání změnit stiskem tlačítka AUDIO na dálkovém ovládání.

Přestože je obsah DVD na každém disku různý, dále jsou vysvětleny základní operace při použití této funkce.

Po každém stisknutí tlačítka AUDIO se změní zvukový mód DVD  $\vee$  tomto poradi:

#### BYPASS

Nahrávky obsahující vícekanálové zvukové signály surround jsou přehrávány v souladu s metodou nahrávání.

Disky DTS Digital Surround jsou označeny DTS.

# Tipy

- ROCK: vhodný pro reprodukci rockové hudby.
- POP: vhodný pro reprodukci popové hudby.
- LIVE: vhodný pro reprodukci nahrávek z menších sálů.
- DANCE: vhodný pro reprodukci taneční hudby.
- TECHNO: vhodný pro reprodukci hudby žánru techno.
- CLASSIC: vhodný pro reprodukci orchestrální hudby.
- SOFT: vhodný pro akusticky měkký poslech.

#### B) Stisknutím tlačítka DDPLII

Po každém stisknutí tlačítka DOPLII e změl zvukový mód v tomto pořadí:

PRO LOGIC  $\rightarrow$  PLII MOVIE  $\rightarrow$  PLII MUSIC  $\rightarrow$ PLII MATRIX  $\rightarrow$  BYPASS ... (Tato funkce je možná jen v 2-kanálovém režimu)

dvoukanálového záznamu zvuku. Tato funkce využívá pokročilý, vysoce čistý maticový prostorový dekodér, který získá prostorové zvukové informace z původní nahrávky bez přidání nových zvuků a bez zabarvení tónů

#### Filmový mód MOVIE:

Filmový mód je určen pro sledování stereo televizního vysílání a všech programů zaznamenaných ve formátu Dolby Surround. Výsledkem je lepší směrovost zvukového pole, které se blíží kvalitě diskrétního 5.1 kanálového zvuku.

#### Hudební mód MUSIC:

Hudební mód je určen pro poslech stereo zvukové nahrávky, poskytuje široký a hluboký hudební prostor.

#### Mód MATRIX:

Mód MATRIX je stejný jako hudební mód MUSIC, pouze je vypnuta logika podporující zvýraznění směrovosti. Může být použit pro zvýraznění mono signálů, které se jeví "větší". Mód MATRIX lze používat v automobilových přehrávačích, kde kolísání slabého FM stereo příjmu může způsobit rušivé prostorové signály na výstupu logického dekodéru. Definitivní "lék" na slabý FM stereo příjem je přepnutí přijímače do módu mono.

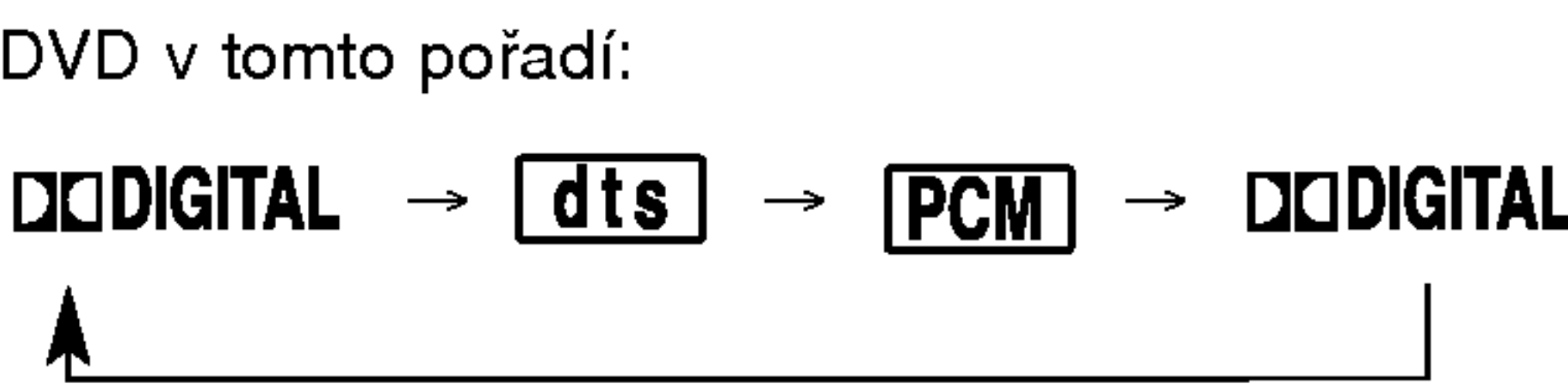

#### Pro Vaši informac

- DVD/CD přijímače si pamatuje poslední zvolené nastavení pro každý zdroj zvuku zvlášť.
- Kódovací formát programu můžete poznat z balení disku.
	- Disky Dolby Digital jsou označeny logem RFFFF.
	- Disky zakódované Dolby Surround jsou označen logem **Week**

## Poznamka

• Zvukový režim není k dispozici pro reprodukci prostřednictvím sluchátek.

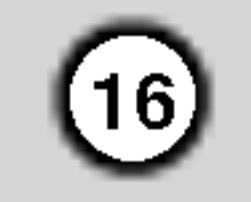

# Displej na obrazovce

Obecný stav přehrávání lze zobrazit na obrazovce televizoru. Některé položky nabídky lze měnit. Obsluha displeje na obrazovce:

- Stiskněte tlačítko DISPLAY v průběhu přehrávání.
- 2. Stisknutím tlačítka ▲ / ▼ zvolte položku. Zvolená položka se rozsvítí.
- 3. Stisknutím tlačítka ◀ / ▶ změňte nastavení položky. Pro nastavování číselných hodnot (např. číslo titulu) lze použít rovněž číselná tlačítka. V případě některých funkcí se nastavení provede po stisknutím tlačítka ENTER.

- Opakovat posloupnost P. Title |
	- Vložit značku 1/9
	- Nabidka Marker Search (Vyhledávání značky)  $1/9$

### Příklad: Displej na obrazovce při přehrávání VCD

## Poznamky

- Některé disky nemusí podporovat veškeré níže uvedené funkce.
- Není-li do deseti sekund stisknuto tlačítko, displej zmizí z obrazovky.

#### Příklad: Displej na obrazovce při přehrávání DVD

# IKONY INFORMUJICI O STAVU SYSTEMU

#### Příklad: Displej na obrazovce při přehráván disku s filmem ve formatu DivX

Příklad: Zobrazení na obrazovce při přehrávání zvukového disku DVD

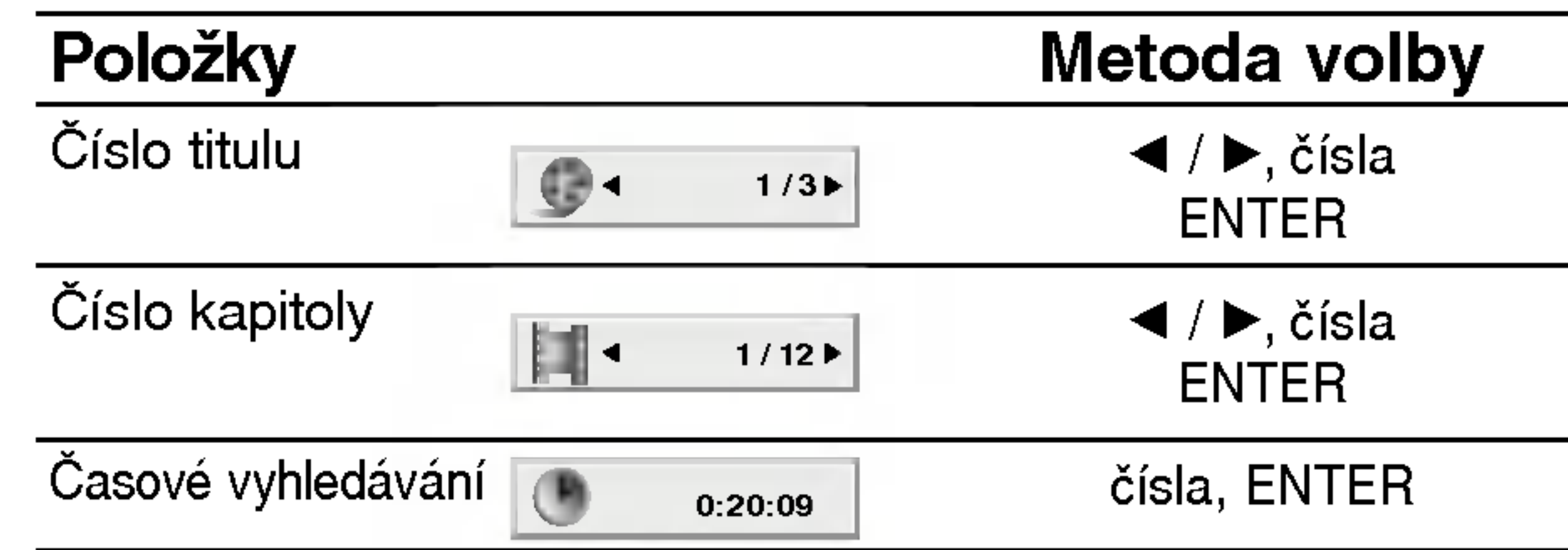

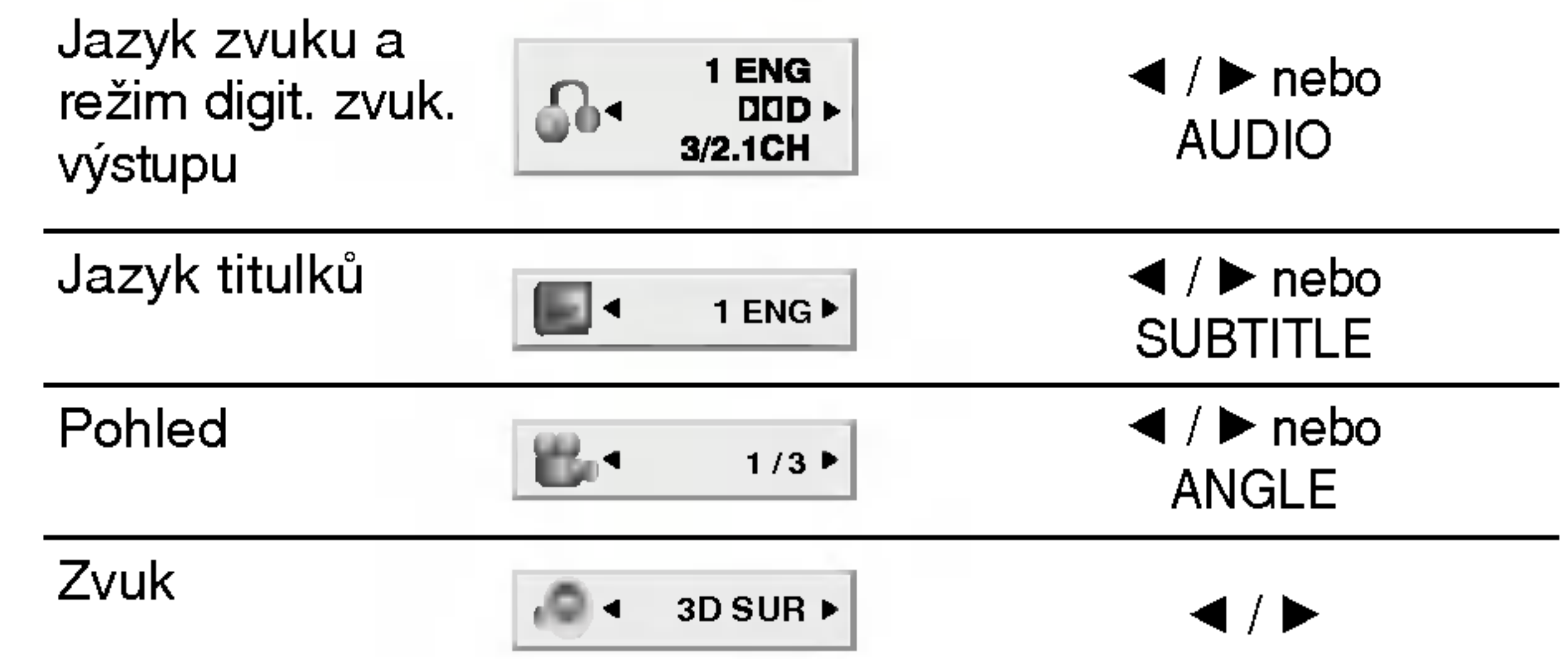

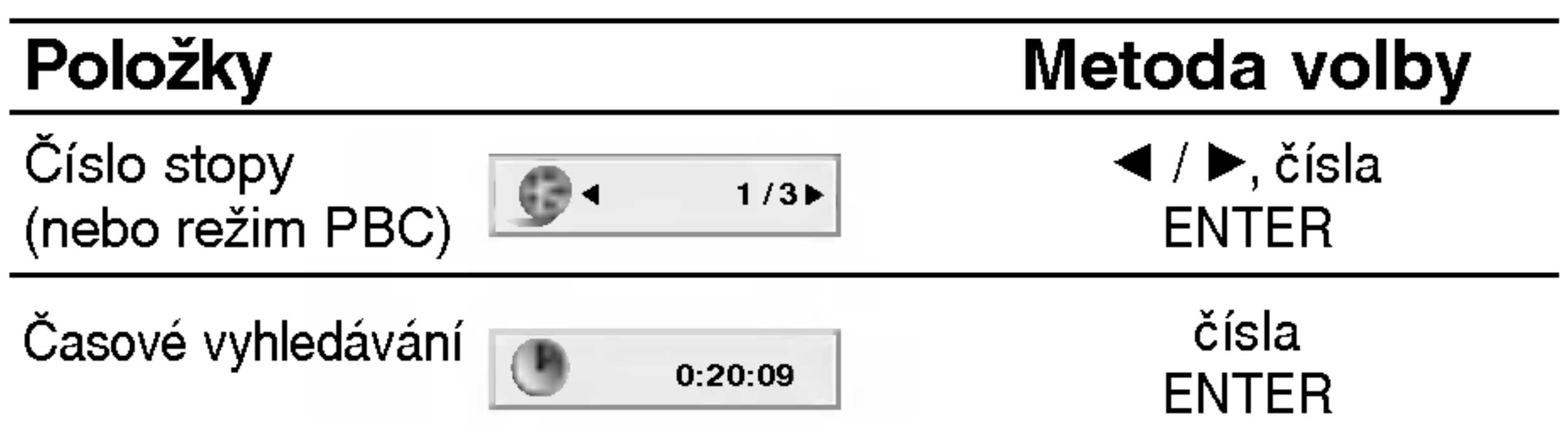

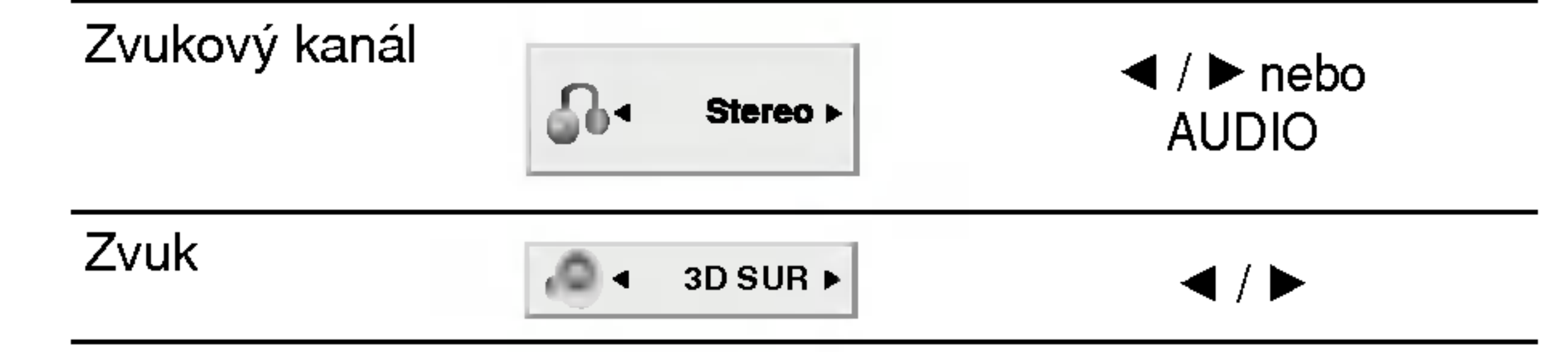

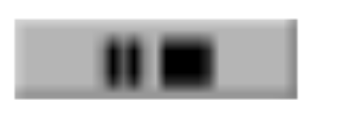

飞

IR.

Pokračuj v přehrávání z tohoto místa

Funkce zakázaná nebo nedostupná  $\circledcirc$ 

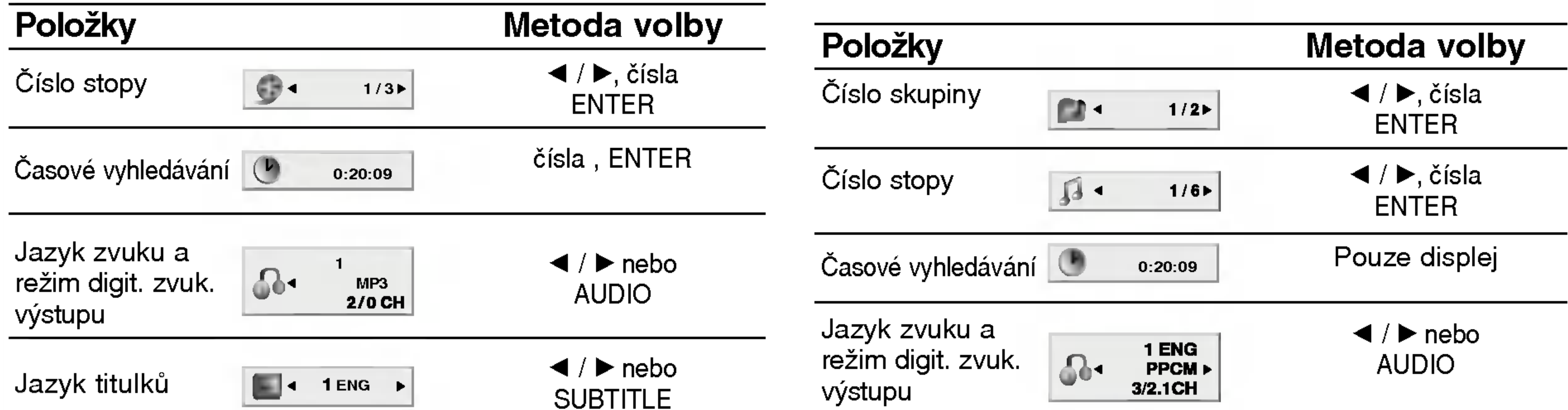

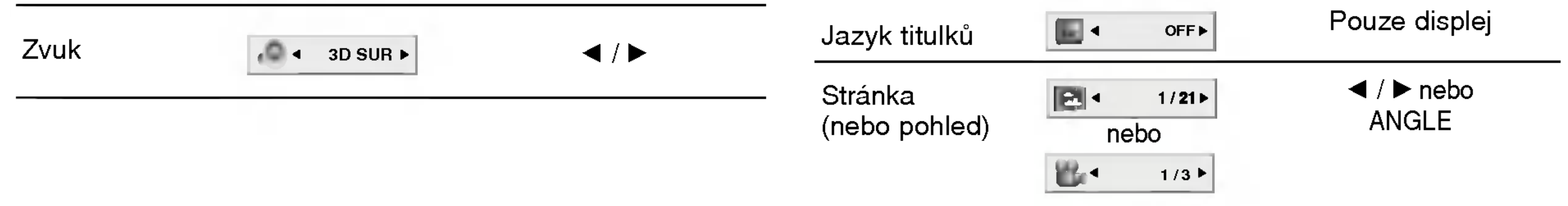

# Počáteční nastavení

Prostřednictvím nabídky nastavování můžete provádět různá nastavení, např. nastavení obrazu a zvuku. Mimo jiné můžete nastavovat rovněž jazyk titulků a jazyk nabídky nastavení. Podrobné informace ke každé položce nabídky nastavení naleznete na stranách 17 až 20.

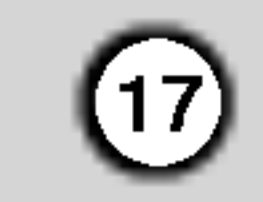

Zobrazeni a vypnuti nabidky: Stisknutím tlačítka SETUP zobrazíte nabídku. Po druhém stisknutí tlačítka SETUP dojde k přepnutí zpět na počáteční obrazovku.

5. Stisknutím tlačítka SETUP nebo PLAY nabídku nastavovani opustite.

Volí jazykovou mutaci zvukové stopy disku, titulků a nabidky disku.

Originál: Je vybrána originální jazyková mutace disku.

Atd.: Jinou jazykovou mutaci zvolíte vložením příslušného čtyřmístného kódu jazyka dle seznamu v příloze pomocí číselných tlačítek a následným stisknutím tlačítka ENTER. Zadáte-li nesprávný kód, stiskněte tlačítko CLEAR.

4:3: Nastavte, je-li připojen televizor se standardní obrazovkou 4:3.

16:9: Nastavte, je-li připojen televizor s obrazovkou o poměru stran 16:9.

# Modus displeje **DVD-V DVD-A**

Nastavení režimu zobrazení je účinné pouze je-li nastaven poměr stran obrazovky televizoru "4:3".

Poštovní schránka: Zobrazuje široký obraz s tmavými pásy v dolní a horní části obrazovky. Panscan: Automaticky zobrazuje široký obraz na celé obrazovce a ořezává boční části obrazu.

#### Progresivní snímání

# Jazyky

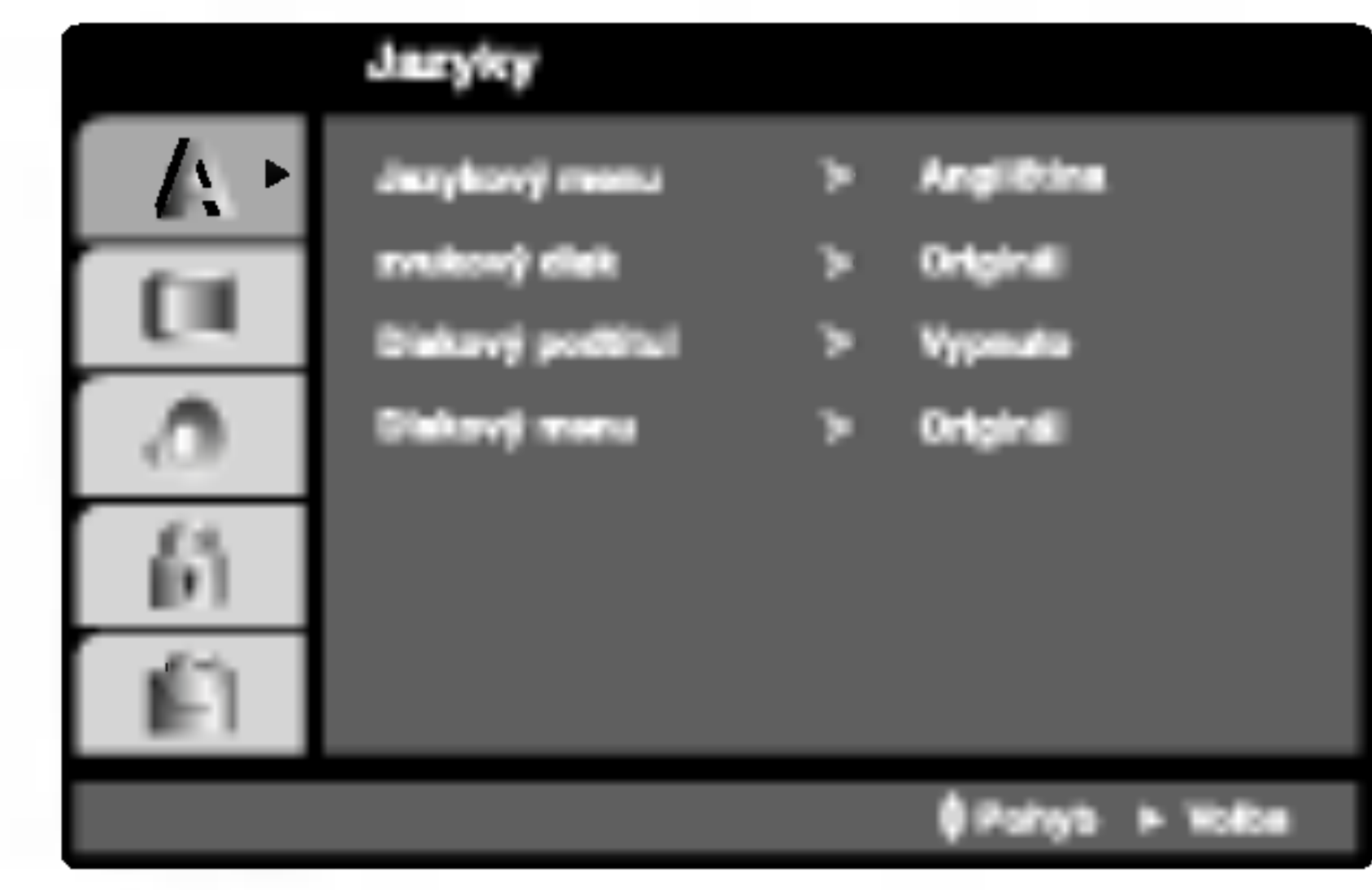

Jazykovy menu

Voli jazyk nabidky nastavovani a displeje na obrazovce.

Zvukový disk / Diskový podtitul / Diskový menu DVD-V

#### Zapnutí funkce Progresivní snímání:

Připojte komponentový výstup DVD ke vstupu monitoru/televizoru a nastavte televizor, resp. monitor na Vnější vstup.

1. V nabídce Displej zvolte položku "Progresivní snímání" a stiskněte tlačítko  $\blacktriangleright$ .

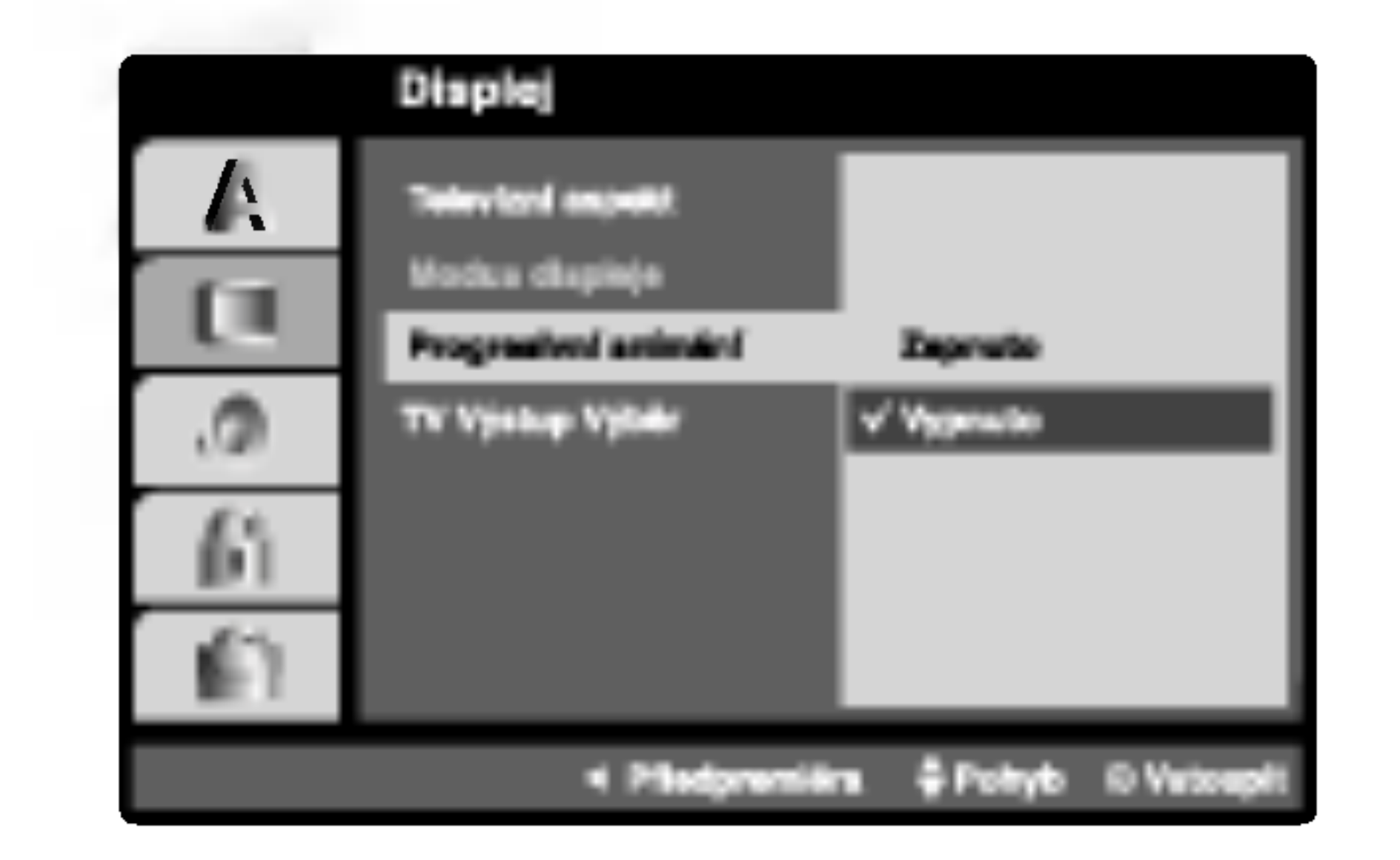

- 2. Tlačítky ▲ / ▼ zvolte položku "Zapnuto".
- 3. Pro potvrzení volby stiskněte tlačítko ENTER. Zobrazi se potvrzovaci nabidka.

# Displej

Format videosignalu Progresivni snimani poskytuje obraz nejvyšší kvality s minimálním blikáním. Používáte-li konektory Component Video pro připojení přehrávače DVD k televizoru, který formát Progresivní snímání podporuje, nastavte položku nabídky Progresivni snimani na hodnotu Zapnuto.

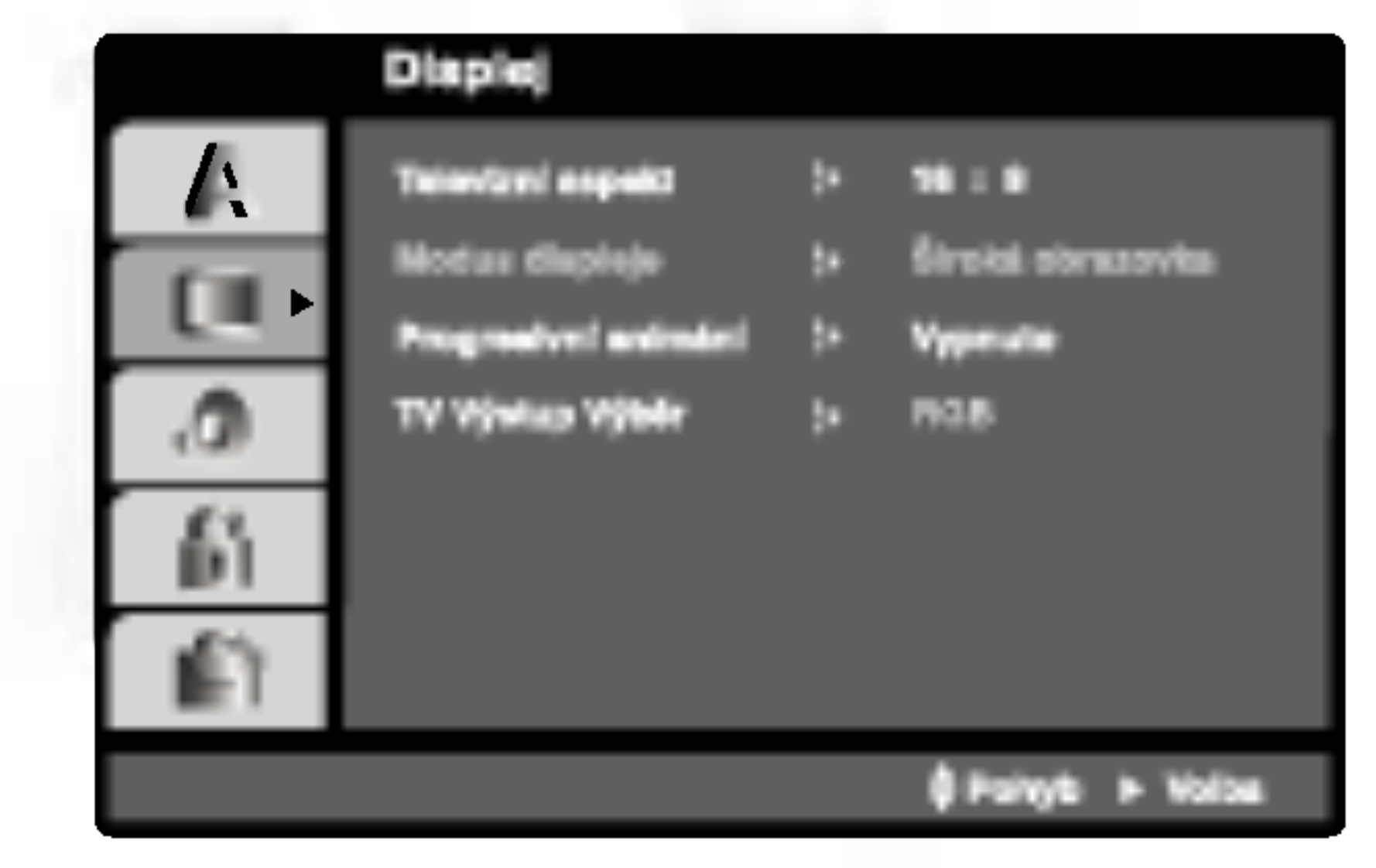

Přechod na následující úroveň: Stiskněte tlačítko  $\blacktriangleright$  na dálkovém ovládání.

Přechod na předchozí úroveň: Stiskněte tlačítko < na dálkovém ovládání.

# Obecná obsluha počátečních nastavení

- 1. Stiskněte tlačítko SETUP. Zobrazí se nabídka nastavovani.
- 2. Stisknutím  $\triangle$  /  $\nabla$  zvolte požadovanou položku a poté tlačítkem ▶ přepněte na druhou úroveň. Obrazovka zobrazí aktuální nastavení zvolené položky a alternativní nastavení.
- 3. Tlačítky  $\triangle$  /  $\nabla$  proved'te druhou požadovanou volbu a poté stisknutím tlačítka  $\blacktriangleright$  přepněte na třetí úroveň.
- 4. Tlačítky  $\triangle$  /  $\nabla$  zvolte požadované nastavené a poté stisknutím tlačítka ENTER volbu potvrďte. Některé z položek vyžadují provedení dalších úkonů.

# Televizní aspekt WWW DWD-A

#### Poznámky:

- Pokud Váš televizor formát "Progressive scan" nepodporuje, dochází při přehrávání výstupem Progressive scan přijímače DVD/CD k rušení obrazu.
- 4. Zobrazi-li obrazovka potvrzovaci nabidku, je standardně zvýrazněno tlačítko Cancel (zrušit). Tlačítky  $\blacktriangleleft$  /  $\blacktriangleright$  zvýrazněte tlačítko Enter.
- 5. Stisknutím tlačítka ENTER přepnete přehrávač do režimu Progresivní snímání.

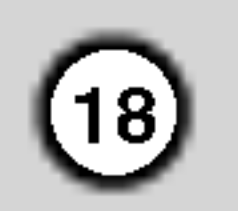

### Pozor:

Po nastavení výstupu progressive scan bude obraz zobrazovat pouze televizor, resp. monitor, který standard Progressive Scan podporuje. Nastavite-li Progressive Scan nedopatřením, musíte vynulovat nastavení. Nejprve z přijímače DVD/CD vyjměte disk. Poté opět stiskněte a na pět sekund přidržte tlačítko STOP ( $\blacksquare$ ). Dojde k obnovení standardního nastavení výstupu videosignálu a obraz se opět zobrazí na běžném analogovém televizoru, resp. monitoru.

#### TV Výstup Výběr

Nastavte položku TV Output Select (Výběr výstupu TV) přehrávače podle typu připojení televizoru.

RGB: Pokud je televizor připojen prostřednictvím konektoru SCART (signál RGB).

#### Nastavení reproduktorů systému 5.1

Lze volit a kontrolovat nastavení reproduktorů včetně vyvážení hlasitosti a zpoždění. Nastavení reproduktorů se uplatňuje pouze na analogovém vícekanálovém výstupu (viz 5.1 "Nastaveni reproduktoru", strana 32).

### DRC (Řízení dynamického rozsahu)

Díky digitální zvukové technologii umožňuje formát DVD\*1 velmi přesnou a věrnou reprodukci zvukové části záznamu. Máte nicméně možnost zmenšit dynamický rozsah zvukového výstupu (rozdíl mezi nejhlasitějšími a nejtiššími zvuky). V takovém případě budete moci přehrávat zvukovou stopu filmu méně hlasitě beze ztráty srozumitelnosti. Chcete-li zapnout tento efekt, nastavte položku DRC na hodnotu Zapnuto.

YPbPr: Pokud je televizor připojen pomocí konektorů COMPONENT VIDEO OUT/PROGRESSIVE SCAN (Výstup komponentního videa/postupné řádkování) na přijímačei DVD/CD.

#### Audio

Každý disk DVD má k dispozici řadu možností zvukového výstupu. Zvukové volby přehrávače nastavte dle typu zvukového systému, který používáte.

\*1: pouze system Dolby Digital

#### Hlasity DVD-V

Hodnotu položky Vocal nastavte na On pouze v případě přehrávání vícekanálového disku karaoke DVD. Kanály karaoke na disku budou přimíchávány do běžného stereofonního zvuku.

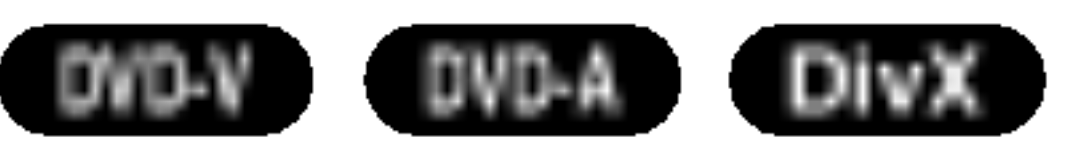

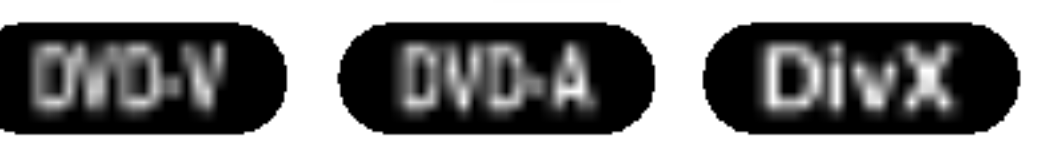

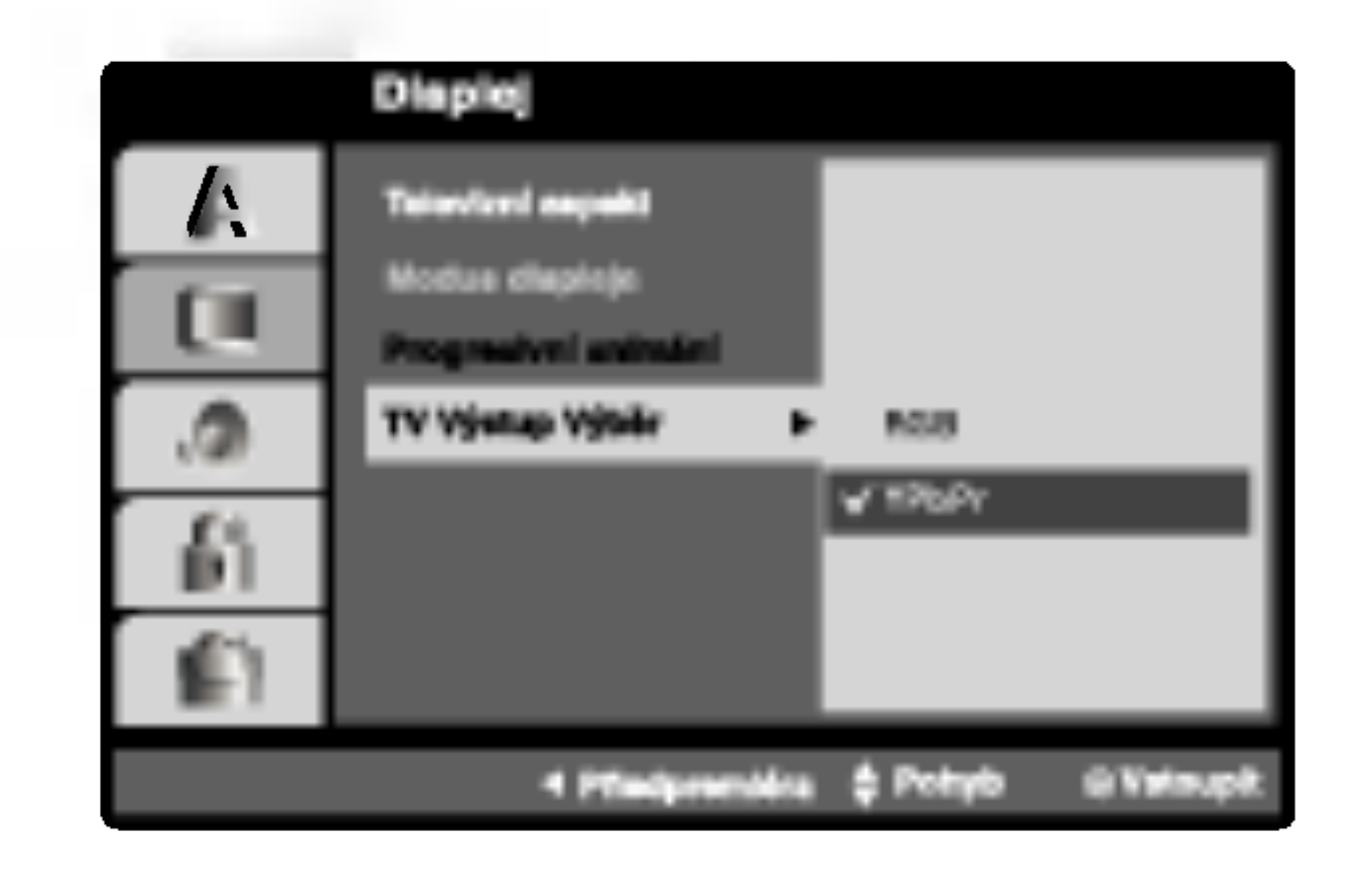

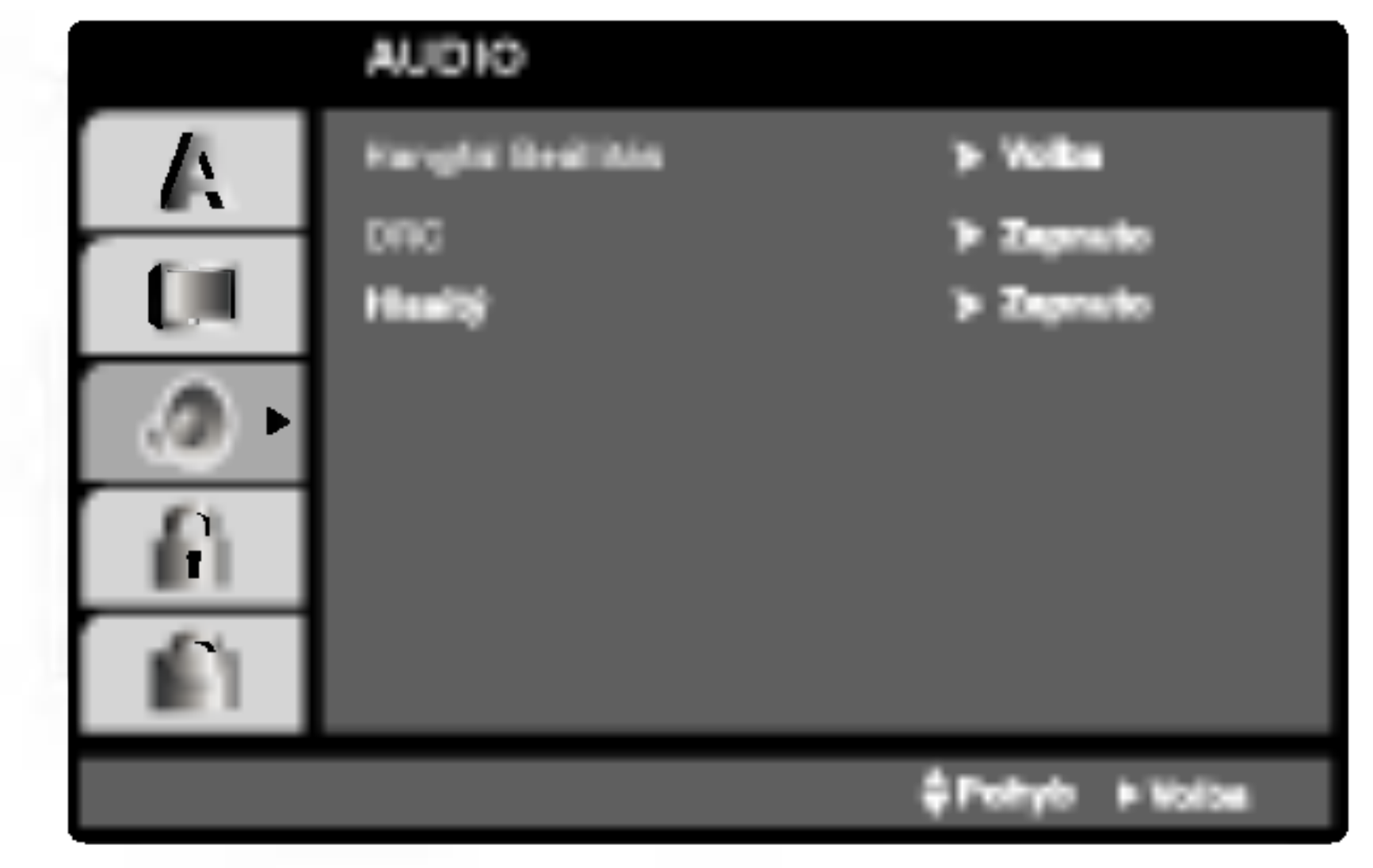

#### Blokovat

Rodičovská kontrola umožňuje zamezit v přehrání určitých scén a ochránit tak děti před nevhodným materialem.

- 1. Zvolte položku "Klasifikace" nabídky Blokovat a poté stiskněte tlačítko ▶.
- 2. Pro přístup k funkcím Klasifikace, Heslo a Kód oblasti kódu musíte zadat vámi vytvořený čtyřmístný bezpečnostní kód. Pokud jste tento bezpečnostní kódu dosud nezadali, zadejte jej.

tlačítko ENTER. Pro kontrolu zopakujte zadání.

4. Stisknutím tlačítka SETUP opustíte nabídku.

#### Zapomenete-li bezpečnostní kód

Pokud jste zapomněli bezpečnostní kód, můžete jej vymazat:

- 1. Stisknutím tlačítka SETUP zobrazte nabídku nastavovani.
- 2. Zadejte šestimístné číslo "210499". Dojde k vymazání bezpečnostního kódu.
- 3. Dle popisu výše zadejte nový bezpečnostní kód.

# Kód země (DVDV

### Poznamka:

Nastavíte-li hodnocení pro přehrávač, jsou přehrávány všechny scény téhož nebo nižšího hodnocení. Scény s vysokým hodnocením přehrávány nejsou, není-li ovšem na disku alternativní obsah. Alternativní obsah musí mít shodné nebo nižší

poté stiskněte tlačítko  $\blacktriangleright$ .

Dle seznamu uvedeného v příloze vložte kód země/oblasti, jejíž normy byly použity pro ohodnocení obsahu DVD disku.

1. Zvolte položku " Kód země" nabídky Blokovat a

- 2. Proveďte úkon číslo 2 uvedený v levém sloupci (Klasifikace).
- 3. Tlačítky  $\triangle$  /  $\nabla$  zvolte první znak.
- 4. Stiskněte ENTER a tlačítky  $\triangle$  /  $\nabla$  zvolte druhý znak.
- 5. Stisknutím tlačítka ENTER potvrďte volbu kódu oblasti.

hodnocení. Není-li nalezena vhodná alternativa, dojde k zastavení přehrávání. Pro přehrání disku musíte zadat čtyřmístné heslo nebo změnit hodnocení.

4. Stisknutím tlačítka ENTER potvrďte volbu hodnocení a následným stisknutím tlačítka SETUP opustte nabídku.

(19)

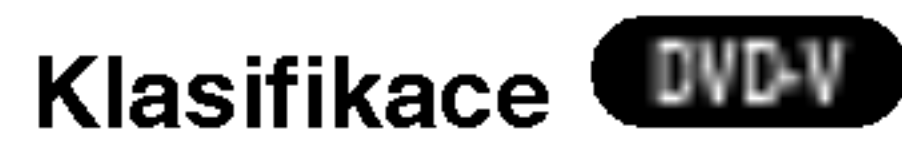

Filmy na DVD mohou obsahovat scény, které nejsou vhodné pro děti. Proto disky obsahují informaci pro rodičovskou kontrolu, která se vztahuje na celý disk nebo na některé scény. Tyto scény jsou ohodnoceny známkami 1 až 8, případně jsou na některých discích nabídnuty vhodnější scény, které lze použít. Hodnocení se může pro různé země odlišovat.

Zadejte čtyřmístný kód a stiskněte tlačítko ENTER. Zopakujte zadání a stisknutím tlačítka ENTER zadání ověřte. V případě překlepu před stisknutím tlačítka ENTER stiskněte tlačítko CLEAR.

3. Tlačítky  $\triangle$  /  $\nabla$  zvolte hodnocení od 1 do 8.

Klasifikace (Rating) 1 až 8: Jedna (1) omezuje přehrávání nejvíce. Hodnocení osm (8) obsahuje nejméně omezení pro přehrávání.

#### **Odemčení**

Po volbě této položky se rodičovská kontrola vypne a je přehráván veškerý obsah.

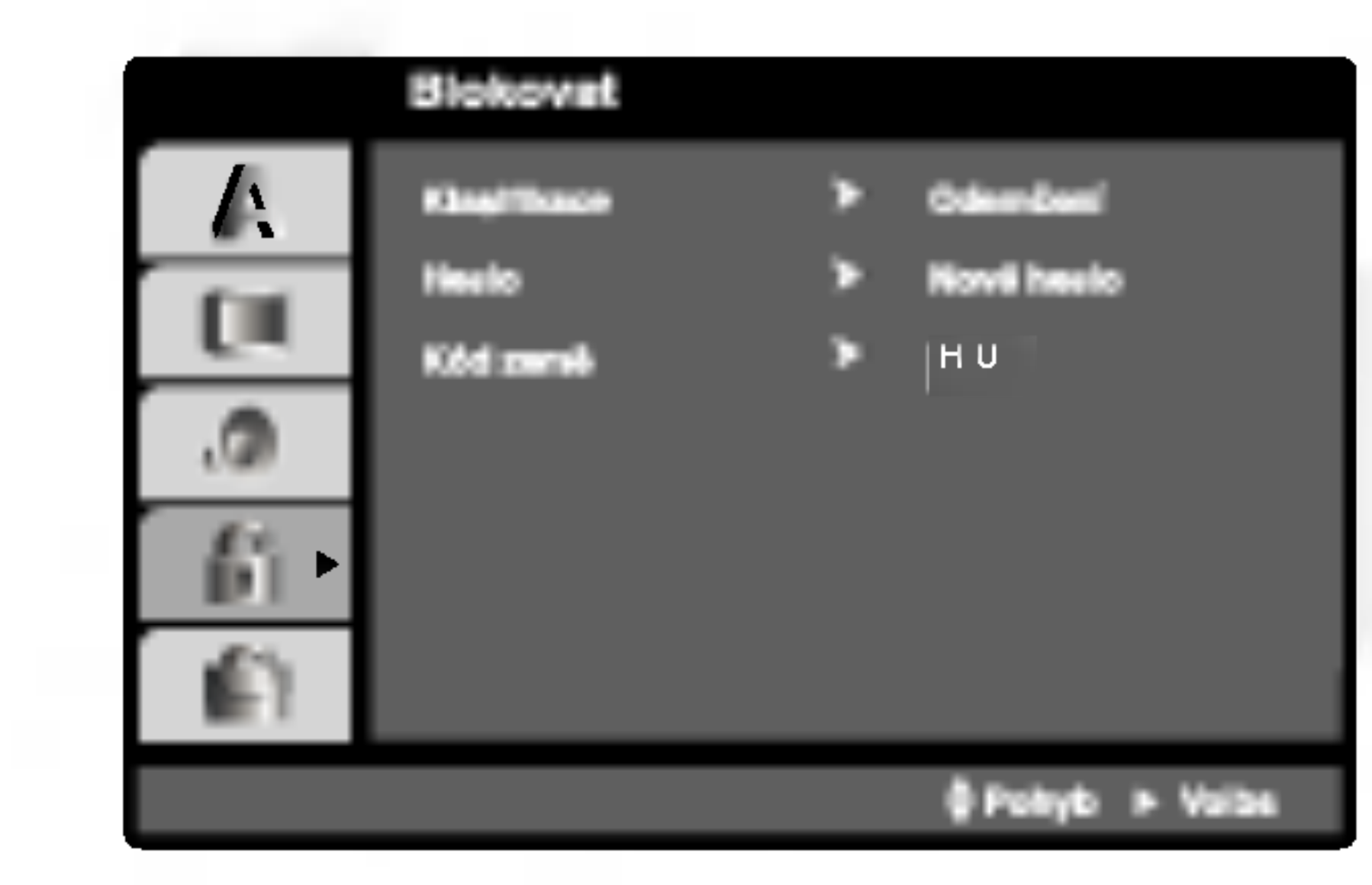

#### Heslo (bezpečnostní kód)

Heslo můžete vkládat a měnit.

- 1. V nabídce Blokovat zvolte položku Heslo a poté stiskněte tlačítko  $\blacktriangleright$ .
- 2. Proveďte úkon číslo 2 uvedený v levém sloupci (Klasifikace). Zvýrazněna je položka " Změna" nebo "Nové heslo".
- 3. Zadejte nový čtyřmístný kód a poté stiskněte

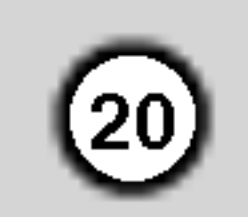

#### Atd.

Lze měnit nastavení PBC, Přehrávka a DivX(R) VOD.

• Určitá média DVD nemusí funkci Auto Play podporovat.

#### Poznamka:

#### DivX(R) VOD DivX

Registrační kód DivX DRM (Digital Right Management) lze zobrazit pouze pro toto zařízení.

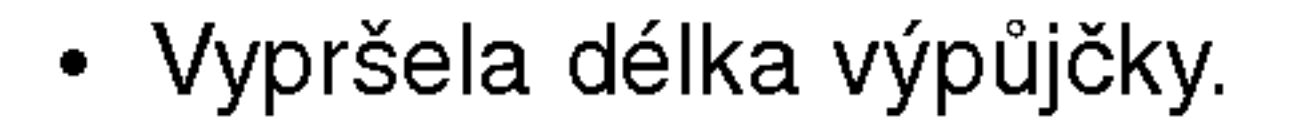

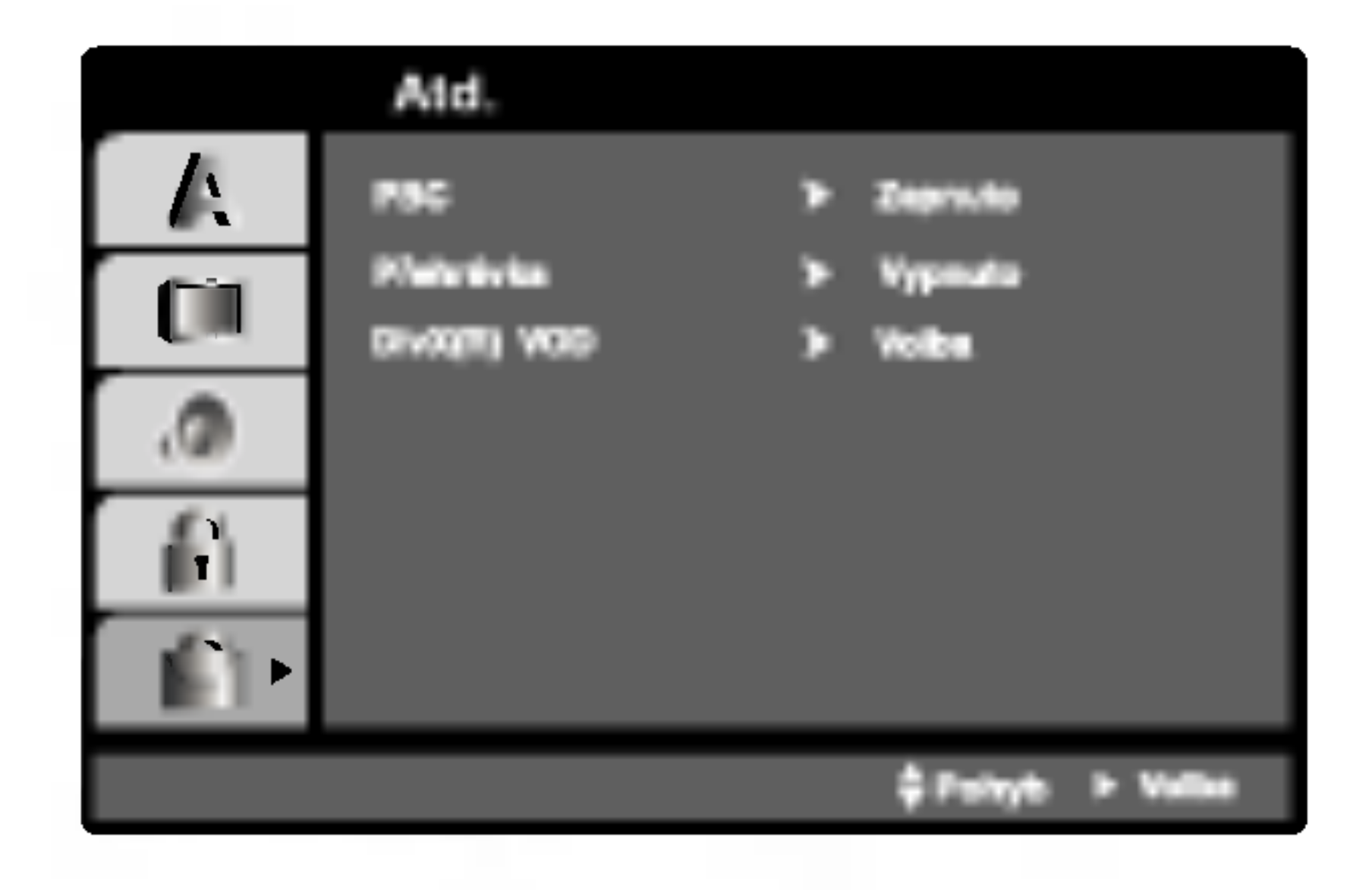

DivX(R) Video On Demand

Your registration code is : XXXXXXXX

To learn more visit

# PBC WGD

Zapíná a vypíná řízené přehrávání (PBC).

Zapnuto: média Video CD s funkcí PBC jsou přehrávána dle PBC.

Vypnuto: média Video CD s funkcí PBC jsou přehrávána shodným způsobem jako zvuková CD.

### Přehrávka **DVD**

přijímače DVD/CD můžete nastavit tak, aby vždy po vložení disku DVD bylo automaticky spuštěno jeho přehrávání.

Je-li režim Auto Play spuštěn, vyhledá přijímače DVD/CD nejdelší titul a automaticky jej přehraje.

Zapnuto: Funkce Auto Play je zapnutá. Vypnuto: Funkce Auto Play je vypnutá. www.divx.com/vod

(Done)

Registrační kód používá služba agenta VOD (Video-On-Demand). Tato služba umožňuje zakoupit nebo vypůjčit zašifrovaný soubor s filmem.

### Poznámky:

Pokud si vypůjčíte soubor DivX VOD, existuje několik možností omezení zobrazení obsahu souboru (viz níže).

· Zobrazí se počet, kolikrát můžete soubor přehrát.

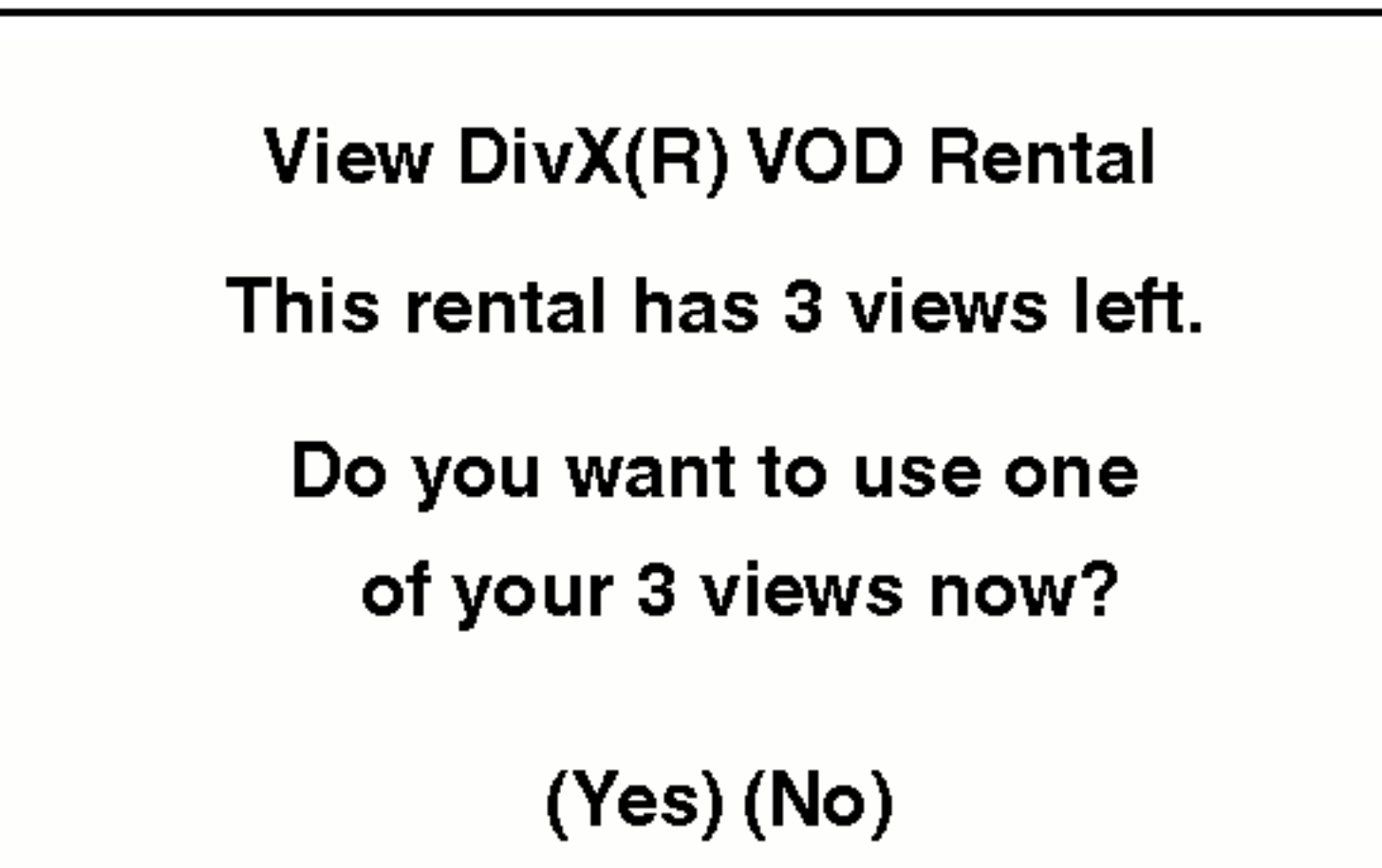

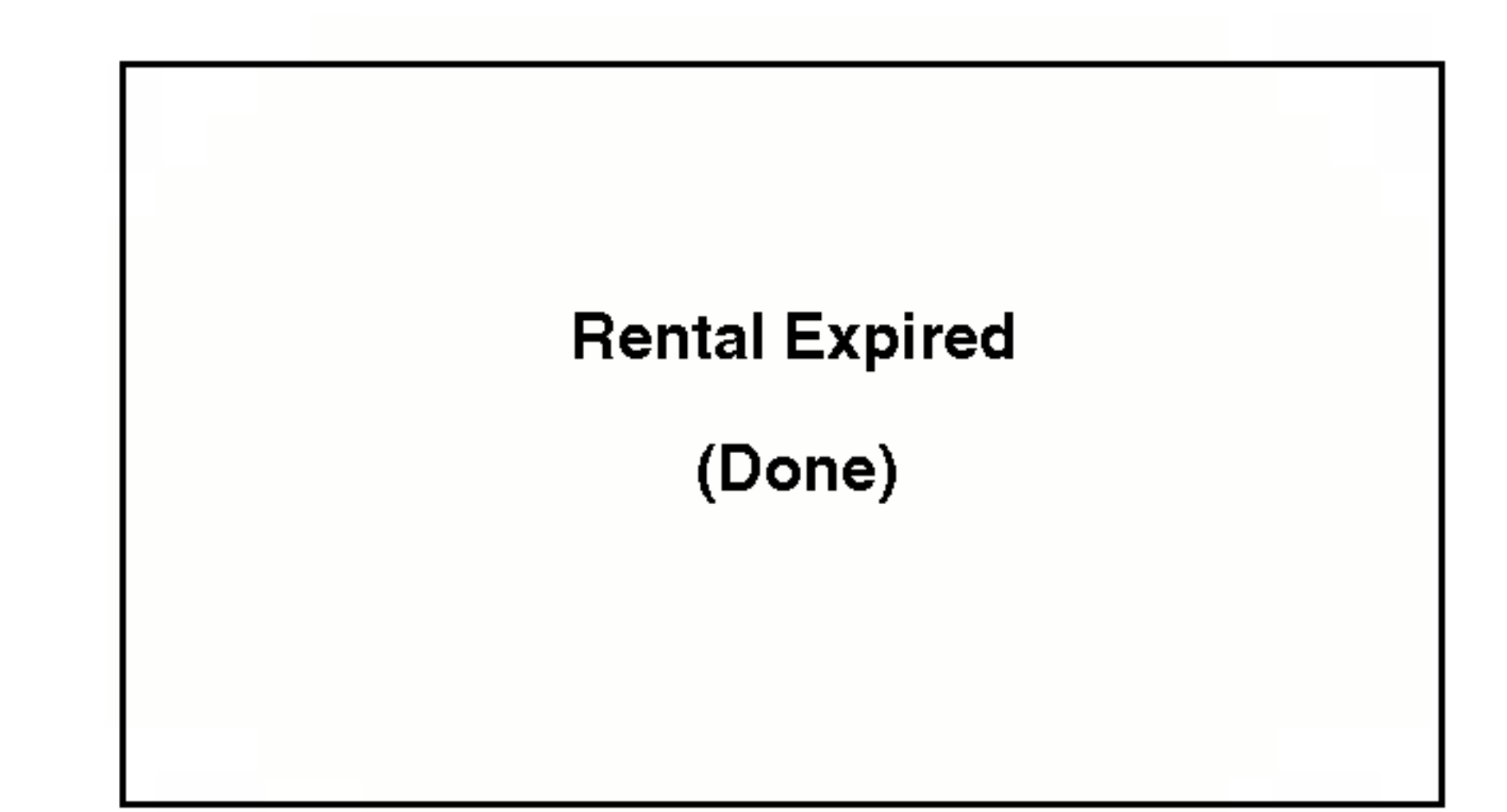

• Zobrazí se chyba ověření.

Authorization Error

This player is not authorized to play this video.

(Done)

21

# Obsluha

# Přehrávání DVD a Video CD

Nastavení přehrávání

V určitých případech se může zobrazit nabídka disku.

#### DVD-V

Tlačítky  $\blacktriangle \blacktriangleright \blacktriangle \blacktriangledown$  zvolte titul/kapitolu, který chcete přehrát a poté stisknutím tlačítka Vstoupit spusťte přehrávání. Do nabídky na obrazovce se vrátíte stisknutím tlačítka TITLE nebo DVD MENU.

funkcí jsou dostupné rovněž prostřednictvím nabídky nastavování.

# Přesun na jiný TITUL/SKUPINU WEY WEA

Pokud disk obsahuje více než jeden titul/skupina, můžete přepnout na jiný titul/skupina. Při zastaveném přehrávání stiskněte tlačítko DISPLAY, poté příslušným číselným tlačítkem nebo tlačítky  $\blacktriangleleft$  /  $\blacktriangleright$ přepněte na jiný titul/skupina. Jakýkoli titul můžete přehrát zadáním jeho čísla, je-li

přehrávání zastavené.

#### Přepnutí na jinou kapitolu/stopu 【 DivX 】 DVD-A ) VCD ) DVD-V )

Pokud se titul na disku skládá z více než jedné kapitoly nebo má-li disk více stop, můžete přepnout na jinou kapitolu nebo stopu následujícím způsobem:

Během přehrávání stiskněte krátce tlačítko

DVD-A

Tlačítky  $\blacktriangle \blacktriangleright \blacktriangle \blacktriangleright$  zvolte požadovanou funkci a poté stisknutím tlačítka ENTER funkci zobrazte.

#### $VCD$

Číselnými tlačítky zvolte stopu, kterou chcete přehrávat a poté stisknutím tlačítka RETURN zapněte nabídku na obrazovce. Nastavení nabídky a způsob obsluhy mohou být různé. Řiďte se pokyny na obrazovkách nabídky. Rovněž můžete vypnout PBC (viz "PBC" na straně 20).

#### Poznámky:

- Je-li nastavena rodičovská kontrola a disk nemá odpovidajici hodnoceni, musite zadat heslo (viz "Rodičovská kontrola" (Blokovat) na straně 19).
- DVD může mít přiřazen oblastní kód. Váš přehrávač DVD nepřehrává média s odlišným

SKIP  $\blacktriangleleft$  nebo  $\blacktriangleright$ I, čímž zvolíte následující kapitolu/stopu nebo se vrátíte na začátek aktuální kapitoly/stopy.

- ? Dvojitým krátkým stisknutím tlačítka  $\blacktriangleleft$ přepnete na předcházející kapitolu/stopu.
- Pokud chcete v průběhu přehrávání přepnout přímo na určitou kapitolu, stiskněte tlačítko DISPLAY a tlačítky ▲ / ▼ zvolte symbol kapitoly/stopy. Poté zadejte číslo kapitoly/stopy nebo použijte tlačítka  $\blacktriangleleft$  /  $\blacktriangleright$ .

# Vyhledávání WDV WDA WCD DivX

1. Během přehrávání stiskněte a držte asi 2 sekundy Během přehrávání stiskněte a držte<br>tlačítka SKIP/SCAN **I<I≺** nebo ▶▶I.

Přehrávač se přepne do módu vyhledávání

#### Hlavni funkce

#### Poznámka:

• Není-li uvedeno jinak, všechny úkony se provádějí prostřednictvím dálkového ovládání. Některé z

- 1. Zapněte televizor a zvolte vstup videosignálu připojený k přijímače DVD/CD.
- 2. Zapněte zvukový systém (je-li zapotřebí) a zvolte vstup připojený k přijímače DVD/CD.
- 3. Stisknutím tlačítka OPEN/CLOSE otevřete mechaniku disku a vložte zvolený disk stranou se záznamem dolů.
- 4. Stisknutím tlačítka OPEN/CLOSE mechaniku uzavřete. Automaticky začne přehrávání. Pokud se přehrávání nespustí, stiskněte tlačítko PLAY.

2. Opakovaným tisknutím tlačítka SLOW SCAN (**< •** nebo ▶▶) zvolte požadovanou rychlost. DVD, disk DivX; x2, X4, X16 nebo x100 Video CD: x2, X4 nebo X6

regionálním kódem. Oblastním kódem tohoto přehrávače je číslo 2 (dvě).

3. Stisknutím tlačítka PLAY opustíte režim vyhledávání.

#### Poznámka:

• Při přehrávání zvukových DVD, jež obsahují obrázky, může být tato funkce k dispozici v určitých obrázkových segmentech.

# Změna zvukového kanálu WeD

Opakovaným stiskem tlačítka AUDIO při přehrávání přepínáte mezi různými zvukovými kanály (Stereo, Nalevo a Napravo).

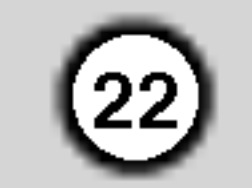

# Zastavení obrazu a přehrávání po jednotlivých<br>snímcích **OVDV** OVD-A (VCD OVX)

- 1. V průběhu přehrávání stiskněte tlačítko PAUSE/STEP. Opakovaným tisknutím tlačítka PAUSE/STEP docílíte přehrávání obrazu po jednotlivých snímcích.
- 2. Režim zastavení obrazu vypnete stisknutím tlačítka PLAY.

#### Poznámka:

# Opakování WAV WA WCD DivX

Opakovaně můžete přehrávat titul/kapitolu/ veškerý obsah/stopu na disku. Stisknutím tlačítka REPEAT při přehrávání zvolíte požadovaný režim opakovaného přehrávání.

Při přehrávání zvukových DVD, jež obsahují obrázky, může být tato funkce k dispozici v určitých obrázkových segmentech.

## Zpomalené přehráván DVD-V (DVD-A) (VCD (DivX)

1. Během přehrávání stiskněte SLOW SCAN  $\blacktriangleleft$  nebo  $\blacktriangleright$   $\blacktriangleright$   $+$ .

Přehrávač zapne zpomalené přehrávání.

2. Tlačítkem SLOW SCAN přehrávání.<br> **(44** nebo DD + zvolte požadovanou rychlost:  $\triangleleft$  1/16,  $\triangleleft$  1/8,  $\triangleleft$  1/4 či  $\blacktriangleleft$ **l** 1/2 (zpět) nebo  $\blacktriangleright$  1/16,  $\blacktriangleright$  1/8,  $\blacktriangleright$  1/4 či  $\blacktriangleright$  $1/2$  (vpřed)

Pro disky DivX a Video CD se rychlost Slow mění:  $\blacktriangleright$  1/16,  $\blacktriangleright$  1/8,  $\blacktriangleright$  1/4 nebo  $\blacktriangleright$  1/2 (vpřed).

3. Režim zpomaleného přehrávání opustíte stisknutím tlačítka PLAY ( $\rightharpoonup$ ).

#### Poznámky:

• Vypnuto: nepřehrává opakovanè

#### Video CD, Disky DivX - opaková stopy/veškerého obsahu/vypnuto

- Stopa: opakuje aktuální stopu.
- všechno: opakuje všechny stopy disku.
- Vypnuto: nepřehrává opakovanè

## Zvukové disky DVD – opakování stopy/skupiny/vypnut

- Stopa: opakuje aktuální stopu.
- Opakování skupiny: opakuje aktuální skupinu.
- Vypnuto: nepřehrává opakovanè

- Přehrávání s pomalým pohybem pozpátku není pro disky Video CD a DivX možné.
- Při přehrávání zvukových DVD, jež obsahují obrázky, může být tato funkce k dispozici v určitých obrázkových segmentech.

#### Opakování A-B WD-V WD-A VCD (DivX)

#### Opakování sekvence.

- 1. Ve zvoleném počátečním bodě stiskněte tlačítko A-B. Obrazovka televizoru krátce zobrazí "A \*".
- 2. Ve zvoleném koncovém bodě opět stiskněte tlačítko A-B. Obrazovka televizoru krátce zobrazí "A B" a započne přehrávání opakované sekvence.
- 3. Opakování sekvence zrušíte opětovným stisknutím tlačítka A-B.

Vytvoření efektu 3D surround, který simuluje vícekanálovou zvukovou stopu prostřednictvím dvou stereofonních reproduktorů (místo pěti+ reproduktorů, které jsou pro přehrávání vícekanálové zvukové stopy systému domácího videa běžně zapotřebí).

#### Disky DVD s videozáznamem – opaková kapitoly/titulu/vypnuto

- Kapitola: opakuje aktuální kapitolu.
- Titul: opakuje aktuální titul.

- 1. Stiskněte při přehrávání tlačítko DISPLAY.
- 2. Tlačítkem ▲ či ▼ zvolte položku Sound. Položka Sound se zvýrazní.
- 3. Tlačítkem ◀ či ▶ zvolte položku "3D SUR". Pro vypnutí efektu 3D Surround zvolte položku "Normal".

# Vyhledávání dle času WWD WED DivX

Spuštění přehrávání ve zvoleném místě obsahu disku:

- 1. Stiskněte při přehrávání tlačítko DISPLAY. Pole časového údaje zobrazí uplynulou dobu přehrávání.
- 2. Tlačítky  $\triangle$  /  $\nabla$  zvolte symbol hodin, zobrazí se  $n$ ápis ,,-:--:--,,.
- 3. Zadejte požadovaný čas v hodinách, minutách a sekundách zleva doprava. Zadáte-li nesprávná čísla, stisknutím tlačítka CLEAR zadaná čísla vymažete. Poté zadejte správná čísla.
- 4. Stisknutím tlačítka ENTER zadání potvrďte. Začne přehrávání od zvoleného momentu.

## Poznamky:

- V případě Video CD s PBC musíte pro opakované přehrávání funkci PBC vypnout v nabídce nastavování (viz "PBC" na straně 20).
- Po jednorázovém stisknutí tlačítka SKIP( $\blacktriangleright\blacktriangleright$ I) při opakovaném přehrávání kapitoly (stopy) dojde ke zrušení opakovaného přehrávání.

#### DivX ) 3D Surround DVD-V ) VCD )

#### Lupa WDV DVD-A)  $VCD$  ) (DivX)

Lupa (zoom) umožňuje zvětšit přehrávaný obraz.

- 1. V průběhu přehrávání nebo při zastaveném přehrávání spustíte stisknutím tlačítka ZOOM funkci lupy. V pravém dolním rohu se objeví čtvercový rámeček.
- 2. Každé stisknutí tlačítka ZOOM změní TV obrazovku v pořadí: 100% velikost $\rightarrow$  400%

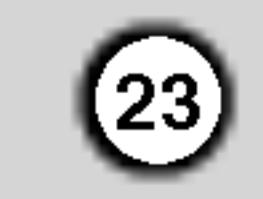

velikost  $\rightarrow$  1600% velikost  $\rightarrow$  režim "screen fit"  $\rightarrow$ 100% velikost

Režim Screen fit:

Během přehrávání filmu DVD můžete měnit způsob, jakým se obraz objevuje na obrazovce. Stisknete ▲▼ pro výběr mezi režimy Normal, Enhanced a Maximum.

- 3. Zvětšeným obrazem se můžete pohybovat tlačítky  $\blacktriangle$  b a v.
- 4. Běžné přehrávání obnovíte opakovaným tisknutím tlačítka CLEAR.

# Poznamka:

- Na některých DVD discích nemusí být lupa k dispozici.
- Režim Screen fit je k dispozici pro přehrávání DVD disků, VR disků a souborů filmů.

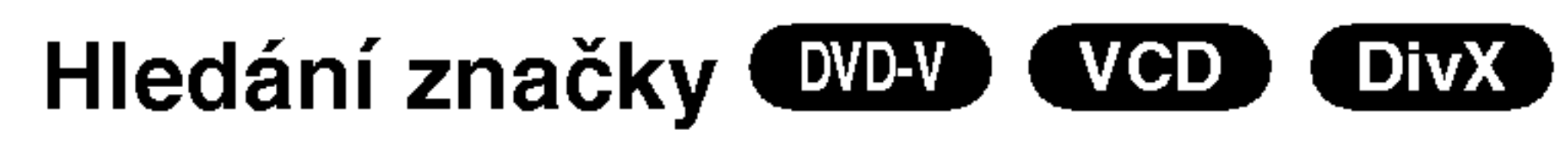

# Nabídka titulu WAY WAY

- Stiskněte tlačítko TITLE. Obsahuje-li disk nabídku k aktuálnímu titulu, zobrazí obrazovka televizoru nabídku titulu. V opačném případě se zobrazí nabidka disku.
- 2. Nabídka může obsahovat tyto položky: pohled, jazykové mutace zvukového záznamu, volby titulků a kapitoly titulu.
- 3. Nabídku titulu opustíte opětovným stisknutím tlačítka TITLE.

# Nabídka disku WAV WAV

Stiskněte tlačítko MENU. Zobrazí se nabídka disku. Opětovným stisknutím tlačítka MENU nabídku opustite.

Opakovaným stisknutím tlačítka AUDIO při přehrávání přepínáte mezi dostupnými jazykovými mutacemi zvukového záznamu nebo hudebními stopami. V případě médií DVD-RW nahraných v režimu VR, která mají hlavní i dvojjazyčný zvukový kanál, můžete tisknutím tlačítka AUDIO přepínat volit položky Main (L), Bilingual (R) nebo jejich kombinaci (Main + Bilingual).

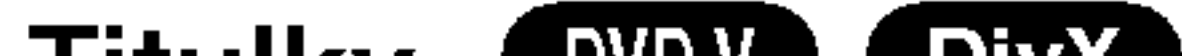

### POZASTAVENÍ <sup>OVD-V</sup> OVD-A) (VCD) DIVX

- 1. V průběhu přehrávání stiskněte tlačítko PAUSE/STEP.
- 2. Přehrávání obnovíte tlačítkem PLAY

#### Titulky (DVD-V) (DivX)

Opakovaným stisknutím tlačítka S-TITLE v průběhu přehrávání přepínáte mezi dostupnými jazykovými mutacemi titulků.

# Specialni funkce DVD

### Kontrola obsahu disků DVD s videozáznamem: Nabídky

Disky DVD mohou obsahovat nabídky, které umožňují přístup ke speciálním funkcím disku DVD. Nabídku disku zobrazíte stisknutím tlačítka DVD MENU. Položku nabídky zvolte příslušným číselným tlačítkem nebo zvýrazněte tlačítky < ▶ ▲ ▼. Poté stiskněte tlačítko ENTER.

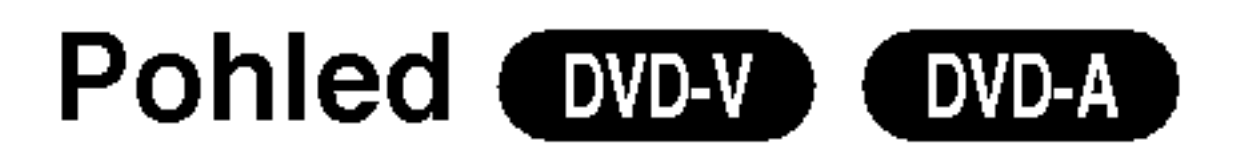

#### Zadání značky

Přehrávání lze spustit z místa zaznamenaného v paměti. Do paměti lze uložit až 9 značek. Značku vložíte stisknutím tlačítka MARKER na požadovaném místě disku. Obrazovka televizoru krátce zobrazí symbol značky. Postup lze zopakovat až devětkrát.

#### Vyvolání nebo vymazání označené scény

- 1. V průběhu přehrávání stiskněte tlačítko SEARCH. Obrazovka zobrazí nabídku vyhledávání značek.
- 2. V průběhu 10 sekund tlačítky $\blacktriangleleft$  /  $\blacktriangleright$  zvolte číslo značky, kterou chcete vyhledat nebo smazat.
- 3. Po stisknutí tlačítka ENTER započne přehrávání od označeného místa. Příp, stiskněte tlačítko CLEAR a vymažte tak číslo značky ze seznamu.
- 4. Přehrávání od jakéhokoli označeného místa spustíte zadáním příslušného čísla v nabídce vyhledávání značek.

Pokud disk obsahuje sekvence snímané kamerami z různých úhlů, můžete volit mezi různými pohledy kamery. Požadovaný úhel kamery zvolíte opakovaným tisknutím tlačítka ANGLE v průběhu přehrávání. Displej zobrazuje číslo vybraného úhlu kamery.

# Tipy:

Při přehrávání scén zaznamenaných z různých úhlů bliká na obrazovce ukazatel upozorňující na možnost změny pohledu.

### Změna jazykové mutace zvukového záznamu WDV WDA OivX

### Poznamky:

- Soubor titulků souboru DivX se zobrazí pouze pro přípony smi, srt a sub.
- Pokud neexistuje informace nebo existuje kód, který v . These models, americated models concern, and<br>souboru DivX nelze přečíst, zobrazí se "1".

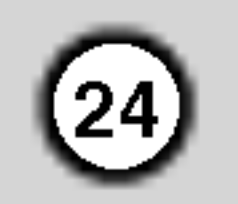

# Zvukové disky DVD

DVD Audio je nový diskový formát, který využívá úspěchu DVD a svými kvalitními nekomprimovanými vícekanálovými zvukovými záznamy prostředkuje spotřebitelům kvalitativně odlišnou zkušenost. Zvukový disk DVD lze rozpoznat dle loga DVD audio na obalu <sup>i</sup> na samotnem disku.

DVD Audio je schopné poskytnout vyšší kvalitu stereofonního záznamu než zvukové CD (až 192 kHz ve srovnání se 44,1 kHz zvukového CD). Digitální zvuk DVD Audio může být kódován až dvacetičtyřbitově (ve srovnání se šestnácti bity zvukového CD).

#### $\mathbb{R}$ Přesun na jinou SKUPINU |

Na některých zvukových DVD je obsah rozdělen do různých skupin. Váš přehrávač Vám umožňuje rychlý přístup k různým skupinám při přehrávání prostřednictvím informací na obrazovce.

- 1. Při přehrávání nebo zastavení stiskněte tlačítko DISPLAY.
- 2. Stisknutím  $\triangle \blacktriangledown$  zvolte symbol skupiny.

Typické zvukové DVD má až sedmkrát větší kapacitu než CD. Tento prostor navíc se využívá pro uložení hudebních záznamů, a to vícekanálových ve vysokém rozlišení blížícím se originálnímu záznamu nebo pro velmi dlouhé nahrávky. Mnohá zvuková DVD obsahují text určený pro zobrazení na obrazovce, jenž obsahuje informace o umělcích, seznamy skladeb či literární texty. Některá zvuková DVD obsahují soubory fotografii nebo videoklipy.

Aby bylo možné dosáhnout maximální kvalitu zvuku a prostorové efekty zvukového disku DVD, je třeba použít výstup 5.1 kanálového analogového zvuku (zásuvky jack 5.1CH AUDIO OUT na přijímači DVD/CD). Pokud použijete pro připojení zvuku digitální výstup DIGITAL OUT (OPTICAL/OPTICKÝ nebo COAXIAL/KOAXIÁLNÍ), zvuk se bude blížit kvalitě disku CD i při přehrávání zvukového disku DVD.

3. Stisknutím </r> nebo číselnými tlačítky (0 - 9) zvolte číslo skupiny.

#### Poznamka

V určitých případech vytváří autor disku skrytý obsah, ke kterému lze přistupovat pouze po zadání hesla. Zobrazuje-li obrazovka televizoru symbol zámku, zadejte heslo (v některých případech je naleznete na obalu nebo na webovské stránce). Toto heslo Vám nevnucuje Váš přijímače DVD/CD – jde o funkci disku.

Metody sestavování zvukových DVD se vyvíjejí a proto nemusejí být některé z funkcí zobrazujících se na obrazovce pro přehrávaný disk k dispozici.

# Prohlížení jiné STRÁNKY

 $1/21$ 

 $E$ 

 $1/2$ 

Zvuková DVD mohou obsahovat velké množství obsahu a proto jsou k dispozici různé způsoby

## Poznamka

zobrazeni obsahu disku.

- 1. Při přehrávání stiskněte tlačítko DISPLAY.
- 2. Stisknutím ▲▼ zvolte symbol stránky.
- 3. Stisknutím  $\blacktriangleleft$  zvolte číslo stránky.

Konkrétní informace, které se v tomto případě zobrazí na obrazovce, závisejí na daném disku, protože je ovlivňuje metoda vytvoření disku.

### Poznamka

Metody sestavování zvukových DVD se vyvíjejí a proto nemusejí být některé z funkcí zobrazujících se na obrazovce pro přehrávaný disk k dispozici.

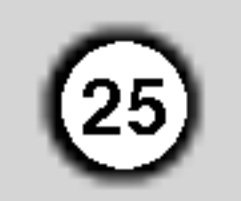

# Přehrávání zvukového CD a disku MP3/WMA

přijímače DVD/CD je schopen přehrávat nahrávky ve formátu MP3 zaznamenané na discích CD-ROM, CD-R a CD-RW.

#### Zvukové CD

Po vložení zvukového CD obrazovka televizoru zobrazí nabídku. Tlačítky  $\triangle$  /  $\nabla$  zvolte stopu a poté stisknutím tlačítka PLAY nebo ENTER spusťte přehrávání.

Disky MP3/WMA přehrávané tímto přehrávačem musí splňovat tato kritéria:

#### MP3 / WMA

- 1. Tlačítky  $\triangle$  /  $\nabla$  zvolte adresář a poté stisknutím tlačítka ENTER zobrazte obsah adresáře.
- 2. Tlačítky  $\triangle$  /  $\nabla$  zvolte stopu a poté stisknutím tlačítka PLAY nebo ENTER spusťte přehrávání.

- · Při přehrávání souboru, který obsahuje informace jako například titulky, můžete tyto informace zobrazit stisknutim DISPLAY. [ Title, Artist, Album, Year, Comment ]
- Pokud neexistuje žádná informace, na displeji se objevi " NO ID3 TAG".

? Zobrazuje-li se seznam souborů v nabídce MUSIC a chcete-li se vrátit do seznamu adresářů, tlačítk V / ▲ zvýrazněte **a.** a stiskněte tlačítko ENTER.

Zákazníci by si měli uvědomit, že pro stahování MP3 / WMA souborů z internetu je nutné povolení. Naše společnost nemůže takové povolení poskytovat. Povolení může vydat pouze vlastník autorských práv.

- Pro přesun na další stranu stiskněte DVD MENU.
- V případě CD se smíšeným obsahem MP3/WMA a JPEG lze přepínat mezi nabídkami MP3/WMA a JPEG. Po stisknutí TITLE se zvýrazní slovo MUSIC nebo PHOTO v horní části nabídky.

#### ID3 TAG

# Tipy:

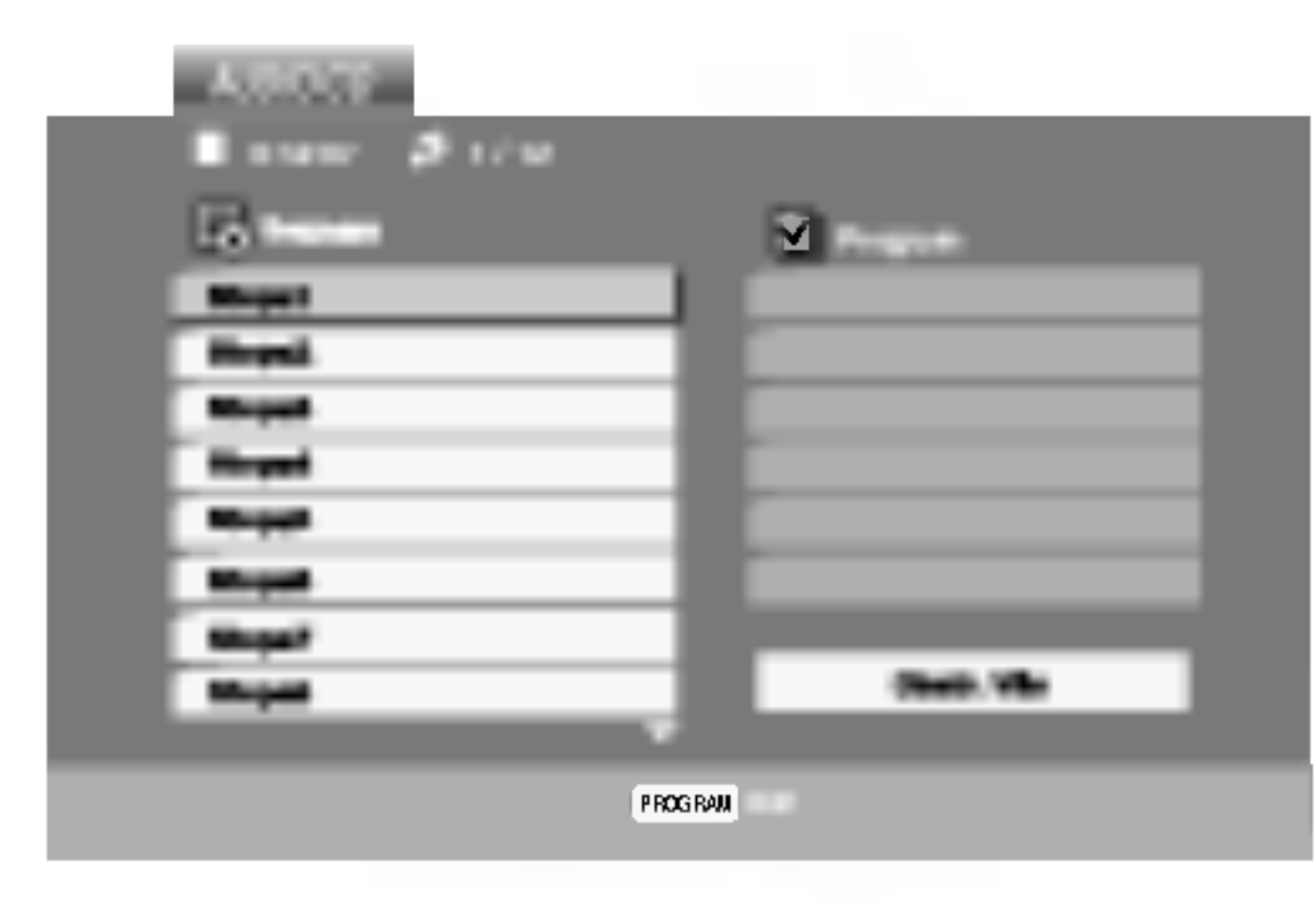

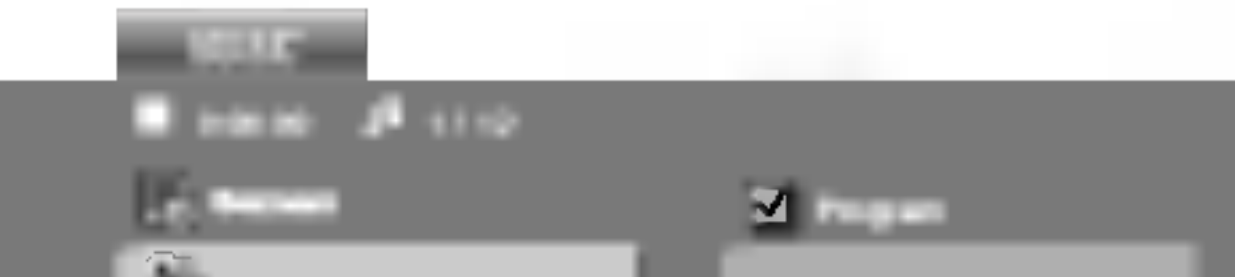

- Přehrávač nepřehrává soubory formátu MP3/WMA s jinou příponou názvu než ".mp3" / ".wma".
- ? Fyzický formát CD-R by měl být "ISO 9660".
- Pokud nahrajete soubory MP3 / WMA pomocí programu, který neumí vytvářet systému souborů, např. "Direct CD", tyto soubory MP3 /WMA nelze přehrávat. Doporučujeme Vám program "Easy CD Creator", který vytváří systém souborů dle normy ISO 9660.
- Název souboru musí být nejvýše 8 znaků dlouhý a musí být doplněn příponou .mp3 nebo .wma.
- ? Názvy nesmí obsahovat speciální znaky, např. / ?  $*$  "  $\leq$  atd.
- Na disku by mělo být méně než 650 souborů.

Aby bylo možné dosáhnout optimální zvukové kvality přehrávání na tomto přehrávači, DVD/CD disky/nahrávky musí splňovat určité technické požadavky. Výrobcem nahrané disky DVD tato kritéria splňují automaticky. Existuje velké množství různých formátů pro nahrávání disků (včetně disků CD-R obsahujících soubory MP3 nebo WMA), které musí pro slučitelnost s tímto přehrávačem splnit určitá kritéria (viz výše).

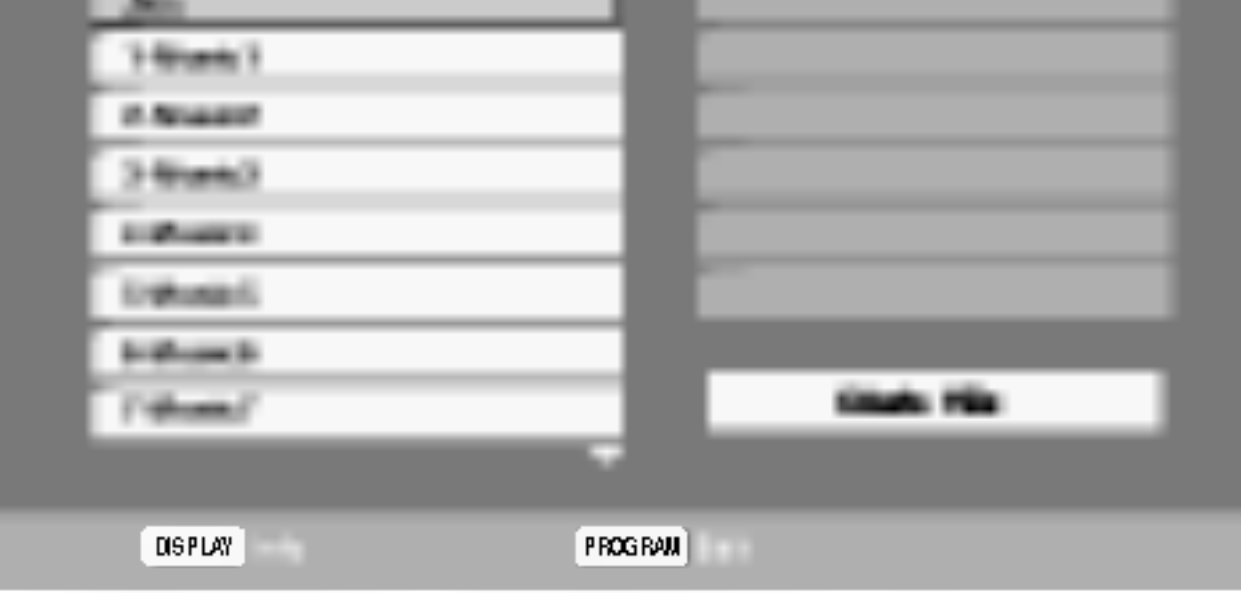

- ? Vzorkovaci frekvence: mezi 8 48 kHz (MP3), 32 - 48 kHz (WMA)
- Bitová rychlost: mezi 8 320 kbps (MP3), 32 - 192 kbps (WMA)

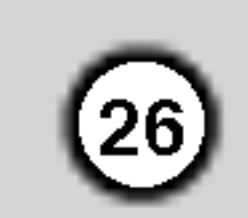

# Funkce zvukových CD a disků MP3 / WMA

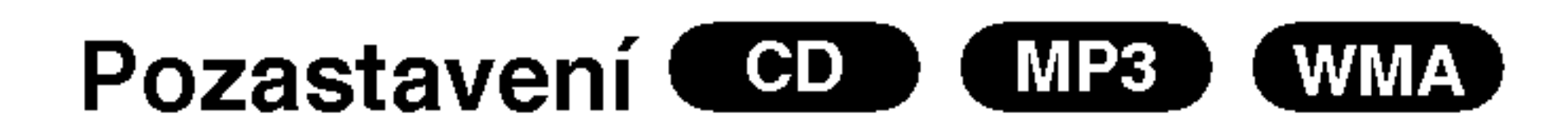

- 1. V průběhu přehrávání stiskněte tlačítko PAUSE/STEP.
- 2. Přehrávání obnovíte tlačítkem PLAY, ENTER nebo

# Opakování A-B **CED**

- 1. Chcete-li opakované přehrát sekvenci v průběhu přehrávání ve zvoleném počátečním bodě stiskněte tlačítko A-B. Obrazovka televizoru zobrazí symbol opakovaného přehrávání a pismeno "A".
- 2. Ve vybraném koncovém bodě opět stiskněte tlačítko A-B. Obrazovka zobrazí symbol

opětovným stisknutím tlačítka PAUSE/STEP.

#### Přepnutí na jinou skladbu CD X MP3 (WMA)

- 1. V průběhu přehrávání krátce stiskněte tlačítko SKIP ( $\blacktriangleleft$  nebo  $\blacktriangleright$ ). Docílíte tak přepnutí na následující nebo na začátek aktuální stopy.
- 2. Dvojitým krátkým stisknutím tlačítka SKIP I< přepnete na předcházející skladbu.
- 3. Přehrání jakékoli stopy docílíte zadáním jejího čísla.

## Opakování stopy/veškerého obsahu/vypnuto (CD) (MP3) (WMA)

Můžete přehrávat stopy/ veškerý obsah disku.

Při přehrávání disku stiskněte tlačítko REPEAT. Zobrazí se symbol opakovaného přehrávání.

opakování, dále "A-B" a začne se opakovaně přehrávat zvolená sekvence.

3. Pro zrušení opakování sekvence a návrat k normálnímu přehrávání opět stiskněte tlačítko A-B.

#### Poznamka:

Stisknete-li při opakovaném přehrávání stopy tlačítko SKIP ( $\blacktriangleright\blacktriangleright$ I), dojde ke zrušení opakovaného přehrávání.

#### CD (MP3 (WMA) Vyhledávání (

- 1. Při přehrávání stiskněte tlačítko SKIP/SCAN  $(\blacktriangleleft \blacktriangleleft$  nebo  $\blacktriangleright \blacktriangleright$ ).
- 2. Opakovaným tisknutím tlačítka SKIP/SCAN (← nebo → ) zvolte požadovanou rychlost: x2, x4, x8 vpřed a zpět.
- 3. Stisknutím tlačítka PLAY opustíte režim

Tento přístroj je schopen vytvářet efekt 3D Surround, který simuluje vícekanálovou reprodukci zvuku a místo pěti či více reproduktorů, které jsou pro přehrávání vícekanálového zvuku domácího kina běžně zapotřebí, používá dva běžné stereofonní reproduktory.

- 1. Stiskněte při přehrávání tlačítko AUDIO. Obrazovka televizoru zobrazí nápis "3D SUR.".
- 2. Běžné přehrávání obnovíte opakovaným tisknutím
- 2. Stisknutím tlačítka REPEAT zvolte požadovaný režim opakovaného přehrávání.
	- Stopa: opakování aktuální stopy
	- všechn: opakování všech stop na disku
	- ? Vypnuto: nepřehrává se opakovanè

tlačítka AUDIO, dokud nápis "3D SUR." nezmizí z obrazovky televizoru.

vyhledávání.

Obrazovka nabidky zobrazi symbol.

# 3D Surround (CD)

# Programovatelné přehrávání

Funkce programu Vám umožňuje uložení Vašich oblíbených skladeb ze všech disků do paměti přehrávače. Program může obsahovat 30 skladeb.

1. Vložte disk.

27

#### Disky Audio CD nebo MP3/WMA:

Objevi se menu AUDIO CD nebo MUSIC.

2. Stiskněte tlačítko PROGRAM.

#### Poznamka:

Vyberte stopu, od které chcete zahájit přehrávání v seznamu "Program".

## Poznámka:

Programy se vymažou také při vyjmutí disků.

- 5. Pro spuštění stiskněte PLAY nebo ENTER. Přehrávání začne v pořadí, ve kterém jste stopy naprogramovali. Přehrávání se zastaví poté, co se jednou přehrály všechny stopy na seznamu.
- 6. Pro obnovení normálního přehrávání z naprogramovaneho seznamu vyberte stopu na seznamu AUDIO CD (nebo MUSIC) a pak stiskněte PLAY.

### Poznamka:

Na Video CD s PBC musíte pro použití programovatelného přehrávání v nastavovacím menu nastavit PBC na Vypnuto (Viz "PBC" na straně 20).

Menu Video CD

3. Zvolte stopu na seznamu "Seznam", pak stiskněte ENTER pro umístění vybrané stopy na seznamu "Program". Postup opakujte pro umístění dalších stop do seznamu.

#### 4. Stiskněte ▶.

Pro opuštění režimu Program Edit stiskněte znovu tlačítko PROGRAM, pak značka zmiz E

Na  $\bullet$  pravé straně obrazovky s menu se napravo od slova "Program" objeví značka. E

# Opakovani naprogramovanych stop

- Během přehrávání disku stiskněte tlačítko REPEAT. Objeví se ikona opakování.
- 2. Stiskněte tlačítko REPEAT pro výběr požadovaného režimu opakování.
	- Stopa: opakuje aktuální stopu
	- Všechno: opakuje všechny stopy na naprogramovaném seznamu.

### Vymazani kompletniho seznamu Program List

- 1. Stiskněte ▶ pro přesun do seznamu "Program".
- 2. Použijte  $\triangle$  /  $\nabla$  pro výběr volby "Odstr. Vše", pak

#### stiskněte ENTER.

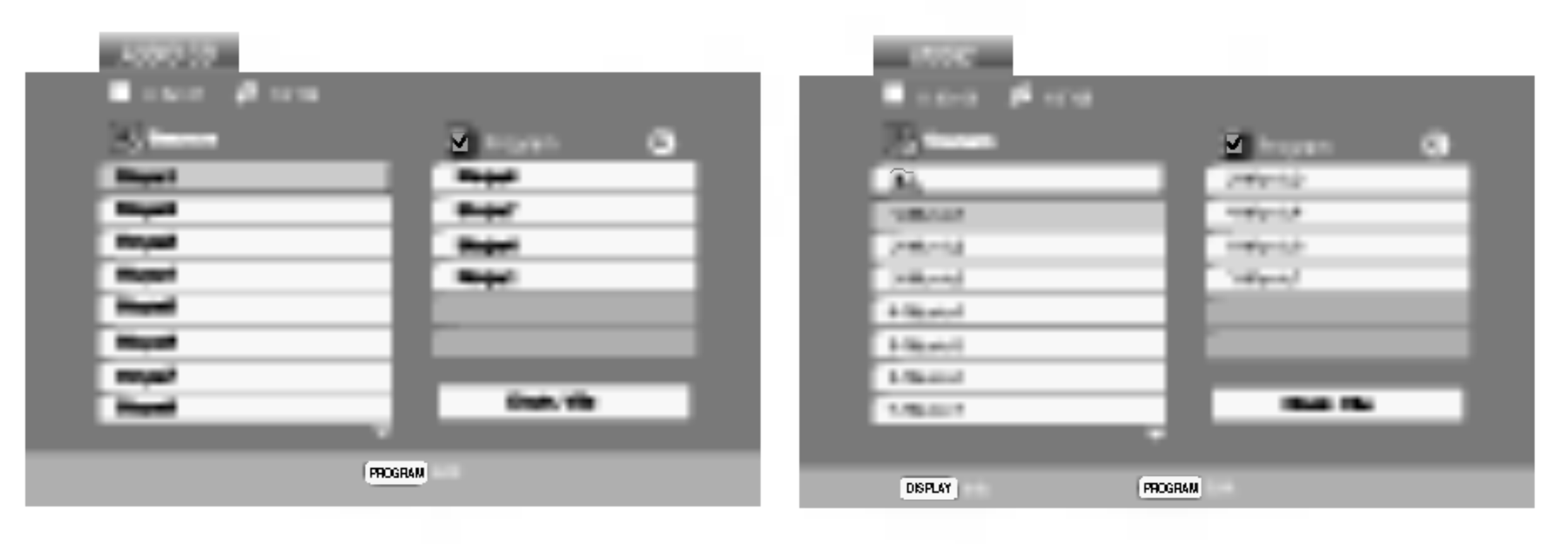

Menu Audio CD Menu MP3/WMA

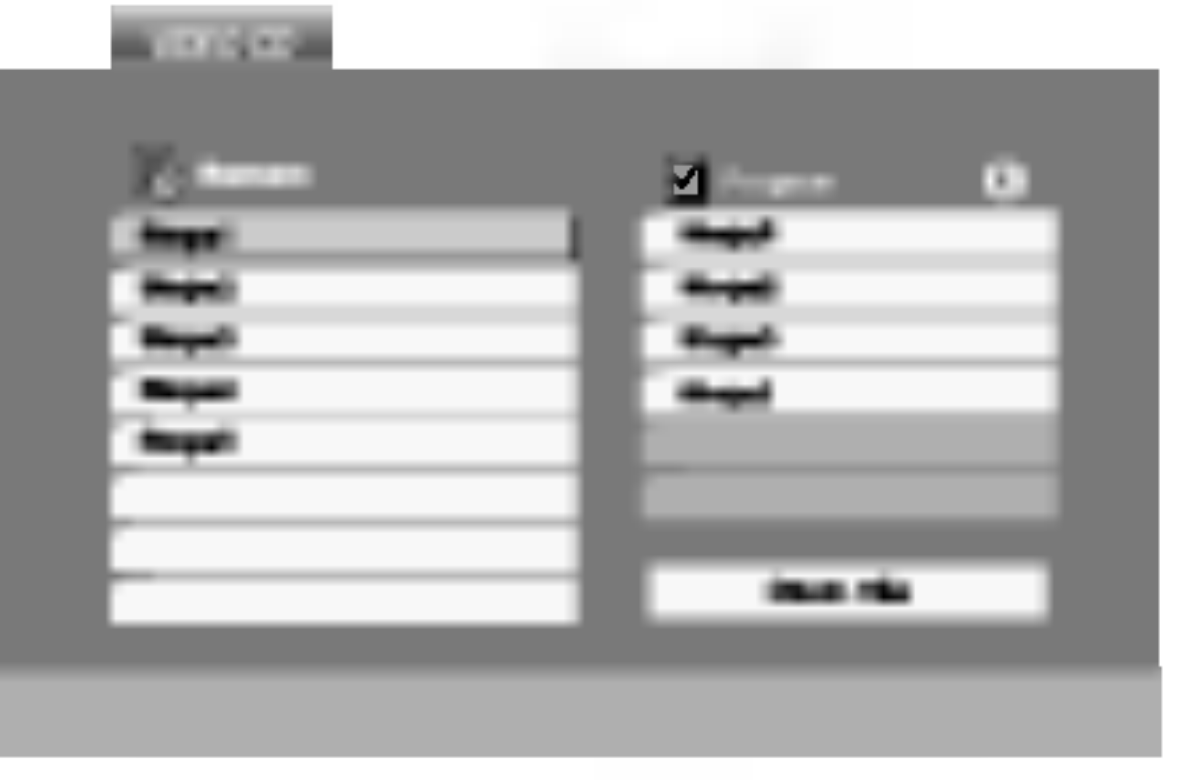

Video CD: Stiskněte tlačítko PROGRAM dokud se přehrávání nezastaví. Objeví se programové menu. Pro opuštění menu stiskněte tlačítko PROGRAM znovu a držte je stisknuté po dobu několika sekund.

 $\bullet$  Vypnuto (Žádné zobrazení): nepřehrá opakovaně.

### Poznámka:

Pokud stisknete  $\blacktriangleright\blacktriangleright$ l jednou během přehrávání v režimu Repeat track, opakované přehrávání se zruší.

# Vymazání stopy ze seznamu "Program"

- Použijte  $\blacktriangle \blacktriangledown \blacktriangleright$  pro výběr stopy, kterou chcete vymazat ze seznamu Program list.
- 2. Stiskněte CLEAR. Postup opakujte pro vymazání dalších stop na seznamu.

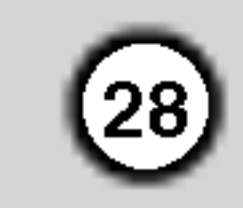

# Prohlížení disku JPEG

Tento přijímače DVD/CD umožňuje prohlížet média disky se soubory ve formatu JPEG.

Vložte disk a uzavřete mechaniku. Obrazovka televizoru zobrazi nabidku PHOTO.

- Tlačítky ▲ / ▼ zvolte adresář a stiskněte tlačítko ENTER. Zobrazí se seznam souborů v adresáři. Zobrazuje-li se seznam souborů a chcete-li zobrazit seznam adresářů, zvýrazněte tlačítky ▲ /  $\blacktriangledown$  dálkového ovládání symbol **a** a stiskněte tlačítko ENTER.
- 3. Chcete-li prohlížet určitý soubor, tlačítky  $\blacktriangle / \blacktriangledown$  tento soubor zvýrazněte a stiskněte tlačítko ENTER nebo PLAY.

Začiná prohlížení obrázku.

Při prohlížení souboru stisknutím tlačítka RETURN docílíte návratu do předchozí nabídky (nabídka PHOTO).

## Tipy:

• Pro přesun na další stranu stiskněte MENU.

## Reprodukce hudby MP3/WMA současně

Ke zvětšení obrázku lze použít lupu (viz stranu 23).

#### s prohlížením obrázk JPEG

Při přehrávání souborů MP3/WMA můžete zároveň prohlížet obrázky uložené na témže disku.

- 1. Vložte do přehrávače disk obsahující oba typy souborů.
- 2. Stisknutím tlačítka TITLE zobrazte nabídku PHOTO.
- 3. Tlačítky  $\triangle$  /  $\nabla$  zobrazte obrazový soubor.
- 4. Tlačítkem  $\blacktriangleright$  zvolte symbol  $\blacksquare$  a poté stiskněte tlačítko ENTER. Začne přehrávání, které bude pokračovat až do stisknutí tlačítka STOP.

#### Pootočení obrázk JPEG

Stisknutím tlačítka ▲ / ▼ při prohlížení obrázku tento obrázek pootočíte ve směru, resp. proti směru hodinových ruček.

#### Promítání obrázk JPEG

Tlačítky  $\blacktriangle \blacktriangledown \blacktriangle \blacktriangleright$  zvýrazněte položku  $\blacksquare$  Slide Show a poté stiskněte tlačítko ENTER.

# Nehybný obraz **OFEG**

1. V průběhu promítání obrázků stiskněte tlačítko PAUSE/STEP. Přehrávač se přepne do režimu

do?asneho pozastaveni.

Střídání obrázků obnovíte stisknutím tlačítka PLAY nebo opětovným stisknutím tlačítka PAUSE/STEP.

# Přesun k jinému souboru (DEEG

Při prohlížení obrázku jedním stisknutím tlačítka SKIP  $(H \triangleleft$  nebo  $\blacktriangleright$ ) nebo kurzoru  $(A \nightharpoonup$ nebo  $\blacktriangleright$ ) zobrazite obsah předchozího nebo následujícího souboru.

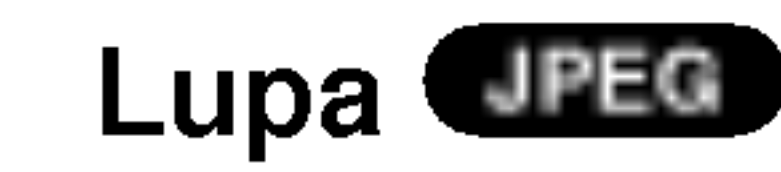

## Tipy:

Pro poslech pouze vybrané hudby během sledování obrazu naprogramujte požadované skladby v menu "MUSIC" a pak pokračujte podle výše uvedeného

- Pro rychlost střídání obrázků jsou k dispozici čtyři volby  $\blacksquare$  :>>> (Fast), >> (Normal) a > (Slow). Tlačítky  $\blacktriangle \blacktriangledown \blacktriangle \blacktriangleright$  zvýrazněte položku Speed. Poté tlačítky  $\blacktriangleleft$  /  $\blacktriangleright$  zvolte požadovanou rychlost a poté stiskněte tlačítko ENTER.
- V případě disku obsahujícího soubory MP3/WMA a JPEG můžete přepínat mezi MP3/WMA a JPEG. Po stisknutí tlačítka TITLE se v horní části nabídky zvýrazní nápis MUSIC nebo PHOTO.
- Po stisknutí tlačítka RETURN informace o souboru zmizí.

#### postupu.

#### Tento přehrávač vyžaduje disky JPEG s splňující níže uvedené podmínky:

- V závislosti na počtu a velikosti souborů JPEG může načtení obsahu disku přijímače DVD/CD trvat i delší dobu. Pokud se displej na obrazovce nezobrazí ani po několika minutách, je možné, že jsou některé soubory příliš veliké – snižte velikost souborů JPEG na méně než 2 miliónů pixelů, tj. 2760 x 2048 pixelů, a vypalte soubory na jiny disk.
- ? Celkový počet souborů a adresářů na disku by neměl dosáhnout hodnoty 650.
- Některé disky mohou být nekompatibilní kvůli odlišnému nahrávacímu formátu nebo kvůli technickému stavu média.
- ? Ujistěte se, že všechny soubory kopírované na disk mají název doplněný příponou ".jpg".

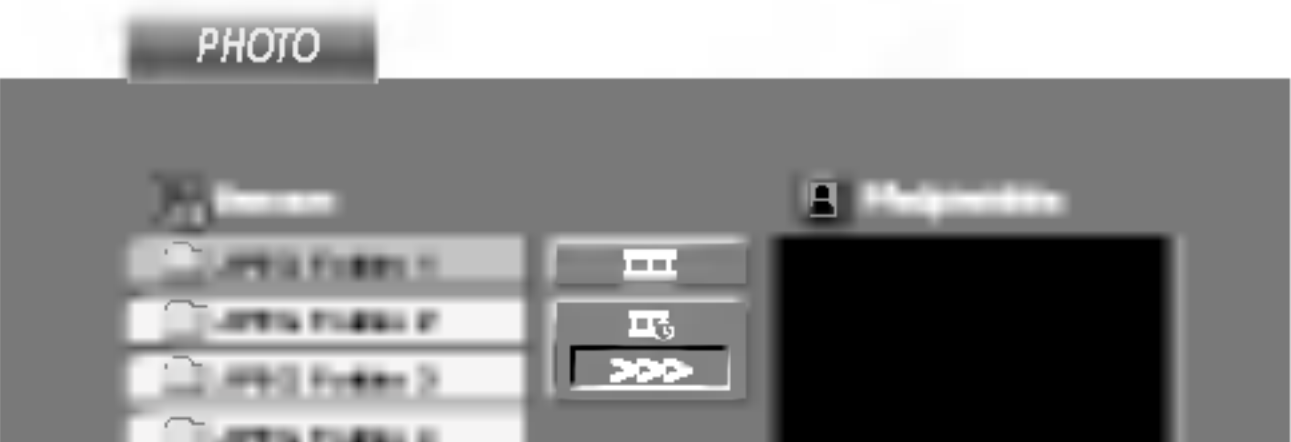

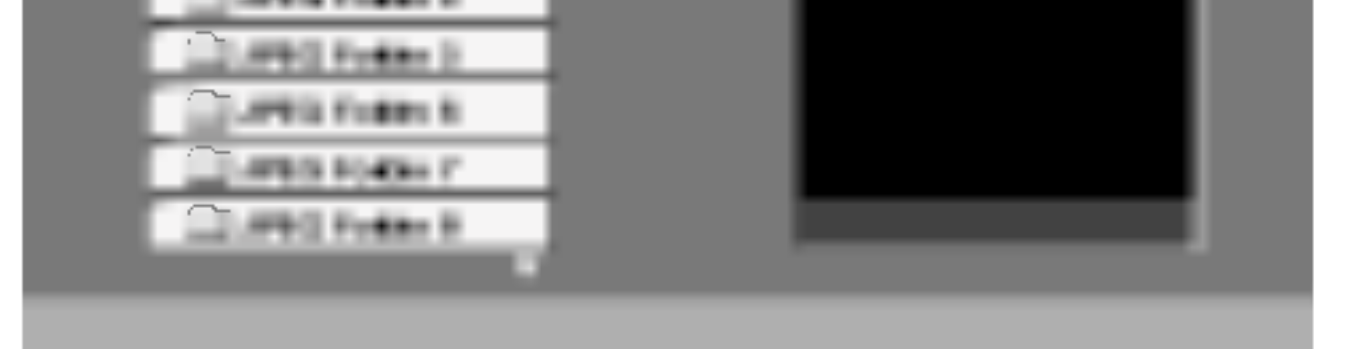

- ? Mají-li některé soubory přípony ".jpe" nebo ".jpeg", změňte tyto přípony na ".jpg".
- ? Soubory bez přípony ".jpg" tento přehrávač DVD /CD nepřehrává ani v případě, že je zobrazuje Windows Explorer.

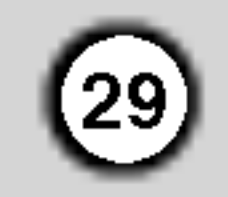

# Přehrávání médií DVD ve formatu VR

Tento přístroj přehrává disky DVD-R/RW nahrané pomocí formátu DVD-Video, jež byly uzavřeny přehrávačem DVD.

• Tento přístroj přehrává disky DVD-RW nahrané pomoci formatu Video Recording (VR).

# Údržba a servis

Dříve než se obrátíte na servisní středisko, věnujte pozornost informacím uvedeným v této kapitole.

# Manipulace se zařízením

#### Při expedici

Uschovejte prosím originální obal a obalový materiál. Chcete-li zařízení expedovat co nejbezpečněji, zabalte je původním způsobem do originálního obalu.

1. Vložte disk a uzavřete mechaniku. Na obrazovce televizoru se zobrazi nabidka DVD-VR.

#### Poznamka:

- Tento přehrávač není schopen přehrávat neuzavřené disky DVD-R/RW.
- Některé disky DVD-VR opatřuje rekordér DVD daty CPRM. Přehrávač takováto média nepřehrává, zobrazí nápis "Ověřit disk".

#### Udržování čistoty vnějších povrchů

#### Co je "CPRM"?

CPRM je systém ochrany před kopírováním (s šifrovacím systémem), který umožňuje nahrávat pouze vysílané programy určené pouze pro jednorázové zkopírování ("copy once"). CPRM zajišťuje ochranu obsahu nahrávatelných médií. Tento přehrávač funkci CPRM podporuje a to znamená, že sice můžete nahrávat vysílané programy určené pouze pro jednorázové zkopírování, avšak tyto nahrávky nebude nadále možné kopírovat. Nahrávky CPRM lze pořizovat pouze na disky DVD-RW formátované v režimu VR a lze je přehrávat pouze na přehrávačích, které systém CPRM podporují.

#### Údržba zařízení

Přehrávač DVD je jemným zařízením využívajícím špičkové technologie. Při znečištění nebo opotřebení může dojít ke snížení kvality obrazu.

V závislosti na provozních podmínkách vám doporučujeme provádět vždy po uplynutí 1000 hodin provozu pravidelnou prohlídku a údržbu.

Další informace vám poskytne nejbližší prodejce.

- ? Nepoužívejte v blízkosti přístroje těkavé kapaliny, např. spej proti hmyzu.
- ? Neponechávejte v dlouhodobém kontaktu s povrchem zařízení pryžové, resp. umělohmotné předměty. V opačném případě může dojít k porušení povrchu.

### Čištění zařízení

Pro čištění přehrávače používejte jemný suchý hadřík. Při výrazném znečištění povrchu použijte jemný hadřík mírně zvlhčený vodním roztokem jemného detergentu.

Nepoužívejte silná rozpouštědla, tj. alkohol, benzín či ředidlo. V opačném případě může dojít k poškození povrchu zařízení.

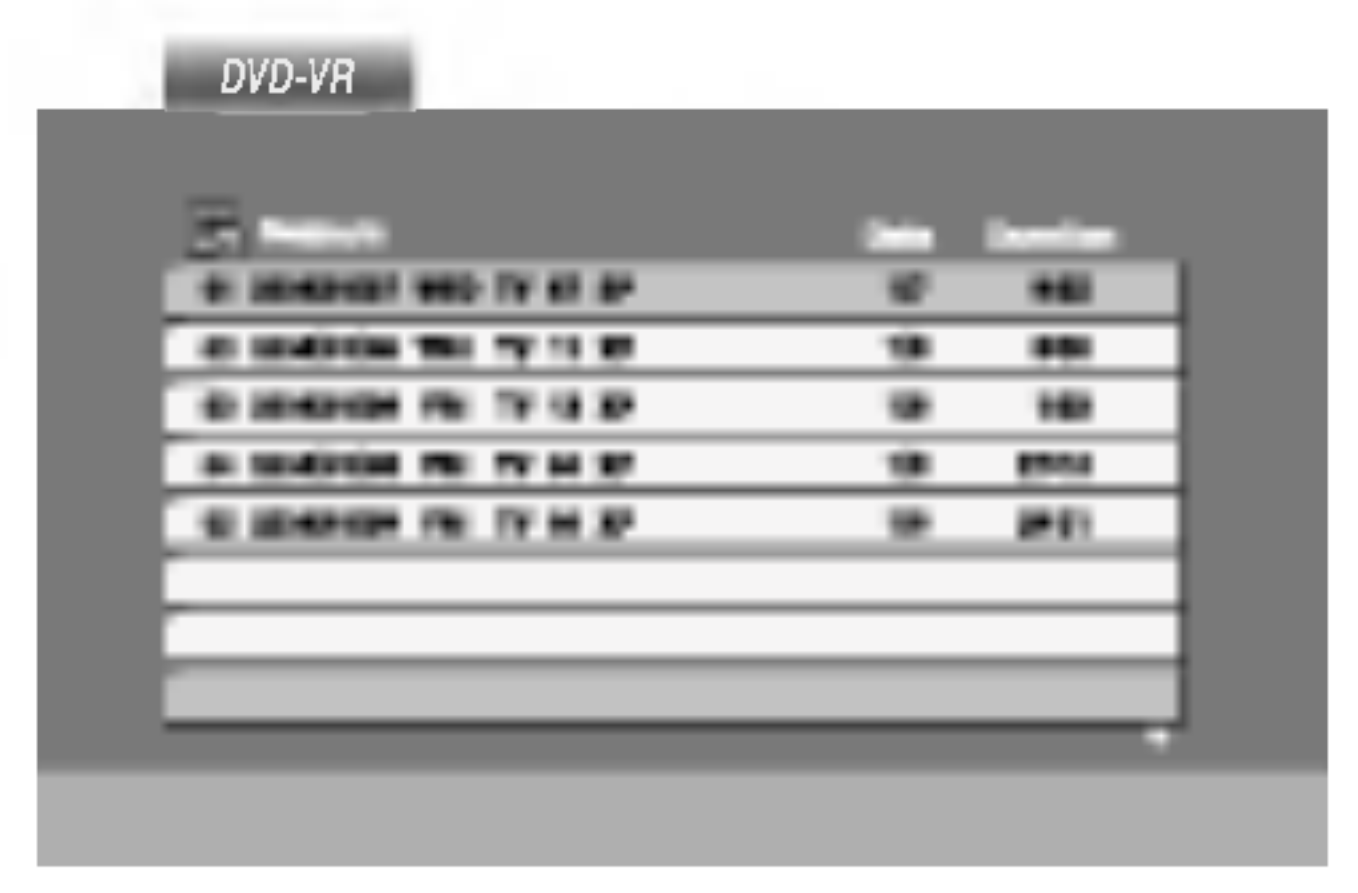

2. Stisknutím tlačítka  $\triangle$  /  $\nabla$  zvolte stopu a poté stisknutím tlačítka PLAY nebo ENTER spusťte přehrávání.

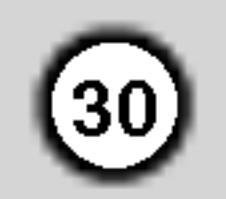

# Přehrávání disku s filmem ve formatu DivX

Použitím tohoto DVD/CD přijímače můžete přehrávat disky ve formátu DivX.

1. Vložte disk a zavřete přihrádku. Na TV obrazovce se objevi menu MOVIE.

Kompatibilita disků DivX s tímto přehrávačem je omezena následovně:

## Tipy:

- Pro přesun na další stranu stiskněte DVD MENU.
- Na CD se soubory MP3/WMA, JPEG a MOVIE můžete přepínat mezi menu MUSIC, PHOTO a MOVIE. Stiskněte TITLE a slovo MUSIC, PHOTO a MOVIE na horní straně menu se zvýrazní.

#### |● ".avi ", ".mpg ", ".mpeg "

#### Přehrávatelné formáty kodeků

- Pokud je počet snímků obrazovky vyšší než 30 za 1 sekundu, může tento přístroj fungovat normálně.
- Pokud není video a audio struktura zaznamenaného souboru prokládaná, je na výstupu buď video nebo audio.
- Pokud je soubor zaznamenán s GMC, zařízení podporuje pouze 1-bodovou zaznamovou úroveň.
	- \* GMC?

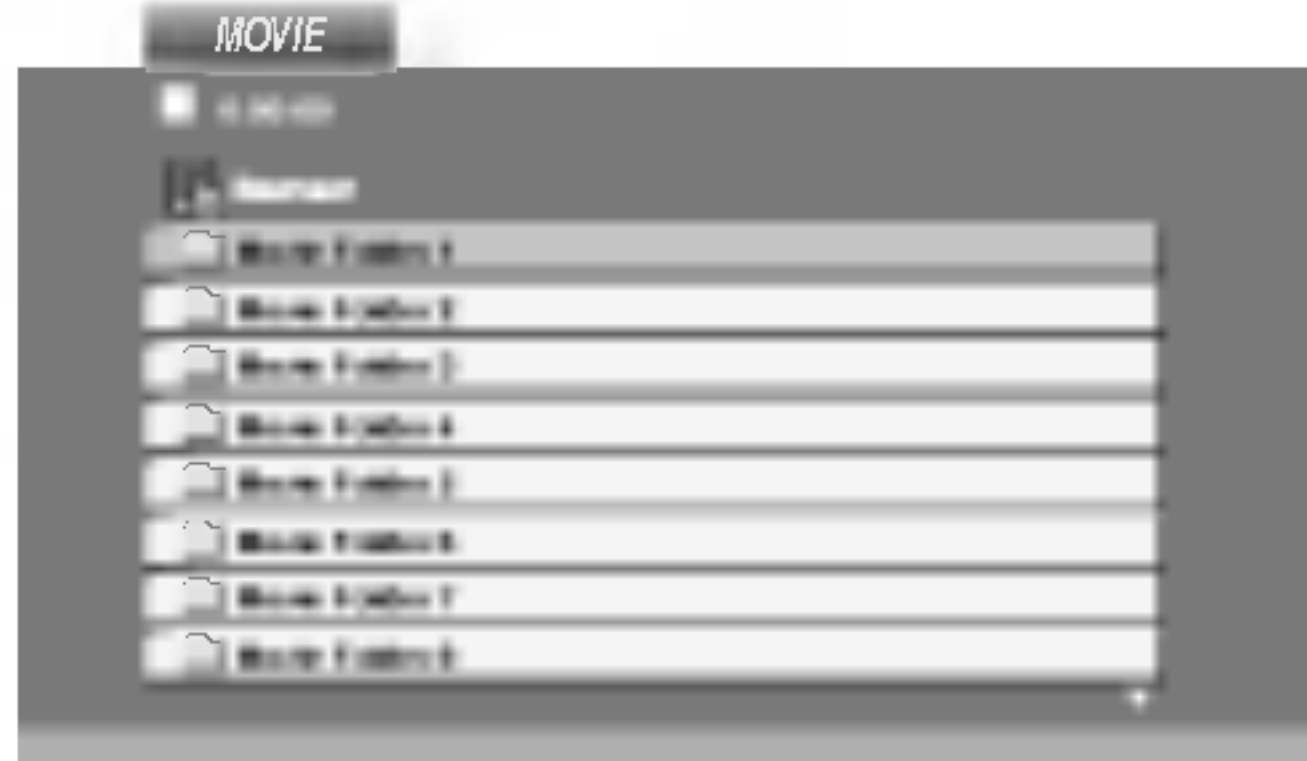

- 2. Stiskněte  $\blacktriangle / \blacktriangledown$  pro výběr složky a pak stiskněte ENTER. Objeví se seznam souborů ve složce. Pokud jste v seznamu souborů a chcete se vrátit do seznamu Folder, použijte pro jejich zvýraznění tlačítka ▲ / ▼ na dálkovém ovládání **a** astiskněte ENTER.
- 3. Pokud chcete prohlížet určitý soubor, stiskněte pro jeho zvýraznění  $\triangle$  /  $\nabla$  a pak stiskněte ENTER nebo PLAY.
- 4. Pro ukončení stiskněte STOP.

 $\bullet$  "DIVX3.xx ", "DIVX4.xx ", "DIVX5.xx ", "XVID ", "MP43 ", "3IVX ".

#### Přehrávatelné audio formáty

- ? Dostupná velikost rozlišení souboru DivX je pod 720x576 (ŠxV) body.
- Název souboru titulků DivX je k dispozici v 56 znacich.
- Pokud není možné kód vyjádřit v souboru DivX, může se zobrazit na displeji jako značka " \_ ".

GMC je zkratka pro Global Motion Compensation. Je to kódovací nástroj specifikovaný v normě MPEG4. Některé kodéry MPEG4 jako DivX nebo Xvid mají tuto volbu. Existují různé úrovně kódování GMC, obyčejně nazývané 1-bodové, 2-bodové, 3-bodové kódování GMC.

Přehrávatelné soubory DivX

- z "AC3 ", "DTS ", "PCM ", "MP3 ", "WMA ".
	- ? Vzorkovaci frekvence: mezi 8 48 kHz (MP3), mezi 32 - 48kHz (WMA)
	- ? Rychlost přenosu: mezi 8 - 320kbps (MP3), 32 - 192kbps (WMA)

# Přídavné funkce

### Paměť posledního nastavení

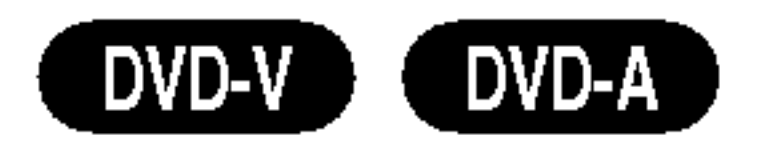

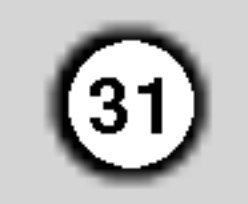

Přehrávač si pamatuje poslední přehrávanou scénu posledního přehrávaného disku. Nastavení zůstává v paměti i po vyjmutí disku z přehrávače a po vypnutí přehrávače. Vložíte-li disk, jehož nastavení je uloženo v

Nastavení režimu přehrávání videozáznamu se uplatňuje pouze v případě, že je nastavena hodnota položky Progressive Scan nastavovací nabídky "Zapnuto".

#### Poznamka:

Přehrávač si nebude pamatovat nastavení disku, pokud vypnete přehrávač, aniž byste spustili přehrávání disku.

# Nastavení režimu přehrávání videozáznamu

• Při přehrávání některých disků může docházet k blikání obrazu nebo k jeho rušení přímými čárami a pruhy. To znamená, že svislé prokládání se neshoduje s diskem.

V takovém případě může být dosaženo zvýšení kvality obrazu změnou režimu přehrávání

moci zvolit vhodný systém (PAL, NTSC nebo AUTO).

MODE2: Vhodný pro přehrávání filmů či videozáznamů pořízených metodou Progressive Scan. MODE3: Vhodný pro přehrávání videozáznamu s poměrně pomalymi pohyby v obrazu.

# VOLBA BAREVNEHO FORMATU **OBRAZU**

Musíte zvolit režim, který podporuje Váš televizor. Zobrazuje-li displej nápis NO DISC, stiskněte a přidržte tlačítko PAUSE/STEP na čelním panelu nebo na dálkovém ovládání déle než 5 sekund. Poté budete

paměti, automaticky je nalezena poslední pozice na disku.

- Pokud zvolený systém nekomunikuje se systémem televizoru, nezobrazují se běžné barvy obrazu.
- AUTO: Zvolte, je-li přijímače DVD/CD připojen k televizoru podporujícímu více systémů.
- NTSC: Zvolte, je-li přijímače DVD/CD připojen k televizoru NTSC.
- PAL: Zvolte, je-li přijímače DVD/CD připojen k televizoru PAL.

- videozáznamu.
- Chcete-li změnit režim přehrávání videozáznamu, stiskněte a přidržte na 3 sekundy v stisknuté v průběhu přehrávání tlačítko DISPLEJ. Zvolí se nový režim přehrávání videozáznamu a obrazovka zobrazí jeho číslo. Ověřte, zda došlo ke zvýšení kvality reprodukovaného obrazu. Pokud ne, opakujte uvedený postup až do dosažení zlepšení kvality reprodukovaného obrazu.
- Pořadí přepínání režimů přehrávání videozáznamu:  $MODE1 \rightarrow MODE2 \rightarrow MODE3 \rightarrow MODE1$
- ? Vypnete-li napájení, zapne se standardní režin přehrávání videozáznamu (MODE 1).

### Tipy:

#### Podrobný popis režimů přehrávání videozáznamu

MODE1: Zdrojový materiál na disku DVD s videozáznamem (film nebo jiný videozáznam) je posuzován dle informací uložených na disku.

# Nastavení reproduktorů systému 5.1

Tato kapitola obsahuje důležité informace, které vám usnadní nastavit přijímač DVD/CD.

## Hangszóró-beállítások

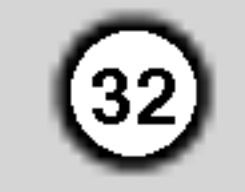

Proved'te následující nastavení integrovaného dekodéru 5.1kanálového prostorového zvuku.

#### Distance (Vzdálenost)

Pokud jste připojili reproduktory k přijímači DVD/CD, nastavení Distance (Vzdálenost) umožňuje informovat reproduktory o tom, jakou vzdálenost musí zvuk urazit do bodu poslechu. Toto nastavení umožňuje, aby zvuk ze všech reproduktorů dorazil k posluchači ve stejnou dobu. Stisknutím tlačítka </a> /> **D** upravte vzdálenost vybraného reproduktoru.  $[0,3(1)$ m(ft) - 6,0(20)m(ft)]

- Stiskněte tlačítko SETUP (NASTAVENÍ). Zobrazí se nabidka Setup (Nastaveni).
- 2. Pomocí tlačítek ▲ / ▼ vyberte položku AUDIO (ZVUK) a potom stisknutím tlačítka  $\blacktriangleright$  přejděte na druhou úroveň.
- 3. Pomocí tlačítek ▲ / ▼ vyberte položku Speaker Setup (Nastavení reproduktorů) a potom stisknutím tlačítka  $\blacktriangleright$  přejděte na třetí úroveň. Bude označena položka Select (Výběr).
- 4. Stisknutim tla?itka ENTER se zobrazi nabidka 5.1 Speaker Setup (Nastavení reproduktorů systému 5.1).

Určitá nastavení reproduktoru jsou zakázána licenční smlouvou Dolby Digital.

Tlačítkem  $\blacktriangleleft$  /  $\blacktriangleright$  seřídíte výstupní úroveň zvoleného reproduktoru (-6dB - +6dB).

### Poznamka

Chcete-li nastavit hlasitost během používání testovacího tónu, nejprve pomocí tlačítek  $\triangle$  /  $\nabla$ vyberte možnost Volume (Hlasitost) nebo Speaker (Reproduktor) a potom stisknutím tlačítek  $\blacktriangleleft$  / $\blacktriangleright$ vyberte hlasitost nebo reproduktor tak, aby byla hlasitost všech reproduktorů z místa posluchače stejna.

Pokud během používání testovacího tónu upravíte hlasitost, bude testovací tón pozastaven na kanálu aktuálního reproduktoru.

- 5. Pomocí tlačítek  $\blacktriangleleft$  /  $\blacktriangleright$  vyberte požadovaný reproduktor.
- 6. Pomocí tlačítek  $\triangle$  /  $\nabla$  /  $\blacktriangle$  /  $\blacktriangleright$  upravte možnosti.
- 7. Stisknutím tlačítka ENTER potvrďte výběr. Vrátíte se na předchozí nabídku.

#### Speaker selection (Výběr reproduktoru)

Vyberte reproduktor, který chcete nastavit. (Přední reproduktory (levý), středový reproduktor, přední reproduktory (pravý), zadní reproduktory (pravý), zadní reproduktory (levý) nebo basový reproduktor)

#### Size (velikost)

Typ reproduktorů je nastaven napevno a proto jej nelze měnit.

#### Volume (hlasitost)

#### Test

Stisknutím tlačítka </a> /> **D** vyzkoušejte signál jednotlivých reproduktorů. Upravte hlasitost tak, aby odpovídala hlasitosti testovacích signálů uložených v paměti systému.

Levý přední (L)  $\rightarrow$  Středový  $\rightarrow$  Pravý přední (R)  $\rightarrow$ Levý zadní (R)  $\rightarrow$  Pravý zadní (L)  $\rightarrow$  Basový

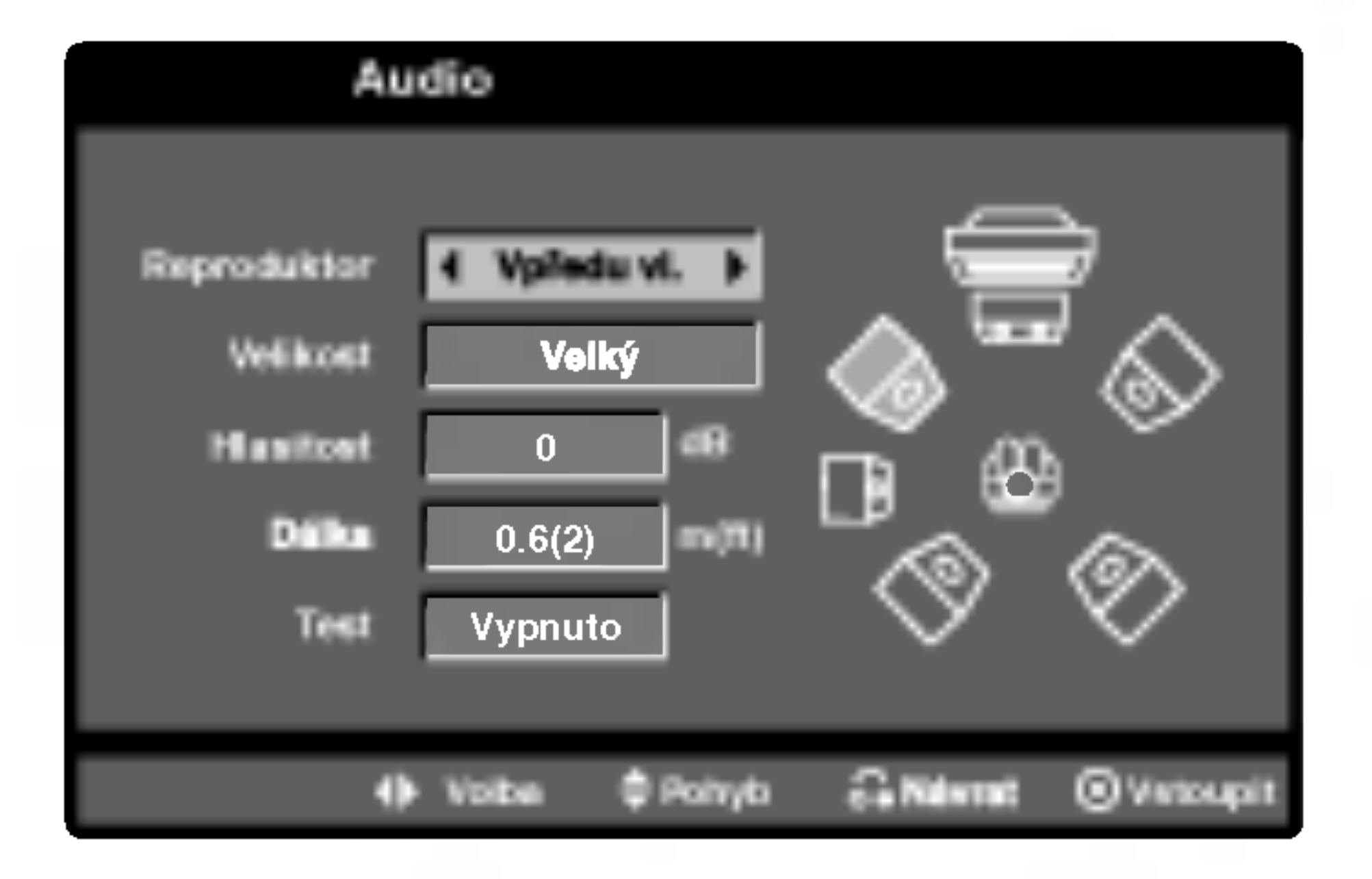

# Předvolba stani

Můžete si navolit 50 stanic FM a AM(MW). Než je začnete ladit, stáhněte zvuk na minimum.

- 1. Stisknutím tlačítka BAND na dálkovém ovládání na displeji zobrazte nápis FM nebo AM(MW).
- 2. Potom se po každém stisknutí tlačítka BAND mění pásmo FM a AM(MW).
- 3. Stiskněte a držte asi 2 sekundy tlačítko ladění

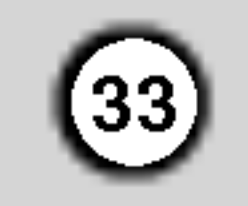

Stisknutím tlačítka POWER vypnete přijímače DVD/CD nebo zvolíte jiný funkční režim (CD/DVD, AV1).

#### Poslech stanice, která není předvolená

- Použijte ruční nebo automatické ladění podle kroku 2.
- Pro ruční ladění opakovaně stiskněte tlačítka TUNING  $\blacktriangleleft \blacktriangleleft$  nebo  $\blacktriangleright \blacktriangleright \blacktriangleright$  na předním panelu.
- Pro automatické ladění stiskněte a podržte asi 2 sekundy tlačítka TUNING 14444 nebo DDD

#### Vymazání všech předvolených stanic

Stiskněte a na dobu přibližně 2 sekundy přidržte tlačítkoMEMORY/STOP dokud displej nezobrazí nápis "CLEAR ALL" (vše vymazat). Po opětovném stisknutí tlačítka MEMORY/STOP se stanice vymažou.

• V případě, že jste nechtě vstoupili do režimu CLEAR ALL (Vymaž vše), ale nemíníte vymazat paměť nemačkejte žádná tlačítka. Za několik sekund nápis "CLEAR ALL" zmizí sám a tím se vrátíte do běžného režimu.

## Poznamka

Pokud byly již obsazeny všechny předvolené stanice, na displeji se objevi FULL (plno) a potom bude blikat číslo předvolené stanice. Jinou předvolbu vyberete podle kroků 5 a 6 postupu.

na předním panelu.

#### Přímá volba předvolené rozhlasové stanice

Přímou volbu předvolené rozhlasové stanice můžete provést číselnými tlačítky dálkového ovládání. Chcete-li například poslouchat předvolenou stanici 4, stiskněte tlačítko 4 na dálkovém ovládání. Chcete-li poslouchat předvolenou stanici 19, stiskněte tlačítko 1 a poté (do 3 sekund) tlačítko 9.

# Poslech radia

Nastavte nejprve předvolené stanice do paměti DVD/CD přijímače (viz "Předvolba stanic" na levé straně.)

- Stiskněte tlačítko BAND, až se na displeji objeví FM nebo AM (MW). Naladí se naposledy přijímaná stanice.
- 2. Opakovaným stiskem tlačítek +/- si vyberte předvolenou stanici.
- TUNING  $\blacktriangleleft \blacktriangleleft \blacktriangleleft$  nebo  $\blacktriangleright \blacktriangleright \blacktriangleright \blacktriangleright$  než se začne měnit ukazatel frekvence. Pak tlačítko uvolněte. Prohledávání frekvenčního pásma se zastaví v okamžiku naladění stanice. Na displeji se objeví indikátor TUNED (naladěno) a ST (pro stereo vysílání).
- 4. Stiskněte tlačítko MEMORY/STOP na čelním panelu. Indikátor naladění "Tuned" se objeví pouze v případě příjmu FM stereo signálu.
- 5. Tlačítky TUNING K44 44 nebo DD DH na předním panelu si vyberte číslo předvolené stanice.
- 6. Opět stiskněte tlačítko MEMORY/STOP na čelním panelu. Předvolba stanice je uložena.
- 7. Další stanice uložíte opakováním kroků 3 až 6.

Naladění stanice se slabým příjmem signálu. Opakovaně stiskněte tlačítko TUNING  $\blacktriangleright$  44 nebo **ADEXTE A** nalad'te stanici ručně.

Po každém stisku tlačítka naladí DVD/CD systém další předvolenou stanici.

3. Nastavte hlasitost otočením regulátoru hlasitosti VOLUME na předním panelu nebo opakovaným stisknutím tlačítka VOLUME + nebo – na dálkovém ovladači.

#### Vypnuti rozhlasu

#### Pro informaci

• FM příjem je nekvalitní

Stiskněte MONO/ST. na předním panelu, na displeji zhasne indikátor "ST.". Příjem signálu se zlepší, ale dostaneme pouze monofonní zvuk. Opětovným stiskem tlačítka MONO/ST. znovu vyberete stereo příjem.

• Zlepšení příjmu Změňte polohu a orientaci přijímacích antén.

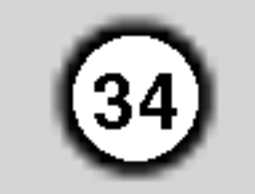

# Obsluha RDS

Toto zařízení je vybaveno systémem RDS (Radio Data System), který k rozhlasovému vysílání v pásmu FM připojuje široké spektrum informací. Tento systém se v současné době používá v mnoha zemích a slouží k vysílání názvů stanic či informací o síti a dále k vysílání textových vzkazů popisujících typ programu dané stanice nebo informace o zvolené hudbě a informaci o správném čase.

• Některé stanice RDS nepodporují všechny tyto přídavné funkce. Nejsou-li vysílána data potřebná pro zvolený režim, displej zobrazí zprávu PTY NONE, RT NONE, CT NONE, resp. PS NONE.

Určitý typ programu (PTY) můžete vyhledat následujícím způsobem:

1. Stisknutím tlačítka BAND zvolte příjem FM.

- 2. Stiskněte tlačítko PTY na dálkovém ovládání, displej zobrazí poslední používaný PTY.
- 3. Opakovaným tisknutím tlačítka zvolte požadovaný typ programu PTY.
- 4. Je-li zvolen určitý typ programu PTY, stiskněte PTY SEARCH. Přístroj se přepne do režimu automatického vyhledávání. Po naladění stanice se vyhledávání ukončí.

Hlavní předností RDS je možnost označení programu informací o typu programu (PTY), jež určuje typ vysílaného obsahu. Následující tabulka uvádí zkratky používané pro označení doplněné o vysvětlení jejich vyznamu.

## Poznamka

# Vyhledani programu (PTY)

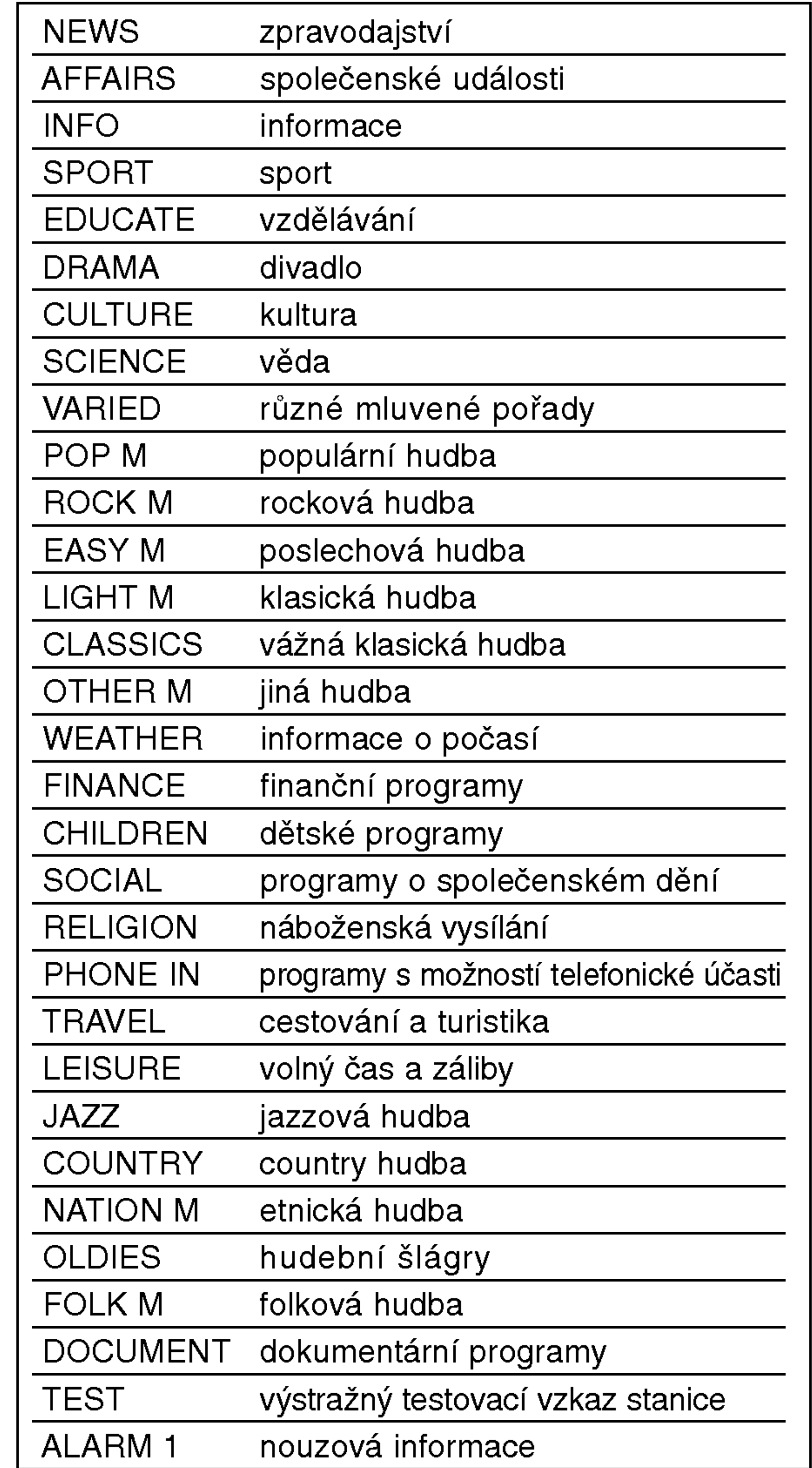

## Ladění RDS

Po vyladění stanice FM, jež vysílá data RDS, zařízení automaticky zobrací název stanice a dále displej zobrazí ukazatel příjmu RDS a, pokud tyto informace vysílání obsahuje, rovněž ukazatele servisních programů RDS (PS), typu programu (PTY), textových zpráv (RT) a přesného času (CT)

## Možnosti zobrazení RDS

Systém RDS je schopen přenášet kromě názvu stanice, který se zobrazí ihned po naladění stanice, široké spektrum informací. V normálním režimu RDS displej zobrazuje název stanice, rozhlasovou síť nebo volací znaky. Stisknutím tlačítka RDS na předním panelu můžete přepínat zobrazení různých typů dat v následujícím pořadí:

 $(PS \leftrightarrow FREGUENCY \leftrightarrow PTY \leftrightarrow RT \leftrightarrow CT)$ 

- PS (název programu) Displej zobrazuje název kanálu.
- PTY <mark>(rozpoznávání typu programu) –</mark> Displej zobrazuje název typu programu.
- RT (textové informace) Displej zobrazuje textové informace vysílané rozhlasovou stanicí. Tento text se může na displeji zobrazovat jako "tekouci" text.
- CT (časový údaj) Zařízení přijímá signál přesného času a zobrazuje časový údaj na displeji.

# Nastavení časovaného vypnutí

Můžete nastavit dobu, po jejímž uplynutí se DVD/CD přijímače automaticky vypne.

1. Pro nastavení požadovaného času vypnutí stiskněte SLEEP.

![](_page_34_Picture_29.jpeg)

Na displeji se objeví indikátor SLEEP a čas do vypnutí systému.

Po každém stisknutí SLEEP se změní nastavení v tomto pořadí: SLEEP 180  $\rightarrow$ 150  $\rightarrow$ 120 $\rightarrow$ 90  $\rightarrow$ 80  $\rightarrow$  70  $\rightarrow$  60 $\rightarrow$  50  $\rightarrow$  40  $\rightarrow$  $30 \rightarrow 20 \rightarrow 10 \rightarrow$ OFF

• Můžete zkontrolovat čas zbývající do vypnutí DVD/CD přijímače. Stiskněte SLEEP. Zbývající čas se objeví v okně displeje.

# Osvětlení displeje (DIMMER)

Tato funkce se objevi na displeji a na LED ukazatelich hlasitosti u zapnuté soustavy.

Opakovaně stiskněte tlačítko DIMMER.

# Poznamky

Tlačítkem MUTE (ztišení) vypnete zvuk jednotky. Tuto funkci využijete např. při telefonickém hovoru. Na displeji se objevi indikator "MUTE".

# Používání sluchátek

Připojte stereofonní koncovku sluchátek (Ø3.5mm) do zásuvky pro sluchátka PHONES. Při zapojení sluchátek se automaticky odpojí reproduktory. Sluchátka nejsou součástí dodávky systému.

následujícím pořadí:

# Vypnuti zvuku

Pro volbu požadovaného vstupního zdroje stiskněte opakovaně tlačítko AUX na dálkovém ovladani.

Po každém stisknutí tlačítka se funkce změní v

- AV 1: pro volbu analogového signálu z konektorů AV1 AUDIO IN (L/R) & VIDEO IN.
- AV 1 OPT: pro volbu optického digitálního signálu z konektoru AV1 VIDEO IN & OPTICAL IN.
- AV 1 COAX: pro volbu koaxiálního digitálního signálu z konektoru AV1 VIDEO IN & COAXIAL IN.
- AV 2: pro volbu analogového signálu z konektorů AV2 AUDIO IN (L/R) & VIDEO IN.
- TV-AUDIO: pro volbu TV audio signálu z konektoru SCART.

# Volba zdroje vstupniho signalu

Ke konektorům AV 1, AV 2, EURO SCART, Coaxial nebo Optical můžete zapojit videorekordéry či jiná zařízení. Další informace týkající se obsluhy naleznete v návodu k použití daného přístroje.

# Poznamky

- TFunkce optického vstupu je k dispozici pouze tehdy, nevybočuje-li vzorkovací frekvence vnějšího za?izeni z rozsahu 32 ~ 96 kHz.
- Zdroj vstupního signálu můžete volit rovně tlačítkem FUNC./PLAY na čelním panelu. Stiskněte a přidržujte tlačítko cca 3 sekundy a poté opětovným stisknutím zvolte zdroj vstupního signálu.

# Kódy jazyků

Příslušný číselný kód vložte do položek počátečních nastavení Zvukový disk, Diskový podtitul, Diskový menu .

![](_page_35_Picture_1200.jpeg)

![](_page_35_Picture_1201.jpeg)

**36** 

![](_page_35_Picture_1202.jpeg)

![](_page_35_Picture_1203.jpeg)

![](_page_35_Picture_1204.jpeg)

![](_page_35_Picture_1205.jpeg)

# Seznam regionálních kódů

Tento seznam použijte při zadávání vaší země

![](_page_35_Picture_1206.jpeg)

![](_page_35_Picture_1207.jpeg)

# Odstraňování problémů

Dřív, než se obrátíte na servis, vyhledejte možnou příčinu poruchy.

![](_page_36_Picture_695.jpeg)

Tabulky

![](_page_36_Picture_696.jpeg)

 $\circledcirc$ 

![](_page_37_Picture_2.jpeg)

![](_page_37_Picture_335.jpeg)

![](_page_38_Picture_7.jpeg)

P/N: 3834RH0072H

![](_page_38_Picture_829.jpeg)

**Tabulky** 

![](_page_38_Picture_4.jpeg)

\* Vyhrazujeme si právo provádět změny konstrukce a technických údajů bez předchozího upozornění.

## LH-T6447D\_JA5HLLS\_CZE

# Technické parametry